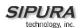

## Sipura Technology, Inc.

SPA User Guide

July 2004

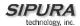

## Disclaimer – Please Read:

This document contains implementation examples and techniques using Sipura Technology, Inc. and, in some instances, other company's technology and products and is a recommendation only and does not constitute any legal arrangement between Sipura Technology, Inc. and the reader, either written or implied. The conclusions reached and recommendations and statements made are based on generic network, service and application requirements and should be regarded as a guide to assist you in forming your own opinions and decision regarding your particular situation. As well, Sipura Technology reserves the right to change the features and functionalities for products described in this document at any time. These changes may involve changes to the described solutions over time.

## Use of Proprietary Information and Copyright Notice:

This document contains proprietary information that is to be used only by Sipura Technology customers. Any unauthorized disclosure, copying, distribution, or use of this information is prohibited.

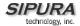

# Sipura Technology, Inc. SPA User Guide

## **Table of Contents**

|    | Product Description                                                |          |
|----|--------------------------------------------------------------------|----------|
|    | 1.1. SPA Hardware Overview                                         | 6        |
| 2. | Installation Overview                                              | 7        |
| 3. | Software Configuration                                             | 8        |
|    | 3.1.1.1. Firmware Upgrade                                          | 8        |
|    | 3.2. IVR Interface                                                 | 8        |
|    | 3.3. Web Interface                                                 | 11       |
|    | 3.3.1. Web Interface Conventions                                   | . 11     |
|    | 3.3.2. Administration Privileges                                   | . 12     |
|    | 3.3.3. Basic and Advanced Views                                    |          |
|    | 3.3.3.1. Resync URL                                                |          |
|    | 3.3.3.2. Reboot URL                                                |          |
|    | Through the Reboot URL, you can reboot the SPA.                    |          |
|    | Note: Upon request, the SPA will reboot only when it is idle       |          |
|    | 3.4. Configuration Parameters                                      |          |
|    | 3.4.1. System Parameters                                           |          |
|    | System Configuration                                               |          |
|    | Network Configuration                                              |          |
|    | 3.4.2. Provisioning Parameters                                     |          |
|    | 3.4.4 Protocol Perspecture                                         |          |
|    | 3.4.4. Protocol Parameters                                         |          |
|    | 3.4.4.2. SDP Audio Codec Names                                     |          |
|    | 3.4.4.3. NAT Support                                               |          |
|    | 3.4.5. Line 1 and Line 2 Parameters                                |          |
|    | 3.4.5.1. User Account Information                                  |          |
|    | 3.4.5.2. Supplementary Services Enablement                         | . 22     |
|    | 3.4.5.3. Audio Settings                                            | 23       |
|    | 3.4.5.4. Dial Plan                                                 |          |
|    | 3.4.5.5. Polarity Settings                                         |          |
|    | 3.4.6. User 1 and User 2 Parameters                                | 25       |
|    | 3.4.6.1. Call Forward And Selective Call Forward/Blocking Settings | . 26     |
|    | 3.4.6.2. Speed Dial Settings                                       |          |
|    | 3.4.6.3. Supplementary Service Settings                            |          |
|    | 3.4.6.4. Distinctive Ring and Ring Settings                        |          |
|    | 3.4.7. Regional Parameters                                         |          |
|    | 3.4.7.1. Call Progress Tones                                       |          |
|    | 3.4.7.2. Ring and CWT Cadence                                      |          |
|    | 3.4.7.3. Control Timer Values (sec)                                |          |
|    | 3.4.7.4. Vertical Service Code Assignment                          |          |
|    | 3.4.7.5. Outbound Call Codec Selection Codes:                      |          |
|    | 3.4.7.6. Miscellaneous Parameters                                  |          |
|    | ,                                                                  |          |
| ١. | SPA-3000 Configuration                                             |          |
|    | 4.1. Overview                                                      |          |
|    | 4.2. SPA-3000 Voice Configuration Organization                     |          |
|    | 4.2.1. FXS Interface                                               |          |
|    | 4.2.2. FXO Interface                                               |          |
|    | 4.2.3. VolP Interfaces                                             |          |
|    | 4.2.4. Call Types                                                  |          |
|    |                                                                    | 43<br>43 |
|    | # .) CALEWAY CALL DESTILLION OVER LIAN                             | 4.       |

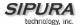

|    |                      | Ithentication Methods                                                                                   |          |
|----|----------------------|----------------------------------------------------------------------------------------------------|----------|
|    |                      | olP-To-PSTN Calls (Call Type #4)                                                                        |          |
|    | 4.5.1.<br>4.5.2.     | One-Stage Dialing Two-Stage Dialing                                                                     |          |
|    |                      | STN-To-VoIP Calls (Call Type #3)                                                                        |          |
|    |                      | erminating Gateway Calls                                                                                |          |
|    |                      | ne 1 VoIP Outbound Call Routing (Call Type #7)                                                          |          |
|    |                      | ne 1 VoIP Fallback to PSTN                                                                              |          |
|    | 4.10. Vo             | olP-To-PSTN Calls Via VoIP1 Interface (Call Type #5)                                                    | 52       |
|    | 4.11. PS             | STN Call Ring Thru Line 1 (Call Type #6)                                                                | 53       |
|    |                      | mmetric RTP                                                                                             |          |
|    |                      | onfiguration Examples and Call Scenarios                                                                |          |
|    | 4.13.1.              | Setup VoIP1 and VoIP2 With Separate VoIP Accounts                                                       | 54       |
|    | 4.13.2.              | Setup VoIP1 and VoIP2 with Same VoIP Account                                                            | 55       |
|    | 4.13.3.              | PSTN-To-VoIP Call Without Ringing Thru Line 1                                                           |          |
|    | 4.13.4.              | PSTN Call Answered By Line 1                                                                            |          |
|    | 4.13.5.              | VoIP-to-PSTN Call via VoIP2 Interface With PIN Authentication                                           |          |
|    | 4.13.6.              | VoIP-to-PSTN Call via VoIP2 Interface With HTTP Digest Authentication:                                  |          |
|    | 4.13.7.<br>4.13.8.   | Line 1 Forward-On-No-Answer to PSTN Gateway Line 1 Forward-All to PSTN Gateway                          |          |
|    | 4.13.8.<br>4.13.9.   | Line 1 Forward-On-No-Answer to a Particular PSTN Number                                                 | 59<br>50 |
|    | 4.13.10.             | Line 1 Forward-Selective to PSTN Gateway or Number                                                      |          |
|    | 4.13.11.             | From Line 1 Dials 9 to Access PSTN-Gateway for Local Calls                                              |          |
|    | 4.13.12.             | From Line 1 Route 311 and 911 Calls to PSTN-Gateway                                                     |          |
|    | 4.14. Su             | ımmary of SPA-3000 Configuration Parameters                                                             | 60       |
|    | 4.14.1.              | PSTN Line – Dial Plans                                                                                  | 60       |
|    | 4.14.2.              | PSTN Line – VoIP-To-PSTN Gateway Setup                                                                  | 60       |
|    | 4.14.3.              | PSTN Line – VoIP Users and Passwords (HTTP Authentication)                                              | 61       |
|    | 4.14.4.              | PSTN Line – PSTN-To-VoIP Gateway Setup                                                                  | 62       |
|    | 4.14.5.<br>4.14.6.   | PSTN Line – FXO Timer Values – In seconds                                                               |          |
|    | 4.14.0.<br>4.14.7.   | PSTN Line – PSTN Disconnect Detection                                                                   |          |
|    | 4.14.7.              | Line 1 and PSTN Line – Audio Configuration                                                              |          |
|    | 4.14.9.              | Line 1 – Gateway Accounts                                                                               |          |
|    | 4.14.10.             | Line 1 – VoIP Fallback To PSTN                                                                          |          |
|    | 4.14.11.             | Line 1 – Dial Plan                                                                                      | 67       |
|    | 4.14.12.             | User1 – Call Forward Settings                                                                           |          |
|    | 4.14.13.             | User1 – Selective Call Forward Settings                                                                 |          |
|    | 4.14.14.             | Regional – Call Progress Tones                                                                          |          |
|    | 4.14.15.             | PSTN User – PSTN-To-VoIP Selective Call Forward Settings                                                |          |
|    | 4.14.16.<br>4.14.17. | PSTN User – PSTN-To-VoIP Speed Dial SettingsPSTN User – PSTN Ring Thru Line 1 Distinctive Ring Settings |          |
|    | 4.14.17.             | PSTN User – PSTN Ring Thru Line 1 Bistinctive Ring Settings                                             | 60       |
|    | 4.14.19.             | Info – PSTN Line Status                                                                                 |          |
|    | 4.14.20.             | PSTN/VoIP Caller Commands via DTMF                                                                      | 70       |
| 5. | User G               | uidelines                                                                                               |          |
|    | 5.1. Ba              | asic Services                                                                                           | 71       |
|    | 5.1.1.               | Originating a Phone Call                                                                                | 71       |
|    | 5.1.2.               | Receiving a Phone Call                                                                                  |          |
|    |                      | hanced Services                                                                                         |          |
|    | 5.2.1.               | Caller ID                                                                                               |          |
|    | 5.2.2.               | Calling Line Identification Presentation (CLIP)                                                         |          |
|    | 5.2.3.               | Calling Line Identification Restriction (CLIR) – Caller ID Blocking                                     |          |
|    | 5.2.4.<br>5.2.5.     | Call Waiting  Disable or Cancel Call Waiting                                                            |          |
|    | 5.2.5.<br>5.2.6.     | Call-Waiting with Caller ID                                                                             |          |
|    | 5.2.7.               | Voice Mail                                                                                              |          |
|    | 5.2.8.               | Attendant Call Transfer                                                                                 |          |
|    | 5.2.9.               | Unattended or "Blind" Call Transfer                                                                     |          |

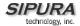

|   | 5.2.10. | Call Hold                                               | 77 |
|---|---------|---------------------------------------------------------|----|
|   | 5.2.11. | Three-Way Calling                                       |    |
|   | 5.2.12. | Three-Way Ad-Hoc Conference Calling                     |    |
|   | 5.2.13. | Call Return                                             |    |
|   | 5.2.14. | Automatic Call Back                                     | 79 |
|   | 5.2.15. | Call FWD – Unconditional                                | 79 |
|   | 5.2.16. | Call FWD – Busy                                         | 80 |
|   | 5.2.17. | Call FWD - No Answer                                    |    |
|   | 5.2.18. | Anonymous Call Blocking                                 | 82 |
|   | 5.2.19. | Distinctive / Priority Ringing and Call Waiting Tone    |    |
|   | 5.2.20. | Speed Calling – Up to Eight (8) Numbers or IP Addresses |    |
| 6 | Annendi | x I· Dial Plan                                          | 83 |

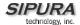

## 1. Product Description

This guide describes basic use of the Sipura Technology SPA phone adapter - an intelligent lowdensity Voice over IP (VoIP) gateway. The SPA enables carrier class residential and business IP Telephony services delivered over broadband or high-speed Internet connections. By intelligent, we mean the SPA maintains the states of all the calls it terminates. It is capable of making proper decisions in reaction to user input events (such as on/off hook or hook flash) with little or no involvement by a 'middle-man' server or media gateway controller.

Examples of proper reactions are: playing dial tone, collecting DTMF digits, comparing them against a dial plan and terminating a call. With intelligent endpoints at the edges of a network, performing the bulk of the call processing duties, the deployment of a large network with thousands of subscribers can scale quickly without the introduction of complicated, expensive servers. As described later in this section, the Session Initiation Protocol (SIP) is a good choice of call signaling protocol for the implementation of such a device in this type of network.

#### 1.1. SPA Hardware Overview

The SPA has one of the smallest form factors on the market. It can be installed in minutes as a tabletop or wall mount CPE device. The images below show the SPA-2000. The SPA-1000 and SPA-3000 are similar to size and shape – the only difference being the color of the adapter.

Figure 5, Figure 2, Figure 3 and Figure 4 show the front, rear, left side and right side of the SPA-2000, respectively.

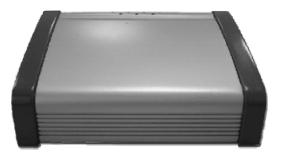

Figure 1 - SPA-2000 Front

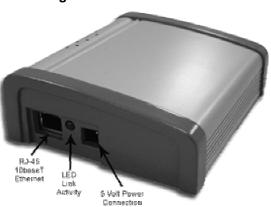

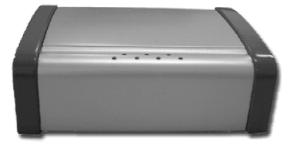

Figure 3 - SPA-2000 Rear

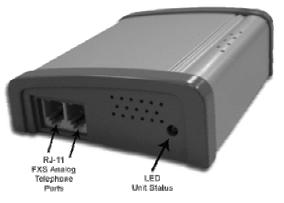

Figure 4 - SPA-2000 Right Side

Figure 2 - SPA-2000 Left Side

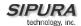

The SPA has the following interfaces for networking, power and visual status indication:

1. Two (2) RJ-11 Type Analog Telephone Jack Interfaces (Figure 4, above):

These interfaces accept standard RJ-11 telephone connectors. An Analog touchtone telephone or fax machine may be connected to either interface. If the service supports only one incoming line, the analog telephone or fax machine should be connected to port one (1) of the SPA. Port one (1) is the outermost telephone port on the SPA and is labeled "Phone 1."

The SPA-3000 has an RJ-11 interface labeled "Line" which can be used to connect the adapter to a PSTN analog telephone circuit.

- 2. One LED for Unit Status (Figure 4, above):
- 3. One Ethernet 10baseT RJ-45 Jack Interface (

Figure 2, above):

This interface accepts a standard or crossover Ethernet cable with standard RJ-45 connector. For optimum performance, Sipura Technology recommends that a Category 5 cable or greater be used in conjunction with the SPA.

4. One LED for Data Link and Activity (

Figure 2, above):

5. One 5 Volt Power Adapter Interface (

Figure 2, above)

This interface accepts the SPA power adapter that came with the unit. Sipura Technology does not support the use of any other power adapters other then the power adapter that was shipped with the SPA unit.

## 2. Installation Overview

Please check to make sure that you have the following package contents:

- 1. Sipura Phone Adapter Unit
- 2. Ethernet Cable
- 3. RJ-11 Phone Cable (SPA-3000 Only)
- 4. SPA Quickstart Guide5.
- 5. Volt Power Adapter

You will also need:

- 1. One or Two Analog Touch Tone Telephones (or Fax Machine)
- 2. Access to an IP Network via an Ethernet Connection
- 3. Access to a PSTN network connection SPA-3000 only.

Please observe the following steps to install the SPA.From the Left Side of the SPA:1. Insert a standard RJ-45 Ethernet cable (included) into the LAN port.2. Insert the power adapter cable into the 5V power adapter cable receptacle. Ensure that the power adapter jack is snugly attached to the SPA.From the Right Side of the SPA:1. Insert a standard RJ-11 telephone cable into the Phone 1 port.2. Connect the other end of the cable to an analog telephone or fax machine.3. Insert a standard RJ-11 telephone cable into the Phone 2 port (Optional).4. Connect the other end of the cable to an analog telephone or fax machine.

Note: Do not connect RJ-11 telephone cable from the SPA-1000 or SPA-2000 to the wall jack to prevent any chance of connection to the circuit switched telco network. You may now insert the plug end of the power adapter into a live power outlet which will power up the SPA.

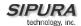

## 3. Software Configuration

#### 3.1.1.1. Firmware Upgrade

## Firmware Upgrade via PC Utility Program:

From time to time, Sipura Technology will make available a PC executable file that will facilitate the upgrade of a SPA. In order to upgrade a device via this method, the end user must have administrative permission (via password protected log-in) to perform this upgrade.

Once the user has obtained the proper firmware upgrade executable, the user simply runs the program from a file location on their local PC. The PC program walks the user through the upgrade process via a graphical user interface. Generally, the entire upgrade process should take no more than five minutes to complete.

Please note: Some end-users who have obtained their SPA directly from a service provider will never need to manually upgrade their device. Via the remote upgrade process, Sipura Technology provides capability for the SPA to be maintained from a remote location (e.g. a service provider network server), using the Internet connection of the end-user as the conduit through which profile updates and firmware upgrades are performed.

## 3.2. IVR Interface

Administrators and/or users can check (read) and set (write) basic network configuration settings via a touchtone telephone connected to one of the RJ-11 phone ports of the SPA.

#### Please Note:

Service Providers offering service using the SPA may restrict, protect or turn off certain aspects of the unit's IVR and web configuration capabilities.

The Interactive Voice Response (IVR) capabilities of the SPA are designed to give the administrator and/or user basic read/write capabilities such that the unit can attain basic IP network connectivity and the more advanced browser-based configuration menu may be accessed.

1. The SPA IVR uses the following conventions: By factory default there is no password and no password authentication is prompted for all the IVR settings. If administrator password is set, password authentication will be prompted for certain IVR settings. See 3.4.2 for detailed information about administrator password.

To input the password using the phone keypad, the following translation convention applies:

- To input: A, B, C, a, b, c -- press '2'
- To input: D, E, F, d, e, f -- press '3'
- To input: G, H, I, g, h, i -- press '4'
- To input: J, K, L, j, k, I -- press '5'
- To input: M, N, O, m, n, o -- press '6'
- To input: P, Q, R, S, p, q, r, s -- press '7'
- To input: T, U, V, t, u, v -- press '8'
- To input: W, X, Y, Z, w, x, y, z -- press '9'
- To input all other characters in the administrator password, press '0'

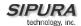

Note: This translation convention only applies to the password input.

For example: to input password "test#@1234" by phone keypad, you need to press the following sequence of digits: 8378001234.

- 2. After entering a value, press the # (pound) key to indicate end of input.
  - o To Save value, press '1'
  - o To Review the value, press '2'
  - o To Re-enter the value, press '3'
  - o To Cancel the value entry and return to the main configuration menu, press '\*' (star)

#### Notes:

- The final '#' key won't be counted into value.
- Saved settings will take effect when the telephone is hung-up and if necessary, the SPA will automatically reboot.
- 3. After one minute of inactivity, the unit times out. The user will need to re-enter the configuration menu from the beginning by pressing \* \* \* \*.
- 4. If, while entering a value (like an IP address) and you decide to exit without entering any changes, you may do so by pressing the \* (star) key **twice within a half second** window of time. Otherwise, the entry of the \* (star) key will be treated as a dot (decimal point).

Example: To enter IP address, use numbers 0 - 9 on the telephone key pad and use the \* (star) key to enter a decimal point.

To enter the following IP address value: 192.168.2.215

- A. Use the touchtone key pad to enter: 192\*168\*2\*215#
- B. When prompted, enter 1 to save setting to configuration.
- C. Hang-up the phone to cause setting to take effect.
- or -
- D. Enter the value of the next setting category to modify . . .
- 5. Hang-up the phone to cause all settings to take effect.

#### SPA Interactive Voice Response (IVR) Menu:

| IVR Action     | IVR Menu Choice | Parameter(s) | Notes:                                                                                                    |
|----------------|-----------------|--------------|----------------------------------------------------------------------------------------------------|
| Enter IVR Menu | * * * *         | None         | Ignore SIT or other tones until you hear, "Sipura configuration menu. Please enter option followed by the pound key or hang-up to exit." |
| Exit IVR Menu  | 3948            | None         |                                                                                                    |
| Check DHCP     | 100             | None         | IVR will announce if DHCP in enabled or disabled.                                                                                        |

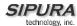

| F 11 /B: 11 BUOD                    | 404 |                                                                                                    |                                                                                                    |
|-------------------------------------|-----|----------------------------------------------------------------------------------------------------|----------------------------------------------------------------------------------------------------|
| Enable/Disable DHCP                 | 101 | Enter 1 to enable                                                                                            | Requires Password                                                                                                   |
|                                     |     | Enter 0 to disable                                                                                           |                                                                                                    |
| Check IP Address                    | 110 | None                                                                                                    | IVR will announce the current IP address of SPA.                                                                    |
| Set Static IP Address               | 111 | Enter IP address using numbers on the telephone key pad. Use the * (star) key when entering a decimal point. | DHCP must be "Disabled" otherwise you will hear, "Invalid Option," if you try to set this value.  Requires Password |
| Check Network Mask                  | 120 | None                                                                                                    | IVR will announce the current network mask of SPA.                                                                  |
| Set Network Mask                    | 121 | Enter value using numbers on the telephone key pad. Use the * (star) key when entering a decimal point.      | DHCP must be "Disabled" otherwise you will hear, "Invalid Option," if you try to set this value.  Requires Password |
| Check Static Gateway IP<br>Address  | 130 | None                                                                                                    | IVR will announce the current gateway IP address of SPA.                                                            |
| Set Static Gateway IP<br>Address    | 131 | Enter IP address using numbers on the telephone key pad. Use the * (star) key when entering a decimal point. | DHCP must be "Disabled" otherwise you will hear, "Invalid Option," if you try to set this value.  Requires Password |
| Check MAC Address                   | 140 | None                                                                                                    | IVR will announce the MAC address of SPA in hex string format.                                                      |
| Check Firmware Version              | 150 | None                                                                                                    | IVR will announce the version of the firmware running on the SPA.                                                   |
| Check Primary DNS<br>Server Setting | 160 | None                                                                                                    | IVR will announce the current setting in the Primary DNS field.                                                     |
| Set Primary DNS Server              | 161 | Enter IP address using numbers on the telephone key pad. Use the * (star) key when entering a decimal point. | Requires Password                                                                                                   |

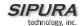

| Check SPA's Web Server<br>Port                                                                                                    | 170    | None                                                        | IVR will announce the port that the web server is listening on. (Default is 80)                                                                                                    |
|----------------------------------------------------------------------------------------------------|--------|-------------------------------------------------------------|----------------------------------------------------------------------------------------------------|
| Enable/Disable Web<br>Server of SPA                                                                                                    | 7932   | Enter 1 to enable<br>Enter 0 to disable                     | Requires Password                                                                                                    |
| Manual Reboot of Unit                                                                                                    | 732668 | None                                                        | After you hear "Option Successful," hang-up. Unit will reboot automatically.                                                                                                    |
| User Factory Reset of Unit WARNING:  ALL "User-Changeable" NON-DEFAULT SETTINGS WILL BE LOST!  This might include network and service provider data. | 877778 | Enter 1 to confirm<br>Enter *(star) to<br>cancel operation  | SPA will prompt for confirmation. After confirming, you will hear "Option Successful." Hangup. Unit will reboot and all "User Changeable" configuration parameters will be reset to factory default values. |
| Factory Reset of Unit  WARNING: ALL NON-DEFAULT SETTINGS WILL BE LOST! This includes network and service provider data.                              | 73738  | Enter 1 to confirm<br>Enter * (star) to<br>cancel operation | SPA will prompt for confirmation. After confirming, you will hear "Option Successful." Hangup. Unit will reboot and all configuration parameters will be reset to factory default values.                   |

Note: If the Administrator password is not set or the user is allowed to change it, the items marked with "Requires Password" will not require a password.

## 3.3. Web Interface

The SPA provides a built-in web server. Configuration and administration can be performed through this convenient web interface.

## 3.3.1. Web Interface Conventions

The SPA uses the following conventions with the web administration capabilities:

- The SPA web administration supports two privilege levels: Administrator and User. To use the User privilege, simply point a web browser at the IP address of the SPA; to use the administrator privilege, use URL <a href="http://IP\_Address\_Of\_SPA/admin">http://IP\_Address\_Of\_SPA/admin</a>/. See 3.3.2 for more information about administration privileges.
- Version 1.0 of the SPA supports Internet Explorer 5.5 and above and Netscape 7.0 and above.
- The web configuration pages can be password protected. See 3.3.2 for more information about password protect.
- The user name of web Administrator is: admin
- The user name of web User is: user

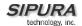

- o **Note**: The user names for both administrator and User are fixed and cannot be changed.
- After making changes to SPA configuration parameters, pressing "Submit All Changes" button will apply all the changes and if necessary, automatically reboot the device. Multiple changes may be made on multiple page tabs of the web interface at the same time. Pressing "Submit All Changes" will apply all the modifications.

**Important Note**: switching between page tabs won't apply the changes to SPA, The only way to apply the changes is to press the "**Submit All Changes**" button.

o If the "**Undo All Changes**" button is clicked, any modifications to profile parameters *on any and all pages* will be reset back to their original values before modification.

**NOTE**: Pressing the "**Undo All Changes**" has no effect on the SPA; it will only reset the values on the web page.

## 3.3.2. Administration Privileges

The SPA supports two levels of administration privileges: Administrator and User, both privileges can be password protected. **Important note**: by factory default, there are no passwords assigned for both Administrator and User.

The Administrator has the privilege to modify all the web profile parameters and can also modify the passwords of both Administrator and User. A User only has the privilege to access part of the web profile parameters; the parameter group that User can access is specified by the Administrator, which can only be done through provisioning.

To access the Administrator level privilege, use URL: <a href="http://IP\_Address\_Of\_SPA/admin">http://IP\_Address\_Of\_SPA/admin</a>/. If the password has been set for Administrator, the browser will prompt for authentication. The username for Administrator is "admin" and cannot be changed.

To access the User level privilege, use URL: <a href="http://IP Address Of SPA/">http://IP Address Of SPA/</a>. If the password has been set for User, the browser will prompt for User authentication. The username for User is "user" and cannot be changed.

When browsing Administrator pages, one can switch to User privileges by click the link "User Login". (**Note**: if User password was set, the browser will prompt for User authentication when you click "User Login" link). On the other side, from the User pages you can switch to Administrator privilege by clicking the link "Admin Login." Authentication is needed if Administrator password has been set.

**Warning:** Switching between the User and Administrator will discard the uncommitted changes that have already been made on the web pages.

#### 3.3.3. Basic and Advanced Views

The web configuration interface provides a Basic and an Advanced view from which the various configuration parameters can be accessed. The SPA Provisioning tab is only visible from the Advanced Administrator view of the web interface.

**Warning:** Switching between the basic and advanced view will discard the uncommitted changes that have already been made on the web pages.

## 3.3.3.1. Resync URL

Through Resync URL you can force the SPA to do a resync to a profile specified in the URL.

**Note**: The SPA will resync only when it is idle.

The syntax of Resync URL is:

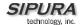

http://<spa-ip-addr>/resync?[[protocol://][server-name[:port]]/profile-pathname]

If no parameter follows "/resync?", the profile rule setting in provisioning is used. See **Error! Reference source not found.** for detailed information about profile rule in provisioning

If no protocol is specified, TFTP protocol is assumed. Note: Only TFTP is supported in the current release.

If no server-name is specified, the host that requests the URL is used as server-name.

If no port specified, default port of the protocol is used – 69 for TFTP.

The profile-path is the path to the new profile to resync with.

For example: <a href="http://192.168.2.217/upgrade?tftp://192.168.2.251/spaconf.scf">http://192.168.2.251/spaconf.scf</a>

#### 3.3.3.2. Reboot URL

Through the Reboot URL, you can reboot the SPA.

**Note:** Upon request, the SPA will reboot only when it is idle.

The Reboot URL is: http://<spa-ip-addr>/admin/reboot

## 3.4. Configuration Parameters

## 3.4.1. System Parameters

**System Configuration** 

| Parameter Name    | Description                                                          | Default |
|-------------------|----------------------------------------------------------------------|---------|
| Restricted Access | This feature is used when implementing software                      |         |
| Domains           | customization.                                                       |         |
| Enable Web Server | Enable/disable web server of SPA                                     | Yes     |
|                   | This feature should only be used on firmware version 1.0.9 or later. |         |
| Enable Web Admin  | Enable/disable Admin pages of web server of SPA                      | Yes     |
| Access            |                                                                      |         |
| Admin Password    | The password for administrator                                       |         |
| User Password     | The password for User                                                |         |

**Network Configuration** 

| Parameter Name | Description                                                                                                    | Default           |
|----------------|----------------------------------------------------------------------------------------------------|-------------------|
| DHCP           | Enable/Disable DHCP                                                                                                    | Yes               |
| Host Name      | Host Name of SPA                                                                                                    |                   |
| Domain         | The network domain of SPA                                                                                                    |                   |
| Static IP      | Static IP address of SPA, which will take effect if DHCP is disabled                                                                              | 0.0.0.0           |
| NetMask        |                                                                                                    | 255.255.255.<br>0 |
| Gateway        | The default gateway used by SPA when DHCP is disabled                                                                                             | 0.0.0.0           |
| Primary DNS    | DNS server used by SPA in addition to DHCP supplied DNS servers if DHCP is enabled; when DHCP is disabled, this will be the primary DNS server.   | 0.0.0.0           |
| Secondary DNS  | DNS server used by SPA in addition to DHCP supplied DNS servers if DHCP is enabled; when DHCP is disabled, this will be the secondary DNS server. | 0.0.0.0           |

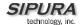

| DNS Query Mode          | Do parallel or sequential DNS Query                                                                                                    | Parallel |
|-------------------------|----------------------------------------------------------------------------------------------------|----------|
| Syslog Server           | Specify the Syslog server name and port. This feature specifies the server for logging SPA system information                                                                   |          |
|                         | and critical events.                                                                                                    |          |
| Debug Server            | The debug server name and port. This feature specifies the server for logging SPA debug information. The level of detailed output depends on the debug level parameter setting. |          |
| Debug Level             | The higher the debug level, the more debug information will be generated. Zero (0) means no debug information will be generated.                                                | 0        |
| Primary NTP<br>Server   | IP address or name of primary NTP server.                                                                                                    |          |
| Secondary NTP<br>Server | IP address or name of secondary NTP server                                                                                                    |          |
| Web Server Port         | TCP port through which the SPA web server will communicate                                                                                                    | 80       |

- Parallel DNS query mode: SPA will send the same request to all the DNS servers at the same time when doing a DNS lookup, the first incoming reply will be accepted by SPA.
- To log SIP messages, Debug Level must be set to at least 2.
- If both Debug Server and Syslog Server are specified, \_Syslog messages are also logged to the Debug Server.

## 3.4.2. Provisioning Parameters

Provisioning operations are gated by the Provision\_Enable parameter.

| Parameter Name       | Description | Default      |
|----------------------|-------------|--------------|
| Provision Enable     |             | yes          |
| Resync On Reset      |             | yes          |
| Resync Random        |             | 2            |
| Delay                |             |              |
| Resync Periodic      |             | 3600         |
| Resync Error Retry   |             | 3600         |
| Delay                |             |              |
| Resync From SIP      |             | Yes          |
| Resync After Upgrade |             | Yes          |
| Attempt              |             |              |
| Resync Trigger 1     |             |              |
| Resync Trigger 2     |             |              |
| Profile Rule         |             | /spa.cfg     |
| Profile Rule B       |             |              |
| Profile Rule C       |             |              |
| Profile Rule D       |             |              |
| Log Resync Request   |             | See          |
| Msg                  |             | provisioning |
|                      |             | discussion   |
|                      |             | section      |
| Log Resync Success   |             | See          |
| Msg                  |             | provisioning |
|                      |             | discussion   |

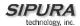

|                    | section      |
|--------------------|--------------|
| Log Resync Failure | See          |
| Msg                | provisioning |
|                    | discussion   |
|                    | section      |
| GPP A thru GPP P   | empty        |
| GPP SA thru GPP SD | empty        |

Note: In a customized SPA, the profile rule would point to a service provider's server.

## 3.4.3. Upgrade Parameters

| Parameter Name | Description | Default      |
|----------------|-------------|--------------|
| Upgrade Enable |             | Yes          |
| Upgrade Error  |             | 3600         |
| Retry Delay    |             |              |
| Upgrade Rule   |             | empty        |
| Log Upgrade    |             | See          |
| Request Msg    |             | provisioning |
|                |             | discussion   |
|                |             | section      |
| Log Upgrade    |             | See          |
| Success Msg    |             | provisioning |
|                |             | discussion   |
|                |             | section      |
| Log Upgrade    |             | See          |
| Failure Msg    |             | provisioning |
|                |             | discussion   |
|                |             | section      |

Note: In a customized SPA, the upgrade rule would point to a service provider's server.

## 3.4.4. Protocol Parameters

| Parameter Name         | Description                                                                                                    | Default              |
|------------------------|----------------------------------------------------------------------------------------------------|----------------------|
| Max Forward            | SIP Max-Forward value. Range: 1 – 255                                                                                                    | 70                   |
| Max Redirection        | Number of times to allow an INVITE to be redirected by a 3xx response to avoid an infinite loop.  Note: This parameter currently has no effect: there is no limit on number of redirection. | 5                    |
| Max Auth               | Maximum number of times a request may be challenged (0-255)                                                                                                    | 2                    |
| SIP User Agent<br>Name | User-Agent Header to be used by the unit in                                                                                                    | Sipura/<br>\$version |
| Name                   | outbound requests. If empty, the header is not included.                                                                                                    | \$version            |
| SIP Server Name        | Server Header to used by the unit in                                                                                                    | Sipura/              |
|                        | responses to inbound responses. If empty, the header is not included.                                                                                                    | \$version            |
| SIP Accept             | Accept-Language Header to be used by the                                                                                                    |                      |
| Language               | unit.                                                                                                    |                      |
|                        | If empty, the header is not included.                                                                                                    |                      |

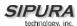

| Domovo Loot Dog       | Domovo lost registration before registering a                                    | l no                    |
|-----------------------|----------------------------------------------------------------------------------|-------------------------|
| Remove Last Reg       | Remove last registration before registering a new one if value is different one. | no                      |
| DTMF Relay MIME       | This is the MIME Type to be used in a SIP                                        | application/dtmf-relay  |
| Type                  | INFO message used to signal DTMF event.                                          | application value rolay |
| Hook Flash MIME       | This is the MIME Type to be used in a SIP                                        | application/hook-flash  |
| Type                  | INFO message used to signal hook flash                                           |                         |
| . )   0               | event.                                                                           |                         |
| Use Compact           | If set to yes, the SPA will use compact SIP                                      | no                      |
| Header                | headers in outbound SIP messages. If set to                                      |                         |
|                       | no the SPA will use normal SIP headers.                                          |                         |
| SIP T1                | RFC 3261 T1 value (RTT Estimate). Range: 0                                       | .5                      |
|                       | - 64 sec                                                                         |                         |
| SIP T2                | RFC 3261 T2 value (Maximum retransmit                                            | 4                       |
|                       | interval for non-INVITE requests and INVITE                                      |                         |
|                       | responses). Range: 0 – 64 sec                                                    |                         |
| SIP T4                | RFC 3261 T4 value (Maximum duration a                                            | 5                       |
|                       | message will remain in the network). Range:                                      |                         |
|                       | 0 - 64 sec                                                                       |                         |
| SIP Timer B           | INVITE time out value. Range: 0 – 64 sec                                         | 32                      |
| SIP Timer F           | Non-INVITE time out value. Range: 0 – 64                                         | 32                      |
|                       | sec                                                                              |                         |
| SIP Timer H           | INVITE final response time out value. Range:                                     | 32                      |
|                       | 0 – 64 sec                                                                       |                         |
| SIP Timer D           | ACK hang around time. Range: 0 – 64 sec                                          | 32                      |
| SIP Timer J           | Non-INVITE response hang around time.                                            | 32                      |
|                       | Range: 0 – 64 sec                                                                |                         |
| INVITE Expires        | INVITE request Expires header value in sec.                                      | 180                     |
|                       | 0 = do not include Expires header in INVITE.                                     |                         |
|                       | Range: 0 – (2 <sup>31</sup> – 1)                                                 |                         |
| ReINVITE Expires      | ReINVITE request Expires header value in                                         | 30                      |
|                       | sec. 0 = do not include Expires header in the                                    |                         |
|                       | request. Range: 0 – (2 <sup>31</sup> – 1)                                        |                         |
| Reg Min Expires       | Minimum registration expiration time allowed                                     | 1                       |
|                       | from the proxy in the Expires header or as a                                     |                         |
|                       | Contact header parameter. If proxy returns                                       |                         |
|                       | something less this value, then the minimum                                      |                         |
|                       | value is used.                                                                   |                         |
| Reg Max Expires       | Maximum registration expiration time allowed                                     | 7200                    |
|                       | from the proxy in the Min-Expires header. If                                     |                         |
|                       | value is larger than this, then the maximum                                      |                         |
| D. D. C. L. L.        | value is used                                                                    | 00                      |
| Reg Retry Intvl       | Interval to wait before the SPA retries                                          | 30                      |
|                       | registration again after encountering a failure                                  |                         |
| Dan Datin Livi        | condition during last registration                                               | 4000                    |
| Reg Retry Long        | When Registration fails with a SIP response                                      | 1200                    |
| Interval              | code that does no match <retry reg="" rsc="">,</retry>                           |                         |
|                       | the SPA will wait for the delay specified in this                                |                         |
|                       | parameter before retrying. If this parameter is                                  |                         |
|                       | 0, the SPA will stop retrying. This value                                        |                         |
|                       | should be much larger than <reg intvl="" retry=""></reg>                         |                         |
| SIT1 RSC <sup>1</sup> | which should not be 0.                                                           |                         |
| SIT I KOU             | SIP response status code to INVITE on which to play the SIT1 Tone                |                         |
|                       | To play the Stri Tolle                                                           |                         |

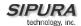

| SIT2 RSC <sup>1</sup>         | SIP response status code to INVITE on which     |       |
|-------------------------------|-------------------------------------------------|-------|
|                               | to play the SIT2 Tone                           |       |
| SIT3 RSC <sup>1</sup>         | SIP response status code to INVITE on which     |       |
|                               | to play the SIT3 Tone                           |       |
| SIT4 RSC <sup>1</sup>         | SIP response status code to INVITE on which     |       |
|                               | to play the SIT4 Tone                           |       |
| Try Backup RSC                | SIP response status code on which to retry a    |       |
|                               | backup server for the current request           |       |
| Retry Reg RSC                 | Interval to wait before the SPA retries         | 30    |
|                               | registration again after encountering a failure |       |
|                               | condition during last registration              |       |
| RTP Port Min <sup>2</sup>     | Minimum port number for RTP transmission        | 16384 |
|                               | and reception                                   |       |
| RTP Port Max <sup>2</sup>     | Maximum port number for RTP transmission        | 16482 |
|                               | and reception                                   |       |
| RTP Packet Size               | Packet size in sec. Valid values must be        | 0.02  |
|                               | multiple of 0.01s. Range: 0.01 – 0.16           |       |
| RTCP Tx Interval <sup>4</sup> | Controls the interval (sec) to send out RTCP    | 0     |
|                               | sender report on an active connection.          |       |
|                               | Range: 0 – 255 (s)                              |       |

- 1. Reorder or Busy Tone will be played by default for all unsuccessful response status code
- 2. <RTP Port Min> and <RTP Port Max> should define a range that contains at least 4 even number ports, such as 100 106
- 3. If inbound SIP requests contain compact headers, SPA will reuse the same compact headers when generating the response regardless the settings of the <Use Compact Header> parameter. If inbound SIP requests contain normal headers, SPA will substitute those headers with compact headers (if defined by RFC 261) if <Use Compact Header> parameter is set to "yes."
- 4. During an active connection, the SPA can be programmed to send out compound RTCP packet on the connection. Each compound RTP packet except the last one contains a SR (Sender Report) and a SDES.(Source Description). The last RTCP packet contains an additional BYE packet. Each SR except the last one contains exactly 1 RR (Receiver Report); the last SR carries no RR. The SDES contains CNAME, NAME, and TOOL identifiers. The CNAME is set to <User ID>@<Proxy>, NAME is set to <Display Name> (or "Anonymous" if user blocks caller ID), and TOOL is set to the Verdor/Hardware-platform-software-version (such as Sipura/SPA2000-1.0.31(b)). The NTP timestamp used in the SR is a snapshot of the SPA's local time, not the time reported by an NTP server. If the SPA receives a RR from the peer, it will attempt to compute the round trip delay and show it as the <Call Round Trip Delay> value (ms) in the Info section of SPA web page.

#### 3.4.4.1. Dynamic Payload Types

| Parameter Name                         | Description                  | Default |
|----------------------------------------|------------------------------|---------|
| NSE Dynamic Payload <sup>1,2</sup>     | NSE dynamic payload type     | 100     |
| AVT Dynamic Payload <sup>1,2</sup>     | AVT dynamic payload type     | 101     |
| G726r16 Dynamic Payload <sup>1,2</sup> | G726-16 dynamic payload type | 98      |
| G726r24 Dynamic Payload <sup>1,2</sup> | G726-24 dynamic payload type | 97      |
| G726r40 Dynamic Payload <sup>1,2</sup> | G726-40 dynamic payload type | 96      |
| G729b Dynamic Payload <sup>1,2</sup>   | G729b dynamic payload type   | 99      |

#### Notes:

1. Valid range is 96 – 127

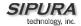

2. The configured dynamic payloads are used for outbound calls only where the SPA presents the SDP offer. For inbound calls with a SDP offer, SPA will follow the caller's dynamic payload type assignments

## 3.4.4.2. SDP Audio Codec Names

| Parameter Name     | Description                    | Default         |
|--------------------|--------------------------------|-----------------|
| NSE Codec Name     | NSE Codec name used in SDP     | NSE             |
| AVT Codec Name     | AVT Codec name used in SDP     | telephone-event |
| G711a Codec Name   | G711a Codec name used in SDP   | PCMA            |
| G711u Codec Name   | G711u Codec name used in SDP   | PCMU            |
| G726r16 Codec Name | G726-16 Codec name used in SDP | G726-16         |
| G726r24 Codec Name | G726-24 Codec name used in SDP | G726-24         |
| G726r32 Codec Name | G726-32 Codec name used in SDP | G726-32         |
| G726r40 Codec Name | G726-40 Codec name used in SDP | G726-40         |
| G729a Codec Name   | G729a Codec name used in SDP   | G729a           |
| G729b Codec Name   | G729b Codec name used in SDP   | G729ab          |
| G723 Codec Name    | G723 Codec name used in SDP    | G723            |

## Notes:

- 1. SPA uses the configured codec names in its outbound SDP
- 2. SPA ignores the codec names in incoming SDP for standard payload types (0 95).
- 3. For dynamic payload types, SPA identifies the codec by the configured codec names. Comparison is case-insensitive.

## 3.4.4.3. NAT Support

| Parameter Name        | Description                                                                                                    | Default |
|-----------------------|----------------------------------------------------------------------------------------------------|---------|
| Handle_VIA_received   | If set to "yes", the SPA will process the "received" parameter in the VIA header inserted by the server in a response to any one of its request. Else the parameter is ignored.                                                                                                  | No      |
| Handle_VIA_rport      | If set to "yes", the SPA will process the "rport" parameter in the VIA header inserted by the server in a response to any one of its request. Else the parameter is ignored.                                                                                                    | No      |
| Insert VIA received   | Insert received parameter in VIA header in SIP responses if received from IP and VIA sent-by IP differ                                                                                                    | No      |
| Insert VIA rport      | Insert rport parameter in VIA header in SIP responses if received-from port and VIA sent-by port differ                                                                                                    | No      |
| Substitute VIA addr   | Use nat-mapped IP:port values in VIA header                                                                                                    | No      |
| Send Resp To Src Port | Send response to the request source port instead of the VIA sent-by port                                                                                                    | No      |
| STUN Server           | STUN server to contact for NAT mapping discovery                                                                                                    |         |
| STUN Enable           | Enable the use of STUN to discover NAT mapping                                                                                                    | No      |
| STUN Test Enable      | If enabled with <stun enable=""> = "yes" and a valid<br/><stun server="">, the SPA will perform a NAT type<br/>discovery operation when first power on by<br/>contacting the configured STUN server. The result<br/>of the discovery will be reported in a Warning</stun></stun> | No      |

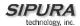

|                      | header in all subsequent REGISTER requests — "Warning: 399 spa <stun type="">", where <stun type=""> is one of the following: "Unknown NAT Type", "STUN Server Not Reachable", "STUN Server Not Responding", "Open Internet Detected", "Symmetric Firewall Detected", "Full Cone NAT Detected", "Restricted Cone NAT Detected", "Symmetric NAT Detected"; If the SPA detects Symmetric Nat or Symmetric Firewall, Nat Mapping will be disabled (that is, no substitution of IP address and port with external IP address an nat-mapped port)</stun></stun> |         |
|----------------------|----------------------------------------------------------------------------------------------------|---------|
| Ext IP               | External IP address to substitute for the actual IP address of the unit in all outgoing SIP messages. If "0.0.0.0" is specified, no IP address substitution is performed.                                                                                                    | 0.0.0.0 |
| Ext RTP Port Min     | External port mapping of <rtp min="" port="">. If this value is non-zero, the RTP port number in all outgoing SIP messages is substituted by the corresponding port value in the external RTP port range.</rtp>                                                                                                    | 0       |
| NAT Keep Alive Intvl | Interval between sending NAT-mapping keep alive message in sec                                                                                                    | 15      |

## 3.4.5. Line 1 and Line 2 Parameters

Per line parameter tags must be appended with [1] or [2] (corresponding to lines 1 or 2) in the configuration profile. It is omitted below for readability.

## 3.4.5.1. User Account Information

| Parameter Name            | Description                                                                                                    | Default |
|---------------------------|----------------------------------------------------------------------------------------------------|---------|
| Line Enable               | Enable this line for service                                                                                                    | Yes     |
| MOH Server <sup>2</sup>   | The User ID or URL of the auto-answering SAS to contact for MOH services. Examples: 5000, 1001@music.sipura.com, 66.12.123.15:5061.  Note: When only a user-id is given, the current proxy or outbound proxy will be contacted as in the making of a regular outbound call. MOH is disabled if this parameter is not specified (empty). | Empty   |
| SIP Port                  | SIP message listening port and transmission port                                                                                                    | 5060    |
| Ext SIP Port              | External port to substitute for the actual SIP port of the unit in all outgoing SIP messages. If "0" is specified, no SIP port substitution is performed.                                                                                                    | 0       |
| SIP TOS/DiffServ<br>Value | TOS/DiffServ field value in UDP IP Packets carrying a SIP Message                                                                                                    | 0x68    |
| RTP TOS/DiffServ<br>Value | TOS/DiffServ field value in UDP IP Packets carrying a RTP data                                                                                                    | 0xb8    |

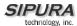

| SAS Enable <sup>3</sup>               | Enables the FXS Line to act as a Streaming Audio                                                                                                    | No       |
|---------------------------------------|----------------------------------------------------------------------------------------------------|----------|
| SAS ETIABLE                           | Source (SAS). If enabled, the line cannot be used for making outgoing calls. Instead, it auto-answers incoming calls and streams audio RTP packets to the calling party.                                                                                                    | INU      |
| SAS DLG Refresh<br>Intvl <sup>3</sup> | If non-zero, this is the interval at which SAS sends out session refresh (SIP re-INVITE) messages to detect if connection to the caller is still up. If the caller does not respond to refresh message, SPA will terminate this call with a SIP BYE message. The default = 0 (Session refresh disabled) Range = 0-255 (s)                                                                                                    | 0        |
| SAS Inbound RTP<br>Sink <sup>3</sup>  | The purpose of this parameter is to work around devices that do not play inbound RTP if the SAS line declares itself as a "sendonly" device and tells the client not to stream out audio. This parameter is a FQDN or IP address of a RTP sink to be used by the SPA SAS line in the SDP of its 200 response to inbound INVITE from a client. It will appear in the c = line and the port number and, if specified, in the m = line of the SDP. If this value is not specified or equal to 0, then c = 0.0.0.0 and a=sendonly will be used in the SDP to tell the SAS client to not to send any RTP to this SAS line. If a non-zero value is specified, then a=sendrecv and the SAS client will stream audio to the given address. Special case: If the value is \$IP, then the SAS line's own IP address is used in the c = line and a=sendrecv. In that case the SAS client will stream RTP packets to the SAS line. The default value is [empty]. |          |
| NAT Mapping Enable                    | Enable the use of externally mapped of IP address and SIP/RTP ports in SIP messages. The mapping may be discovered by any of the supported methods.                                                                                                    | No       |
| NAT Keep Alive<br>Enable              | If set to "yes", the configured <nat alive="" keep="" msg=""> is sent periodically every <nat alive="" intvl="" keep=""> seconds.</nat></nat>                                                                                                    | No       |
| NAT Keep Alive Msg                    | Contents of the keep-alive message to be sent to a given destination periodically to maintain the current NAT-mapping. It could be an empty string. If value is \$NOTIFY, a NOTIFY message is sent as keep alive. If value is \$REGISTER, a REGISTER message w/o Contact is sent.                                                                                                    | \$NOTIFY |
| NAT Keep Alive Dest                   | Destination to send NAT keep alive messages to. If value is \$PROXY, it will be sent to the current proxy or outbound proxy                                                                                                    | \$PROXY  |
| SIP Debug Option                      | None, 1-line, full, exclude OPTIONS, exclude REGISTER, exclude NOTIFY,                                                                                                    | none     |
| Network Jitter Level                  | 4 settings are available: very high, high, medium, low. This parameter affects how jitter buffer size is adjusted in the SPA. Jitter buffer size is adjusted dynamically. The minimum jitter buffer size is 30 ms or (10 ms + current RTP frame size), which ever is larger, for all jitter level settings. But the                                                                                                    | High     |

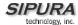

|                               | T                                                                                    | 1    |
|-------------------------------|--------------------------------------------------------------------------------------|------|
|                               | starting jitter buffer size value is larger for higher                               |      |
|                               | jitter levels. This parameter controls the rate at                                   |      |
|                               | which to adjust the jitter buffer size to reach the                                  |      |
|                               | minimum. If the jitter level is set to high, then the                                |      |
|                               | rate of buffer size decrement is slower (more                                        |      |
|                               | conservative), else faster (more aggressive).                                        |      |
| SIP 100REL Enable             | Enable the support or the 100rel SIP extension for                                   | No   |
| SIF TOUREL ETIABLE            |                                                                                      | INO  |
|                               | reliable transmission of provisional responses (18x)                                 |      |
|                               | and the use of PRACK requests.                                                       |      |
| Blind Attn-Xfer               | If enabled, the SPA performs an attended transfer                                    | No   |
| Enable                        | operation by terminating the current call leg, and                                   |      |
|                               | blind transferring the other call leg. If disabled, the                              |      |
|                               | SPA performs an attended transfer by referring the                                   |      |
|                               | other call leg to the current call leg while                                         |      |
|                               | maintaining both call legs.                                                          |      |
| Danie                         |                                                                                      |      |
| Proxy                         | SIP Proxy Server for all outbound requests                                           |      |
| Use Outbound Proxy            | Enable the use of <outbound proxy="">. If set to "no",</outbound>                    | No   |
|                               | <outbound proxy=""> and <use dialog)<="" in="" ob="" p="" proxy=""></use></outbound> |      |
|                               | is ignored.                                                                          |      |
| Outbound Proxy                | SIP Outbound Proxy Server where all outbound                                         | No   |
| •                             | requests are sent as the first hop.                                                  |      |
| Use OB Proxy In               | Whether to forcer SIP requests to be sent to the                                     | Yes  |
|                               | · ·                                                                                  | 163  |
| Dialog                        | outbound proxy within a dialog. Ignored if <use< td=""><td></td></use<>              |      |
|                               | Outbound Proxy> is "no" or <outbound proxy=""> is</outbound>                         |      |
|                               | empty                                                                                |      |
| Register                      | Enable periodic registration with the <proxy>. This</proxy>                          | Yes  |
|                               | parameter is ignored if <proxy> is not specified.</proxy>                            |      |
| Make Call Without             | Allow making outbound calls without successful                                       | No   |
| Reg                           | (dynamic) registration by the unit. If "No", dial tone                               |      |
| 9                             | will not play unless registration is successful                                      |      |
| Ans Call Without Reg          | Allow answering inbound calls without successful                                     | No   |
| Alis Call Without Neg         |                                                                                      | INO  |
| Danistan Euriaaal             | (dynamic) registration by the unit                                                   | 2000 |
| Register Expires <sup>1</sup> | Expires value in sec in a REGISTER request. SPA                                      | 3600 |
|                               | will periodically renew registration shortly before                                  |      |
|                               | the current registration expired. This parameter is                                  |      |
|                               | ignored if <register> is "no". Range: 0 – (2<sup>31</sup> – 1)</register>            |      |
|                               | sec                                                                                  |      |
| Use DNS SRV                   | Whether to use DNS SRV lookup for Proxy and                                          | No   |
|                               | Outbound Proxy                                                                       | 1.10 |
| DNS SRV Auto Prefix           | If enabled, the SPA will automatically prepend the                                   | No   |
| DNS SRV Auto Pielix           |                                                                                      | INO  |
|                               | Proxy or Outbound Proxy name with _sipudp                                            |      |
|                               | when performing a DNS SRV lookup on that name                                        |      |
| Proxy Fallback Intvl          | This parameter sets the delay (sec) after which the                                  | 3600 |
|                               | SPA will retry from the highest priority proxy (or                                   |      |
|                               | outbound proxy) servers after it has failed over to a                                |      |
|                               | lower priority server. This parameter is useful only if                              |      |
|                               | the primary and backup proxy server list is provided                                 |      |
|                               | to the SPA via DNS SRV record lookup on the                                          |      |
|                               |                                                                                      |      |
|                               | server name. (Using multiple DNS A record per                                        |      |
|                               | server name does not allow the notion of priority                                    |      |
|                               | and so all hosts will be considered at the same                                      |      |
|                               | priority and the SPA will not attempt to fall back                                   |      |
|                               |                                                                                      | Ī    |
|                               | after a fail over)                                                                   |      |
| Display Name                  | after a fail over) Subscriber's display name to appear in caller-id                  |      |

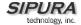

| User ID          | Subscriber's user-id. Usually a E.164 number                                  |       |
|------------------|-------------------------------------------------------------------------------|-------|
| Password         | Subscriber's a/c password                                                     |       |
| Auth ID          | Subscriber's authentication ID                                                |       |
| Use Auth ID      | If set to "yes", the pair <auth id=""> and <password></password></auth>       | No    |
|                  | are used for SIP authentication. Else the pair <user< td=""><td></td></user<> |       |
|                  | ID> and <password> are used.</password>                                       |       |
| Mini Certificate | Base64 encoded of Mini-Certificate concatenated                               | Empty |
|                  | with the 1024-bit public key of the CA signing the                            |       |
|                  | MC of all subscribers in the group.                                           |       |
| SRTP Private Key | Base64 encoded of the 512-bit private key per                                 | Empty |
|                  | subscriber for establishment of a secure call.                                |       |

1. If proxy responded to REGISTER with a smaller Expires value, the SPA will renew registration based on this smaller value instead of the configured value. If registration failed with an "Expires too brief" error response, the SPA will retry with the value given in the Min-Expires header in the error response.

#### 2. MOH Notes:

• The remote party must indicate that it can receive audio while holding MOH to work. That is the SIP 2xx response from the remote party in reply to the re-INVITE from the SPA to put the call on hold must have the SDP indicate a sendrecv or recvonly attribute and the remote destination address and port must not be 0

#### 3. SAS Notes:

- Either or both of lines 1 and 2 can be configured as an SAS server.
- Each server can maintain up to 5 simultaneous calls. If the second line on the SPA is disabled, then the SAS line can maintain up to 10 simultaneous calls. Further incoming calls will receive a busy signal (SIP 486 Response).
- The streaming audio source must be off-hook for the streaming to occur. Otherwise incoming calls will get a error response (SIP 503 Response). The SAS line will not ring for incoming calls even if the attached equipment is on-hook
- If no calls are in session, battery is removed from tip-and-ring of the FXS port. Some audio source devices have an LED to indicate the battery status. This can be used as a visual indication whether any audio streaming is in progress.
- IVR can still be used on an SAS line, but the user needs to follow some simple steps: a) Connect a phone to the port and make sure the phone is on-hook, b) power on the SPA and c) pick up handset and press \* \* \* \* to invoke IVR in the usual way. The idea behind this is that if the SPA boots up and finds that the SAS line is on-hook, it will not remove battery from the line so that IVR may be used. But if the SPA boots up and finds that the SAS line is off-hook, it will remove battery from the line since no audio session is in progress.
- Set up the Proxy and Subscriber Information for the SAS Line as you normally would with a regular user account.
- Call Forwarding, Call Screening, Call Blocking, DND, and Caller-ID Delivery features are not available on an SAS line.

## 3.4.5.2. Supplementary Services Enablement

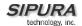

The SPA provides native support of a large set of enhanced or supplementary services. All of these services are optional. The parameters listed in the following table are used to enable or disable a specific supplementary service. A supplementary service should be disabled if a) the user has not subscribed for it, or b) the Service Provider intends to support similar service using other means than relying on the SPA.

| Parameter Name                        | Description                                                                                        | Default |
|---------------------------------------|----------------------------------------------------------------------------------------------------|---------|
| Call Waiting Serv                     | Enable Call Waiting Service                                                                        | Yes     |
| Block CID Serv                        | Enable Block Caller ID Service                                                                     | Yes     |
| Block ANC Serv                        | Enable Block Anonymous Calls Service                                                               | Yes     |
| Dist Ring Serv                        | Enable Distinctive Ringing Service                                                                 | Yes     |
| Cfwd All Serv                         | Enable Call Forward All Service                                                                    | Yes     |
| Cfwd Busy Serv                        | Enable Call Forward Busy Service                                                                   | Yes     |
| Cfwd No Ans Serv                      | Enable Call Forward No Answer Service                                                              | Yes     |
| Cfwd Sel Serv                         | Enable Call Forward Selective Service                                                              | Yes     |
| Cfwd Last Serv                        | Enable Forward Last Call Service                                                                   | Yes     |
| Block Last Serv                       | Enable Block Last Call Service                                                                     | Yes     |
| Accept Last Serv                      | Enable Accept Last Call Service                                                                    | Yes     |
| DND Serv                              | Enable Do Not Disturb Service                                                                      | Yes     |
| CID_Serv                              | Enable Caller ID Service                                                                           | Yes     |
| CWCID Serv                            | Enable Call Waiting Caller ID Service                                                              | Yes     |
| Call Return Serv                      | Enable Call Return Service                                                                         | Yes     |
| Call Back Serv                        | Enable Call Back Service                                                                           | Yes     |
| Three Way Call Serv <sup>1</sup>      | Enable Three Way Calling Service                                                                   | Yes     |
| Three Way Conf<br>Serv <sup>1,2</sup> | Enable Three Way Conference Service                                                                | Yes     |
| Attn Transfer Serv <sup>1,2</sup>     | Enable Attended Call Transfer Service                                                              | Yes     |
| Unattn Transfer Serv                  | Enable Unattended (Blind) Call Transfer Service                                                    | Yes     |
| MWI Serv <sup>3</sup>                 | Enable MWI Service                                                                                 | Yes     |
| VMWI Serv                             | Enable VMWI Service (FSK)                                                                          | Yes     |
| Speed Dial Serv                       | Enable Speed Dial Service                                                                          | Yes     |
| Secure Call Serv                      | Enable Secure Call Service                                                                         | Yes     |
| Referral Serv                         | Enable Referral Service. See <referral codes="" services=""> for more details</referral>           | Yes     |
| Feature Dial Serv                     | Enable Feature Dial Service. See <feature codes="" dial="" services=""> for more details</feature> | Yes     |

## Notes:

- 1. Three Way Calling is required for Three Way Conference and Attended Transfer.
- 2. Three Way Conference is required for Attended Transfer.
- 3. MWI is available only if a Voice Mail Service is set-up in the deployment.

## 3.4.5.3. Audio Settings

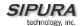

| Preferred Codec   Select a preferred codec for all calls. However, the actual codec used in a call still depends on the outcome of the codec negotiation protocol.G711u, G711a, G726-16, G726-24, G726-32, G726-40, G729a, G723   Only use the preferred codec for all calls. The call will fail if the far end does not support this codec.    LBR Codec Enable   *** This parameter has been removed. ***   Silence Supp Enable   Enable the use of echo canceller   Ye                                                                                                    | Default | rameter Name Description                                                                                                    |
|----------------------------------------------------------------------------------------------------|---------|----------------------------------------------------------------------------------------------------|
| Fail if the far end does not support this codec.                                                                                                    | G711u   | Select a preferred codec for all calls. However, the actual codec used in a call still depends on the outcome of the codec negotiation protocol.G711u, G711a, G726-16, G726-24, G726-32, G726-40,                                                                                                    |
| Silence Supp Enable Enable silence suppression so that silent audio frames are not transmitted  Echo Canc Enable Enable the use of echo canceller Echo Canc Adapt Enable echo canceller to adapt Enable Echo Supp Enable Enable the use of echo suppressor. If <echo "no",="" 16="" 24="" 32="" 8="" as="" at="" audio="" auto="Use" avt="" based="" canc="" cbd="" choices:="" codec="" detect="" do="" dtmf="" during="" enable="" enable¹="" end:="" events:="" events:<="" events;="" far="" fax="" flash="" force="" g723="" g726="" g726-16="" g726-24="" g726-32="" g729a="" hook="" ignored="" inband="" info="" is="" kbps="" kbps.="" method="" method,="" negotiation="" none="" none:="" not="" nse="" of="" on="" or="" outcome="" parameter="" passthru="" path;="" process="" reinvite="" signal="" signals="" sip="" symmetric="" td="" the="" this="" to="" transmit="" tx="" unit="" use="" using="" yee=""><td>No</td><td>e Pref Codec Only Only use the preferred codec for all calls. The call will fail if the far end does not support this codec.</td></echo>                                                                                                    | No      | e Pref Codec Only Only use the preferred codec for all calls. The call will fail if the far end does not support this codec.                                                                                                    |
| Echo Canc Enable   Enable the use of echo canceller   Ye                                                                                                    |         |                                                                                                    |
| Echo Canc Adapt Enable Echo Supp Enable Enable the use of echo suppressor. If <echo canc="" enable=""> is "no", this parameter is ignored Farable Enable the use of G729a codec at 8 kbps.  G729a Enable the use of G729a codec at 8 kbps.  G723 Enable Enable the use of G729a codec at 6.3 kbps G726-16 Enable Enable the use of G726 codec at 16 kbps G726-24 Enable Enable the use of G726 codec at 16 kbps G726-32 Enable Enable the use of G726 codec at 24 kbps G726-32 Enable Enable the use of G726 codec at 32 kbps G726-40 Enable Enable the use of G726 codec at 32 kbps G726-40 Enable Enable the use of G726 codec at 40 kbps FAX Passthru Enable FAX CDD Detect Enable FAX CDD Detect Enable Enable detection of FAX tone. FAX CORD Detect Enable FAX Passthru Codec FAX Codec Symmetric Force unit to use symmetric codec during FAX passthru FAX Passthru Method Choices: None / NSE / ReINVITE FAX Process NSE DTMF Tx Method Method to transmit DTMF signals to the far end: Inband = Send DTMF using the audio path; INFO = Use the SIP INFO method, AVT = Send DTMF as AVT events; Auto = Use Inband or AVT based on outcome of codec negotiation Hook Flash Tx Method Select the method to signal hook Flash events: • None: do not signal hook flash events: • None: do not signal hook flash events • AVT: use RFC2833 AVT (event=16) • INFO: use SIP INFO method with the single line</echo>                                                                                                    | No      | frames are not transmitted                                                                                                    |
| Enable  Echo Supp Enable  Enable the use of echo suppressor. If <echo canc="" enable=""> is "no", this parameter is ignored  G729a Enable¹  Enable the use of G729a codec at 8 kbps.  G723 Enable¹  Enable the use of G723 codec at 6.3 kbps  G726-16 Enable¹  Enable the use of G726 codec at 16 kbps  G726-24 Enable¹  Enable the use of G726 codec at 24 kbps  G726-32 Enable¹  Enable the use of G726 codec at 32 kbps  G726-40 Enable¹  Enable the use of G726 codec at 32 kbps  FAX Passthru Enable  *** This parameter has been removed. ***  FAX CED Detect Enable  Enable detection of FAX tone.  FAX CNG Detect Enable  FAX Passthru Codec  FAX Codec Symmetric  Force unit to use symmetric codec during FAX passthru  FAX Passthru Method  Choices: None / NSE / ReINVITE  NSFAX Process NSE  DTMF Tx Method  Method to transmit DTMF signals to the far end: Inband = Send DTMF using the audio path; INFO = Use the SIP INFO method, AVT = Send DTMF as AVT events; Auto = Use Inband or AVT based on outcome of codec negotiation  Hook Flash Tx Method  None: do not signal hook flash events:  • AVT: use RFC2833 AVT (event=16)  • INFO: use SIP INFO method with the single line</echo>                                                                                                    | Yes     |                                                                                                    |
| Enable> is "no", this parameter is ignored  G729a Enable¹ Enable the use of G729a codec at 8 kbps. Ye G723 Enable¹ Enable the use of G723 codec at 6.3 kbps  G726-16 Enable¹ Enable the use of G726 codec at 16 kbps  G726-24 Enable¹ Enable the use of G726 codec at 24 kbps  G726-32 Enable¹ Enable the use of G726 codec at 24 kbps  G726-32 Enable¹ Enable the use of G726 codec at 32 kbps  G726-40 Enable¹ Enable the use of G726 codec at 40 kbps  FAX Passthru Enable  FAX CED Detect Enable FAX CNG Detect Enable  FAX CNG Detect Enable  FAX Passthru Codec  FAX Codec Symmetric  FAX Passthru Method  Choices: None / NSE / ReINVITE  NSEA PASSIBLE OF TAS PASSIBLE OF TAS PASSIBLE | Yes     |                                                                                                    |
| G723 Enable   Enable the use of G723 codec at 6.3 kbps   Ye G726-16 Enable   Enable the use of G726 codec at 16 kbps   Ye G726-24 Enable   Enable the use of G726 codec at 24 kbps   Ye G726-32 Enable   Enable the use of G726 codec at 32 kbps   Ye G726-40 Enable   Enable the use of G726 codec at 32 kbps   Ye G726-40 Enable   Enable the use of G726 codec at 40 kbps   Ye FAX Passthru Enable   *** This parameter has been removed. ***   Ye FAX CED Detect Enable   Enable detection of FAX tone.   Ye FAX CNG Detect Enable   Enable detection of FAX tone.   Ye FAX Passthru Codec   Codec to use for fax passthru   Grassthru   Grassthru   FAX Passthru Method   Choices: None / NSE / ReINVITE   NSEAX Process NSE   DTMF Tx Method   Method to transmit DTMF signals to the far end: Inband = Send DTMF using the audio path; INFO = Use the SIP INFO method, AVT = Send DTMF as AVT events; Auto = Use Inband or AVT based on outcome of codec negotiation   AVT: use RFC2833 AVT (event=16)   INFO: use SIP INFO method with the single line   INFO: use SIP INFO method with the single line   INFO: use SIP INFO method with the single | Yes     | Enable> is "no", this parameter is ignored                                                                                                    |
| G726-16 Enable   Enable the use of G726 codec at 16 kbps   Ye G726-24 Enable   Enable the use of G726 codec at 24 kbps   Ye G726-32 Enable   Enable the use of G726 codec at 32 kbps   Ye G726-32 Enable   Enable the use of G726 codec at 32 kbps   Ye G726-40 Enable   Enable the use of G726 codec at 40 kbps   Ye FAX Passthru Enable   *** This parameter has been removed. ***   Ye FAX CED Detect Enable   Enable detection of FAX tone.   Ye FAX CNG Detect   Enable   Enable detection of FAX tone.   Ye FAX Codec Symmetric   Force unit to use symmetric codec during FAX   Ye passthru   Gray FAX Passthru Method   Choices: None / NSE / ReINVITE   NSEAX Process NSE   Ye DTMF Tx Method   Method to transmit DTMF signals to the far end: Inband = Send DTMF using the audio path; INFO = Use the SIP INFO method, AVT = Send DTMF as AVT events; Auto = Use Inband or AVT based on outcome of codec negotiation   Select the method to signal Hook Flash events:                                                                                                    | Yes     |                                                                                                    |
| G726-24 Enable¹ Enable the use of G726 codec at 24 kbps Ye G726-32 Enable¹ Enable the use of G726 codec at 32 kbps Ye G726-40 Enable¹ Enable the use of G726 codec at 40 kbps Ye FAX Passthru Enable *** This parameter has been removed. *** Ye FAX CED Detect Enable Enable detection of FAX tone.  FAX CNG Detect Enable Enable detection of FAX tone.  FAX Passthru Codec Codec to use for fax passthru Grave passthru  FAX Passthru Method Choices: None / NSE / ReINVITE NSEAX Process NSE Process NSE Or Wethout path; INFO = Use the SIP INFO method, AVT = Send DTMF as AVT events; Auto = Use Inband or AVT based on outcome of codec negotiation  Hook Flash Tx Method Select the method to signal Hook Flash events:  • None: do not signal hook flash events • AVT: use RFC2833 AVT (event=16) • INFO: use SIP INFO method with the single line                                                                                                    | Yes     |                                                                                                    |
| G726-32 Enable   Enable the use of G726 codec at 32 kbps   Ye G726-40 Enable   Enable the use of G726 codec at 40 kbps   Ye FAX Passthru Enable   *** This parameter has been removed. ***   Ye FAX CED Detect Enable   Enable detection of FAX tone.   Ye FAX CNG Detect   Enable   Enable detection of FAX tone.   Ye FAX CNG Detect   Enable   Enable   Enable   Enable   Enable   Enable   Grave   Grave   | Yes     |                                                                                                    |
| G726-40 Enable¹ Enable the use of G726 codec at 40 kbps Ye FAX Passthru Enable *** This parameter has been removed. *** Ye FAX CED Detect Enable Enable detection of FAX tone. Ye FAX CNG Detect Enable FAX Passthru Codec FAX Codec Symmetric Force unit to use symmetric codec during FAX passthru  FAX Passthru Method Choices: None / NSE / ReINVITE NSEAX Process NSE PAX Process NSE PAX Process NSE PAX Method Method to transmit DTMF signals to the far end: Inband = Send DTMF using the audio path; INFO = Use the SIP INFO method, AVT = Send DTMF as AVT events; Auto = Use Inband or AVT based on outcome of codec negotiation  Hook Flash Tx Method Select the method to signal Hook Flash events:  • None: do not signal hook flash events • AVT: use RFC2833 AVT (event=16) • INFO: use SIP INFO method with the single line                                                                                                    | Yes     |                                                                                                    |
| FAX Passthru Enable                                                                                                    | Yes     |                                                                                                    |
| FAX CED Detect Enable Enable detection of FAX tone.  FAX CNG Detect Enable  FAX Passthru Codec  FAX Passthru Codec  FAX Passthru Method  FAX Process NSE  DTMF Tx Method  Method to transmit DTMF signals to the far end: Inband = Send DTMF using the audio path; INFO = Use the SIP INFO method, AVT = Send DTMF as AVT events; Auto = Use Inband or AVT based on outcome of codec negotiation  Hook Flash Tx Method  FAX CDG Detect Enable Enable detection of FAX tone.  Yellow Passthru  Choices: None / NSE / ReINVITE  NS Passthru Method  Method to transmit DTMF signals to the far end: Inband = Send DTMF using the audio path; INFO = Use the SIP INFO method, AVT = Send DTMF as AVT events; Auto = Use Inband or AVT based on outcome of codec negotiation  Hook Flash Tx Method  Select the method to signal Hook Flash events:  None: do not signal hook flash events  AVT: use RFC2833 AVT (event=16)  INFO: use SIP INFO method with the single line                                                                                                    | Yes     |                                                                                                    |
| FAX CNG Detect Enable  FAX Passthru Codec  FAX Codec Symmetric  Force unit to use symmetric codec during FAX passthru  FAX Passthru Method  FAX Process NSE  DTMF Tx Method  Method to transmit DTMF signals to the far end: Inband = Send DTMF using the audio path; INFO = Use the SIP INFO method, AVT = Send DTMF as AVT events; Auto = Use Inband or AVT based on outcome of codec negotiation  Hook Flash Tx Method  Select the method to signal Hook Flash events: • None: do not signal hook flash events • AVT: use RFC2833 AVT (event=16) • INFO: use SIP INFO method with the single line                                                                                                    | Yes     |                                                                                                    |
| Enable  FAX Passthru Codec  FAX Codec Symmetric  Force unit to use symmetric codec during FAX passthru  FAX Passthru Method  FAX Process NSE  DTMF Tx Method  Method to transmit DTMF signals to the far end: Inband = Send DTMF using the audio path; INFO = Use the SIP INFO method, AVT = Send DTMF as AVT events; Auto = Use Inband or AVT based on outcome of codec negotiation  Hook Flash Tx Method  Select the method to signal Hook Flash events:  None: do not signal hook flash events  AVT: use RFC2833 AVT (event=16)  INFO: use SIP INFO method with the single line                                                                                                    | Yes     | X CED Detect Enable   Enable detection of FAX tone.                                                                                                    |
| FAX Codec Symmetric  Force unit to use symmetric codec during FAX passthru  Choices: None / NSE / ReINVITE  NS FAX Process NSE  DTMF Tx Method  Method to transmit DTMF signals to the far end: Inband = Send DTMF using the audio path; INFO = Use the SIP INFO method, AVT = Send DTMF as AVT events; Auto = Use Inband or AVT based on outcome of codec negotiation  Hook Flash Tx Method  Select the method to signal Hook Flash events: None: do not signal hook flash events AVT: use RFC2833 AVT (event=16) INFO: use SIP INFO method with the single line                                                                                                    | Yes     |                                                                                                    |
| passthru  FAX Passthru Method Choices: None / NSE / ReINVITE NS  FAX Process NSE  DTMF Tx Method Method to transmit DTMF signals to the far end: Inband = Send DTMF using the audio path; INFO = Use the SIP INFO method, AVT = Send DTMF as AVT events; Auto = Use Inband or AVT based on outcome of codec negotiation  Hook Flash Tx Method Select the method to signal Hook Flash events:  • None: do not signal hook flash events  • AVT: use RFC2833 AVT (event=16)  • INFO: use SIP INFO method with the single line                                                                                                    | G711u   |                                                                                                    |
| FAX Process NSE  DTMF Tx Method  Method to transmit DTMF signals to the far end: Inband = Send DTMF using the audio path; INFO = Use the SIP INFO method, AVT = Send DTMF as AVT events; Auto = Use Inband or AVT based on outcome of codec negotiation  Hook Flash Tx Method  Select the method to signal Hook Flash events: None: do not signal hook flash events AVT: use RFC2833 AVT (event=16) INFO: use SIP INFO method with the single line                                                                                                    | Yes     |                                                                                                    |
| DTMF Tx Method  Method to transmit DTMF signals to the far end: Inband = Send DTMF using the audio path; INFO = Use the SIP INFO method, AVT = Send DTMF as AVT events; Auto = Use Inband or AVT based on outcome of codec negotiation  Hook Flash Tx Method  Select the method to signal Hook Flash events:  None: do not signal hook flash events  AVT: use RFC2833 AVT (event=16)  INFO: use SIP INFO method with the single line                                                                                                    | NSE     | X Passthru Method Choices: None / NSE / ReINVITE                                                                                                    |
| Inband = Send DTMF using the audio path; INFO = Use the SIP INFO method, AVT = Send DTMF as AVT events; Auto = Use Inband or AVT based on outcome of codec negotiation  Hook Flash Tx Method  Select the method to signal Hook Flash events:  None: do not signal hook flash events AVT: use RFC2833 AVT (event=16) INFO: use SIP INFO method with the single line                                                                                                    | Yes     | X Process NSE                                                                                                    |
| Hook Flash Tx Method  Select the method to signal Hook Flash events:  None: do not signal hook flash events  AVT: use RFC2833 AVT (event=16)  INFO: use SIP INFO method with the single line                                                                                                    | Auto    | Inband = Send DTMF using the audio path; INFO = Use the SIP INFO method, AVT = Send DTMF as AVT events; Auto = Use Inband or AVT based on                                                                                                    |
| this message body is taken from the <hook flash="" mime="" type=""> paramter</hook>                                                                                                    | None    | Select the method to signal Hook Flash events:  None: do not signal hook flash events  AVT: use RFC2833 AVT (event=16)  INFO: use SIP INFO method with the single line  signal = hf" in the message body. The MIME type for this message body is taken from the <hook flash="" mime="" type=""> paramter</hook> |

1. A codec resource is considered as allocated if it has been included in the SDP codec list of an active call, even though it eventually may not be the one chosen for the connection. So, if the G.729a codec is enabled and included in the codec list, that resource is tied up until the end of the call whether or not the call actually uses G.729a. If the G729a resource is already allocated and since only one G.729a resource is allowed per SPA, no other low-bit-rate codec may be allocated for subsequent calls; the only choices are G711a and G711u. On the other hand, two G.723.1/G.726

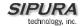

resources are available per SPA. Therefore it is important to disable the use of G.729a in order to guarantee the support of 2 simultaneous G.723/G.726 codec.

#### 3.4.5.4. Dial Plan

See section 6 for additional information regarding the configuration of the SPA dial plan.

| Parameter Name    | Description               | Default   |
|-------------------|---------------------------|-----------|
| Dial Plan         | Per-line dial plan script | See below |
| Enable IP Dialing | Enable IP Dialing         | no        |

See the previous section for explanation of Dial Plan Script syntax.

Default Dial Plan script for each line:

Explanation of Default Dial Plan:

| Dial Plan Entry | Functionality                               |
|-----------------|---------------------------------------------|
| *xx             | Allow arbitrary 2 digit star code           |
| [3469]11        | Allow x11 sequences                         |
| 0               | Operator                                    |
| 00              | Int'l Operator                              |
| [2-9]xxxxxx     | US "local" number                           |
| 1xxx[2-9]xxxxxx | US 1 + 10-digit long distance number        |
| xxxxxxxxxxx.    | Everything else (Int'l long distance, FWD,) |

**Note**: If IP dialing is enabled, one can dial [user-id@]a.b.c.d[:port], where '@', '.', and ':' are dialed by entering "\*", user-id must be numeric (like a phone number) and a, b, c, d must be between 0 and 255, and port must be larger than 255. If port is not given, 5060 is used. Port and User-Id are optional. If the user-id portion matches a pattern in the dial plan, then it is interpreted as a regular phone number according to the dial plan. The INVITE message, however, is still sent to the outbound proxy if it is enabled.

#### 3.4.5.5. Polarity Settings

| Parameter Name       | Description                            | Default |
|----------------------|----------------------------------------|---------|
| Idle Polarity        | Polarity before call connected         | Forward |
| Caller Conn Polarity | Polarity after outbound call connected | Reverse |
| Callee Conn Polarity | Polarity after inbound call connected  | Reverse |

Notes:

#### 3.4.6. User 1 and User 2 Parameters

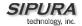

User 1/2 refers to the subscriber of Line 1/2. When a call is made from Line 1/2, SPA shall use the user and line settings for that Line; there is no user login support in SPA v1.0. Per user parameter tags must be appended with [1] or [2] (corresponding to line 1 or 2) in the configuration profile. It is omitted below for readability.

## 3.4.6.1. Call Forward And Selective Call Forward/Blocking Settings

| Parameter Name     | Description                                                                    | Default |
|--------------------|--------------------------------------------------------------------------------|---------|
| Cfwd All Dest      | Forward number for Call Forward All Service                                    |         |
| Cfwd Busy Dest     | Forward number for Call Forward Busy Service                                   |         |
| Cfwd No Ans Dest   | Forward number for Call Forward No Answer Service                              |         |
| Cfwd No Ans Delay  | Delay in sec before Call Forward No Answer triggers                            | 20      |
| Cfwd Sel1 Caller   | Caller number pattern to trigger Call Forward Selective 1                      |         |
| Cfwd Sel2 Caller   | Caller number pattern to trigger Call Forward Selective 2                      |         |
| Cfwd Sel3 Caller   | Caller number pattern to trigger Call Forward Selective 3                      |         |
| Cfwd Sel4 Caller   | Caller number pattern to trigger Call Forward Selective 4                      |         |
| Cfwd Sel5 Caller   | Caller number pattern to trigger Call Forward Selective 5                      |         |
| Cfwd Sel6 Caller   | Caller number pattern to trigger Call Forward Selective 6                      |         |
| Cfwd Sel7 Caller   | Caller number pattern to trigger Call Forward Selective 7                      |         |
| Cfwd Sel8 Caller   | Caller number pattern to trigger Call Forward Selective 8                      |         |
| Cfwd Sel1 Dest     | Forward number for Call Forward Selective 1                                    |         |
| Cfwd Sel2 Dest     | Forward number for Call Forward Selective 2                                    |         |
| Cfwd Sel3 Dest     | Forward number for Call Forward Selective 3                                    |         |
| Cfwd Sel4 Dest     | Forward number for Call Forward Selective 4                                    |         |
| Cfwd Sel5 Dest     | Forward number for Call Forward Selective 5                                    |         |
| Cfwd Sel6 Dest     | Forward number for Call Forward Selective 6                                    |         |
| Cfwd Sel7 Dest     | Forward number for Call Forward Selective 7                                    |         |
| Cfwd Sel8 Dest     | Forward number for Call Forward Selective 8                                    |         |
| Block Last Caller  | ID of caller blocked via the "Block Last Caller" service                       |         |
| Accept Last Caller | ID of caller accepted via the "Accept Last Caller" service                     |         |
| Cfwd Last Caller   | The Caller number that is actively forwarded to <cfwd< td=""><td></td></cfwd<> |         |
|                    | Last Dest> by using the Call Forward Last activation                           |         |
|                    | code                                                                           |         |
| Cfwd Last Dest     | Forward number for the <cfwd caller="" last=""></cfwd>                         |         |

## 3.4.6.2. Speed Dial Settings

| Parameter Name | Description                                             | Default |
|----------------|---------------------------------------------------------|---------|
| Speed Dial 2   | Target phone number (or URL) assigned to speed dial "2" |         |
| Speed Dial 3   | Target phone number (or URL) assigned to speed dial "3" |         |
| Speed Dial 4   | Target phone number (or URL) assigned to speed dial "4" |         |
| Speed Dial 5   | Target phone number (or URL) assigned to speed dial "5" |         |
| Speed Dial 6   | Target phone number (or URL) assigned to speed dial "6" |         |
| Speed Dial 7   | Target phone number (or URL) assigned to speed dial "7" |         |
| Speed Dial 8   | Target phone number (or URL) assigned to speed dial "8" |         |
| Speed Dial 9   | Target phone number (or URL) assigned to speed dial "9" |         |

## 3.4.6.3. Supplementary Service Settings

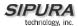

| Parameter Name      | Description                                            | Default |
|---------------------|--------------------------------------------------------|---------|
| CW Setting          | Call Waiting on/off for all calls                      | Yes     |
| Block CID Setting   | Block Caller ID on/off for all calls                   | No      |
| Block ANC Setting   | Block Anonymous Calls on or off                        | No      |
| DND Setting         | DND on or off                                          | No      |
| CID Setting         | Caller ID Generation on or off                         | Yes     |
| CWCID Setting       | Call Waiting Caller ID Generation on or off            | Yes     |
| Dist Ring Setting   | Distinctive Ring on or off                             | Yes     |
| Secure Call Setting | If yes, all outbound calls are secure calls by default | No      |

## 3.4.6.4. Distinctive Ring and Ring Settings

| Parameter Name                       | Description                                                                                                    | Default             |
|--------------------------------------|----------------------------------------------------------------------------------------------------|---------------------|
| Ring 1 Caller                        | Caller number pattern to play Distinctive Ring/CWT 1                                                                                                    |                     |
| Ring 2 Caller                        | Caller number pattern to play Distinctive Ring/CWT 2                                                                                                    |                     |
| Ring 3 Caller                        | Caller number pattern to play Distinctive Ring/CWT 3                                                                                                    |                     |
| Ring 4 Caller                        | Caller number pattern to play Distinctive Ring/CWT 4                                                                                                    |                     |
| Ring 5 Caller                        | Caller number pattern to play Distinctive Ring/CWT 5                                                                                                    |                     |
| Ring 6 Caller                        | Caller number pattern to play Distinctive Ring/CWT 6                                                                                                    |                     |
| Ring 7 Caller                        | Caller number pattern to play Distinctive Ring/CWT 7                                                                                                    |                     |
| Ring 8 Caller                        | Caller number pattern to play Distinctive Ring/CWT 8                                                                                                    |                     |
| Default Ring                         | Default ringing pattern, 1 – 8, for all callers                                                                                                    | 1                   |
| Default CWT                          | Default CWT pattern, 1 – 8, for all callers                                                                                                    | 1                   |
| Hold Reminder Ring                   | Ring pattern for reminder of a holding call when the phone is on-hook                                                                                                    | None                |
| Call Back Ring                       | Ring pattern for call back notification                                                                                                    | None                |
| Cfwd Ring Splash<br>Len <sup>2</sup> | Duration of ring splash when a call is forwarded (0 – 10.0s)                                                                                                    | 0                   |
| Cblk Ring Splash<br>Len <sup>2</sup> | Duration of ring splash when a call is blocked (0 – 10.0s)                                                                                                    | 0                   |
| VMWI Ring Splash<br>Len              | Duration of ring splash when new messages arrive before the VMWI signal is applied (0 – 10.0s)                                                                                                    | .5                  |
| VMWI Ring Policy                     | The parameter controls when a ring splash is played when a the VM server sends a SIP NOTIFY message to the SPA indicating the status of the subscriber's mail box. 3 settings are available:  New VM Available – ring as long as there is 1 or more unread voice mail  New VM Becomes Available – ring when the number of unread voice mail changes from 0 to non-zero New VM Arrives – ring when the number of unread voice mail increases | New VM<br>Available |
| Ring On No New VM                    | If enabled, the SPA will play a ring splash when the VM server sends SIP NOTIFY message to the SPA indicating that there are no more unread voice mails. Some equipment requires a short ring to precede the FSK signal to turn off VMWI lamp                                                                                                    | No                  |

## Notes:

- 1. Caller number patterns are matched from Ring 1 to Ring 8. The first match (not the closest match) will be used for alerting the subscriber.
- 2. Feature not yet available.

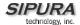

## 3.4.7. Regional Parameters

## 3.4.7.1. Call Progress Tones

| Parameter Name                 | Description                                                                   | Default                          |
|--------------------------------|-------------------------------------------------------------------------------|----------------------------------|
| Dial Tone <sup>1</sup>         | Played when prompting the user to enter a                                     | 350@-19,440@-                    |
|                                | phone number                                                                  | 19;10(*/0/1+2)                   |
| Second Dial Tone               | An alternative to <dial tone=""> when user</dial>                             | 420@-19,520@-                    |
|                                | tries to dial a 3-way call                                                    | 19;10(*/0/1+2)                   |
| Outside Dial Tone <sup>1</sup> | An alternative to <dial tone=""> usually used</dial>                          | 420@-16;10(*/0/1)                |
|                                | to prompt the user to enter an external                                       |                                  |
|                                | phone number (versus an internal                                              |                                  |
|                                | extension). This is triggered by a ","                                        |                                  |
|                                | character encountered in the dial plan.                                       |                                  |
| Prompt Tone <sup>1</sup>       | Played when prompting the user to enter a                                     | 520@-19,620@-                    |
|                                | call forward phone number                                                     | 19;10(*/0/1+2)                   |
| Busy Tone                      | Played when a 486 RSC is received for an                                      | 480@-19,620@-                    |
| 4.9                            | outbound call                                                                 | 19;10(.5/.5/1+2)                 |
| Reorder Tone <sup>1,2</sup>    | Played when an outbound call has failed                                       | 480@-19,620@-                    |
|                                | or after the far end hangs up during an                                       | 19;10(.25/.25/1+2)               |
|                                | established call                                                              | _                                |
| Off Hook Warning               | Played when the subscriber does not                                           | 480@-                            |
| Tone <sup>2</sup>              | place the handset on the cradle properly                                      | 10,620@0;10(.125/                |
|                                |                                                                               | .125/1+2)                        |
| Ring Back Tone                 | Played for an outbound call when the far                                      | 440@-19,480@-                    |
| - · · -                        | end is ringing                                                                | 19;*(2/4/1+2)                    |
| Confirm Tone                   | This should be a brief tone to notify the                                     | 600@-                            |
|                                | user that the last input value has been                                       | 16;1(.25/.25/1)"                 |
| CIT4 Tons                      | accepted.                                                                     | 005@ 40 4400@                    |
| SIT1 Tone                      | An alternative to <reorder tone=""> played</reorder>                          | 985@-16,1428@-                   |
|                                | when an error occurs while making an                                          | 16,1777@-<br>16;20(.380/0/1,.380 |
|                                | outbound call. The RSC to trigger this tone is configurable (see Section ???) | /0/2,.380/0/3,0/4/0)             |
| SIT2 Tone                      | See <sit1 tone=""></sit1>                                                     | 914@-16,1371@-                   |
| SITZ TOILE                     | See (SITT Tolle)                                                              | 16,1777@-                        |
|                                |                                                                               | 16;20(.274/0/1,.274              |
|                                |                                                                               | /0/2,.380/0/3,0/4/0)             |
| SIT3 Tone                      | See <sit1 tone=""></sit1>                                                     | 914@-16,1371@-                   |
| 0110 10110                     | 200 (011) (010)                                                               | 16,1777@-                        |
|                                |                                                                               | 16;20(.380/0/1,.380              |
|                                |                                                                               | /0/2,.380/0/3,0/4/0)             |
| SIT4 Tone                      | See <sit 1="" tone=""></sit>                                                  | 985@-16,1371@-                   |
|                                |                                                                               | 16,1777@-                        |
|                                |                                                                               | 16;20(.380/0/1,.274              |
|                                |                                                                               | /0/2, 380/0/3,0/4/0)             |
| MWI Dial Tone <sup>1</sup>     | This tone is played instead of <dial tone=""></dial>                          | 350@-19,440@-                    |
|                                | when there are unheard messages in the                                        | 19;2(.1/.1/1+2);10(*             |
|                                | subscriber's mail box                                                         | /0/1+2)                          |
| Cfwd Dial Tone                 | Special dial tone played when call forward                                    | 350@-19,440@-                    |
|                                | all is activated                                                              | 19;2(.2/.2/1+2);10(*             |
|                                |                                                                               | /0/1+2)                          |

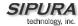

| Holding Tone    | Indicate to the local user that the far end | 600@-                  |
|-----------------|---------------------------------------------|------------------------|
|                 | has placed the call on hold                 | 16;*(.1/.1/1,.1/.1/1,. |
|                 |                                             | 1/9.5/1)               |
| Conference Tone | Plays to all parties when a 3-way           | 350@-                  |
|                 | conference is in progress                   | 16;30(.1/.1/1,.1/9.7/  |
|                 |                                             | 1)                     |
| Secure Call     | This tone is played when a call is          | 397@-19,507@-          |
| Indication Tone | successfully switched to secure mode. It    | 19;15(0/2/0,.2/.1/1,.  |
|                 | should be played only for a short while (<  | 1/2.1/2)               |
|                 | 30s) and at a reduced level (< -19 dBm) so  | ŕ                      |
|                 | that it will not interfere with the         |                        |
|                 | conversation.                               |                        |

- Reorder Tone is played automatically when <Dial Tone> or any of its alternatives times out
   Off Hook Warning Tone is played when Reorder Tone times out

## 3.4.7.2. Ring and CWT Cadence

| Parameter Name | Description                                   | Default              |
|----------------|-----------------------------------------------|----------------------|
| Ring1 Cadence  | Cadence script for distinctive ring 1         | 60(2/4)"             |
| Ring2 Cadence  | Cadence script for distinctive ring 2         | 60(.3/.2,            |
|                |                                               | 1/.2,.3/4)"          |
| Ring3 Cadence  | Cadence script for distinctive ring 3         | 60(.8/.4,.8/4)       |
| Ring4 Cadence  | Cadence script for distinctive ring 4         | 60(.4/.2,.3/.2,.8/4) |
| Ring5 Cadence  | Cadence script for distinctive ring 5         | 60(.4/.2,.3/.2,.8/4) |
| Ring6 Cadence  | Cadence script for distinctive ring 6         | 60(.4/.2,.3/.2,.8/4) |
| Ring7 Cadence  | Cadence script for distinctive ring 7         | 60(.4/.2,.3/.2,.8/4) |
| Ring8 Cadence  | Cadence script for distinctive ring 8         | 60(.4/.2,.3/.2,.8/4) |
| CWT 1 Cadence  | Cadence script for distinctive CWT 1          | 30(.3/9.7)           |
| CWT2 Cadence   | Cadence script for distinctive CWT 2          | 30(.1/.1, .1/9.7)"   |
| CWT3 Cadence   | Cadence script for distinctive CWT 3          | 30(.1/.1, .1/.1,     |
|                |                                               | .1/9.5)              |
| CWT4 Cadence   | Cadence script for distinctive CWT 4          | 30(.1/.1, .3/.1,     |
|                |                                               | .1/9.3)              |
| CWT5 Cadence   | Cadence script for distinctive CWT 5          | 30(.3/.1,.1/.1,.3/9. |
|                |                                               | 1)                   |
| CWT6 Cadence   | Cadence script for distinctive CWT 6          | 30(.1/.1, .3/.1,     |
| 011/2-0        |                                               | .1/9.3)              |
| CWT7 Cadence   | Cadence script for distinctive CWT 7          | 30(.1/.1, .3/.1,     |
| OM/TO O        | O I I I I I I I I OMTO                        | .1/9.3)              |
| CWT8 Cadence   | Cadence script for distinctive CWT 8          | 2.3(3/2)             |
| Ring1 Name     | Name in an INVITE's Alert-Info Header to pick | Bellcore-r1          |
| D' - O NI      | distinctive ring/CWT 1 for the inbound call   | D.II                 |
| Ring2 Name     | Name in an INVITE's Alert-Info Header to pick | Bellcore-r2          |
| D' - O NI      | distinctive ring/CWT 2 for the inbound call   | D.H 0                |
| Ring3 Name     | Name in an INVITE's Alert-Info Header to pick | Bellcore-r3          |
| Din a 4 Nomes  | distinctive ring/CWT 3 for the inbound call   | Dellegre #4          |
| Ring4 Name     | Name in an INVITE's Alert-Info Header to pick | Bellcore-r4          |
| Dings Nama     | distinctive ring/CWT 4 for the inbound call   | Pollogro rF          |
| Ring5 Name     | Name in an INVITE's Alert-Info Header to pick | Bellcore-r5          |
|                | distinctive ring/CWT 5 for the inbound call   |                      |

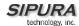

| Ring6 Name     | Name in an INVITE's Alert-Info Header to pick distinctive ring/CWT 6 for the inbound call | Bellcore-r6 |
|----------------|-------------------------------------------------------------------------------------------|-------------|
| Ring7 Name     | Name in an INVITE's Alert-Info Header to pick distinctive ring/CWT 7 for the inbound call | Bellcore-r7 |
| Ring8 Name     | Name in an INVITE's Alert-Info Header to pick distinctive ring/CWT 8 for the inbound call | Bellcore-r8 |
| Ring Waveform  | Waveform for the ringing signal                                                           | Sinusoid    |
| Ring Frequency | Frequency of the ringing signal. Valid values are 10 – 100 (Hz)                           | 25          |
| Ring Voltage   | Ringing voltage. 60-90 (V)                                                                | 70          |
| CWT Frequency  | Frequency script of the call waiting tone. All distinctive CWT is based on this tone.     | 440@-10     |

## 3.4.7.3. Control Timer Values (sec)

| Parameter Name                      | Description                                       | Default |
|-------------------------------------|---------------------------------------------------|---------|
| Hook Flash Timer Min                | Minimum on-hook time before off-hook to           | 0.1     |
|                                     | qualify as hook-flash. Less than this the on-     |         |
|                                     | hook event is ignored. Range: 0.1 – 0.4 sec       |         |
| Hook Flash Timer Max                | Maximum on-hook time before off-hook to           | 0.9     |
|                                     | qualify as hook-flash. More than this the on-     |         |
|                                     | hook event is treated as on-hook (no hook-        |         |
|                                     | flash event). Range: 0.4 – 1.6 sec                |         |
| Callee On Hook Delay                | The phone must be on-hook for at this time in     | 0       |
|                                     | sec before the SPA will tear down the current     |         |
|                                     | inbound call. It does not apply to outbound       |         |
|                                     | calls. Range: 0 – 255 sec                         |         |
| Reorder Delay                       | Delay after far end hangs up before reorder       | 5       |
|                                     | tone is played. 0 = plays immediately, inf =      |         |
|                                     | never plays. Range: 0 – 255 sec                   |         |
| Call Back Expires                   | Expiration time in sec of a call back activation. | 1800    |
|                                     | Ragne: 0 – 65535 sec                              |         |
| Call Back Retry Intvl               | Call back retry interval in sec. Range: 0 – 255   | 30      |
|                                     | sec                                               |         |
| Call Back Delay                     | Delay after receiving the first SIP 18x response  | 0.5     |
|                                     | before declaring the remote end is ringing. If a  |         |
|                                     | busy response is received during this time, the   |         |
|                                     | SPA still considers the call as failed and keeps  |         |
|                                     | on retrying.                                      |         |
| VMWI Refresh Intvl                  | Interval between VMWI refresh to the CPE          | 0.5     |
| Interdigit Long Timer <sup>2</sup>  | Long timeout between entering digits when         | 10      |
|                                     | dialing. Range: 0 – 64 sec                        |         |
| Interdigit Short Timer <sup>2</sup> | Short timeout between entering digits when        | 3       |
|                                     | dialing. Range: 0 – 64 sec                        |         |
| CPC Delay <sup>3,4</sup>            | Delay in seconds after caller hangs up when       | 2       |
|                                     | the SPA will start removing the tip-and-ring      |         |
|                                     | voltage to the attached equipment of the called   |         |
|                                     | party.                                            |         |
|                                     | Range= 0 to 255(s)                                |         |
|                                     | Resolution = 1 (s)                                |         |
| CPC Duration <sup>3,4</sup>         | Duration in seconds for which the tip-to-ring     | 0 (CPC  |

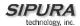

| voltage is removed after the caller hangs up. After that tip-to-ring voltage is restored and dial tone will apply if the attached equipment is still | disable<br>d) |
|----------------------------------------------------------------------------------------------------|---------------|
| off hook. CPC is disabled if this value is set to 0.                                                                                                 |               |
| Range= 0 to 1.000 (s)                                                                                                    |               |
| Resolution = 0.001 (s)                                                                                                    |               |

- 1. The Call Progress Tones and DTMF playback level are not affected by the <FXS Port Output Gain>.
- 2. The interdigit timer values are used as defaults when dialing. The Interdigit\_Long\_Timer is used after any one digit, if all valid matching sequences in the dial plan are incomplete as dialed. The Interdigit\_Short\_Timer is used after any one digit, if at least one matching sequence is complete as dialed, but more dialed digits would match other as yet incomplete sequences.
- 3. SPA has had polarity reversal feature since release 1.0 which can be applied to both the caller and the callee end. This feature is generally used for answer supervision on the caller side to signal to the attached equipment when the call has been connected (remote end has answered) or disconnected (remote end has hung up). This feature should be disabled for the called party (ie by using the same polarity for connected and idle state) and the CPC feature should be used instead.
- 4. Without CPC enabled, reorder tone will is played after a configurable delay. If CPC is enabled, dial tone will be played when tip-to-ring voltage is restored.

#### 3.4.7.4. Vertical Service Code Assignment

| Parameter Name         | Description                                  | Default |
|------------------------|----------------------------------------------|---------|
| Call Return Code       | Call the last caller.                        | *69     |
| Blind Transfer Code    | Blind transfer current call to the target    | *98     |
|                        | specified after the activation code          |         |
| Cfwd All Act Code      | Forward all calls to the target specified    | *72     |
|                        | after the activation code                    |         |
| Cfwd All Deact Code    | Cancel call forward all                      | *73     |
| Cfwd Busy Act Code     | Forward busy calls to the target specified   | *90     |
|                        | after the activation code                    |         |
| Cfwd Busy Deact Code   | Cancel call forward busy                     | *91     |
| Cfwd No Ans Act Code   | Forward no-answer calls to the target        | *92     |
|                        | specified after the activation code          |         |
| Cfwd No Ans Deact Code | Cancel call forward no-answer                | *93     |
| Cfwd Last Act Code     | Forward the last inbound or outbound calls   | *63     |
|                        | to the target specified after the activation |         |
|                        | code                                         |         |
| Cfwd Last Deact Code   | Cancel call forward last                     | *83     |
| Block Last Act Code    | Block the last inbound call                  | *60     |
| Block Last Deact Code  | Cancel blocking of the last inbound call     | *80     |
| Accept Last Act Code   | Accept the last outbound call. Let it ring   | *64     |
|                        | through when DND or Call Forward All is in   |         |
|                        | effect                                       |         |
| Accept Last Deact Code | Cancel Accept Last                           | *84     |
| Call Back Act Code     | Callback when the last outbound call is not  | *66     |
|                        | busy                                         |         |
| Call Back Deact Code   | Cancel callback                              | *86     |
| CW_Act_Code            | Enable Call Waiting on all calls             | *56     |
| CW_Deact_Code          | Disable Call Waiting on all calls            | *57     |

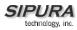

| CW Par Call Act Code          | Enable Call Waiting for the payt call                                                                                                    | *71        |
|-------------------------------|----------------------------------------------------------------------------------------------------|------------|
| CW_Per_Call_Act_Code          | Enable Call Waiting for the next call                                                                                                    | *71<br>*70 |
| CW_Per_Call_Deact_Code        | Disable Call Waiting for the next call  Block CID on all outbound calls                                                                                                    | *67        |
| Block_CID_Act_Code            | Unblock CID on all outbound calls                                                                                                    | *66        |
| Block_CID_Deact_Code          | Block CID on the next outbound call                                                                                                    | *81        |
| Block_CID_Per_Call_Act_Code   | Unblock CID on the next inbound call                                                                                                    | *82        |
| Blook_CID_Per_Call_Deact_Code |                                                                                                    | *77        |
| Block_ANC_Act_Code            | Block all anonymous calls                                                                                                    |            |
| Block_ANC_Deact_Code          | Unblock all anonymous calls                                                                                                    | *87        |
| DND_Act_Code                  | Enable Do Not Disturb                                                                                                    | *78        |
| DND_Deact_Code                | Disable Do Not Disturb                                                                                                    | *79        |
| CID_Act_Code                  | Enable Caller-ID Generation                                                                                                    | *65        |
| CID_Deact_Code                | Disable Call-ID Generation                                                                                                    | *85        |
| CWCID_Act_Code                | Enable Call Waiting Caller-ID generation                                                                                                    | *25        |
| CWCID_Deact_Code              | Disable Call Waiting Caller-ID generation                                                                                                    | *45        |
| Dist_Ring_Act_Code            | Enable Distinctive Ringing                                                                                                    | *61        |
| Dist_Ring_Deact_Code          | Disable Distinctive Ringing                                                                                                    | *81        |
| Speed Dial Act Code           | Assign a speed dial number                                                                                                    | *74        |
| Secure All Call Act Code      | Make all outbound calls secure                                                                                                    | *16        |
| Secure No Call Act Code       | Make all outbound calls not secure                                                                                                    | *17        |
| Secure One Call Act Code      | Make the next outbound call secure. This                                                                                                    | *18        |
|                               | operation is redundant if all outbound calls                                                                                                    |            |
|                               | are secure by default.                                                                                                    |            |
| Secure One Call Deact Code    | Make the next outbound call not secure.                                                                                                    | *19        |
|                               | This operation is redundant if all outbound                                                                                                    |            |
| Referral Services Codes       | calls are not secure by default.  One or more *code can be configured into                                                                                                    |            |
|                               | this parameter, such as *98, or *97 *98 *123, etc. Max total length is 79 chars. This parameter applies when the user places the current call on hold (by Hook Flash) and is listening to 2nd dial tone. Each *code (and the following valid target number according to current dial plan) entered on the 2nd dial-tone triggers the SPA to perform a blind transfer to a target number that is prepended by the service *code. For example, after the user dials *98, the SPA plays a special dial tone called the "Prompt Tone" while waiting for the user the enter a target number (which is checked according to dial plan as in normal dialing). When a complete number is entered, the SPA sends a blind REFER to the holding party with the Refer-To target equals to *98 <target_number>. This feature allows the SPA to "hand off" a call to an application server to perform further processing, such as call park.</target_number> |            |
|                               | Notes: - The *codes should not conflict with any of the other vertical service codes internally                                                                                                    |            |

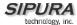

|                             | processed by the SPA. You can empty the                                           |
|-----------------------------|-----------------------------------------------------------------------------------|
|                             | corresponding *code that you do not want                                          |
|                             | to SPA to process.                                                                |
| Feature Dial Services Codes | One or more *code can be configured into                                          |
|                             | this parameter, such as *72, or                                                   |
|                             | *72 *74 *67 *82, etc. Max total length is 79                                      |
|                             | chars. This parameter applies when the                                            |
|                             | user has a dial tone (1st or 2nd dial tone).                                      |
|                             | Enter *code (and the following target                                             |
|                             | number according to current dial plan)                                            |
|                             | entered at the dial tone triggers the SPA to                                      |
|                             | call the target number prepended by the *code. For example, after user dials *72, |
|                             | the SPA plays a prompt tone awaiting the                                          |
|                             | user to enter a valid target number. When                                         |
|                             | a complete number is entered, the SPA                                             |
|                             | sends a INVITE to *72 <target number=""> as</target>                              |
|                             | in a normal call. This feature allows the                                         |
|                             | proxy to process features like call forward                                       |
|                             | (*72) or BLock Caller ID (*67).                                                   |
|                             |                                                                                   |
|                             | Notes:                                                                            |
|                             | - The *codes should not conflict with any                                         |
|                             | of the other vertical service codes internally                                    |
|                             | processed by the SPA. You can empty the                                           |
|                             | corresponding *code that you do not want                                          |
|                             | to SPA to process.                                                                |
|                             | - You can add a paramter to each *code                                            |
|                             | in "Features Dial Services Codes" to                                              |
|                             | indicate what tone to play after the *code is                                     |
|                             | entered, such as *72`c` *67`p`. Below are a                                       |
|                             | list of allowed tone parameters (note the use of back quotes surrounding the      |
|                             | parmeter w/o spaces)                                                              |
|                             | `c` = <cfwd dial="" tone=""></cfwd>                                               |
|                             | `d` = <dial tone=""></dial>                                                       |
|                             | `m` = <mwi dial="" tone=""></mwi>                                                 |
|                             | `o` = <outside dial="" tone=""></outside>                                         |
|                             | `p` = <prompt dial="" tone=""></prompt>                                           |
|                             | `s` = <second dial="" tone=""></second>                                           |
|                             | `x` = No tones are place, x is any digit                                          |
|                             | not used above                                                                    |
|                             | If no tone parameter is specified, the SPA                                        |
|                             | plays Prompt tone by default.                                                     |
|                             | - If the *code is not to be followed by a                                         |
|                             | phone number, such as *73 to cancel call                                          |
|                             | forwarding, do not include it in this                                             |
|                             | parameter. In that case, simple add that                                          |
|                             | *code in the dial plan and the SPA will                                           |
|                             | send INVITE *73@ as usual when user dials *73.                                    |
|                             | uidis 13.                                                                         |

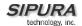

1. These codes automatically appended to the dial-plan. So no need to include them in dial-plan (although no harm to do so either).

## 3.4.7.5. Outbound Call Codec Selection Codes:

| Parameter Name      | Description                                     | Default  |
|---------------------|-------------------------------------------------|----------|
| Prefer G711u Code   | Dialing code will make this codec the preferred | *017110  |
|                     | codec for the associated call.                  |          |
| Force G711u Code    | Dialing code will make this codec the only      | *027110  |
|                     | codec that can be used for the associated call. |          |
| Prefer G711a Code   | Dialing code will make this codec the preferred | *017111  |
|                     | codec for the associated call.                  |          |
| Force G711a Code    | Dialing code will make this codec the only      | *027111  |
|                     | codec that can be used for the associated call. |          |
| Prefer G723 Code    | Dialing code will make this codec the preferred | *01723   |
|                     | codec for the associated call.                  |          |
| Force G723 Code     | Dialing code will make this codec the only      | *02723   |
|                     | codec that can be used for the associated call. |          |
| Prefer G726r16 Code | Dialing code will make this codec the preferred | *0172616 |
|                     | codec for the associated call.                  |          |
| Force G726r16 Code  | Dialing code will make this codec the only      | *0272616 |
|                     | codec that can be used for the associated call. |          |
| Prefer G726r24 Code | Dialing code will make this codec the preferred | *0172624 |
|                     | codec for the associated call.                  |          |
| Force G726r24 Code  | Dialing code will make this codec the only      | *0272624 |
|                     | codec that can be used for the associated call. |          |
| Prefer G726r32 Code | Dialing code will make this codec the preferred | *0172632 |
|                     | codec for the associated call.                  |          |
| Force G726r32 Code  | Dialing code will make this codec the only      | *0272632 |
|                     | codec that can be used for the associated call. |          |
| Prefer G726r40 Code | Dialing code will make this codec the preferred | *0172640 |
|                     | codec for the associated call.                  |          |
| Force G726r40 Code  | Dialing code will make this codec the only      | *0272640 |
|                     | codec that can be used for the associated call. |          |
| Prefer G729a Code   | Dialing code will make this codec the preferred | *01729   |
|                     | codec for the associated call.                  |          |
| Force G729a Code    | Dialing code will make this codec the only      | *02729   |
|                     | codec that can be used for the associated call. |          |

## Notes:

1. These codes automatically appended to the dial-plan. So no need to include them in dial-plan (although no harm to do so either).

## 3.4.7.6. Miscellaneous Parameters

| Parameter Name        | Description                                  | Default   |
|-----------------------|----------------------------------------------|-----------|
| Set Local Date        | Setting the local date; year is optional and |           |
| (mm/dd/yyyy)          | can be 2-digit or 4-digit                    |           |
| Local Time (HH/mm/ss) | Setting the local time; second is optional.  |           |
| Time Zone             | Number of hours to add to GMT to form local  | GMT-07:00 |
|                       | time for caller-id generation. Choices: GMT- |           |
|                       | 12:00, GMT-11:00,, GMT, GMT+01:00,           |           |

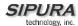

|                              | CMT : 03:00 CMT : 13:00                                                                                                    |          |
|------------------------------|----------------------------------------------------------------------------------------------------|----------|
| E)(0 B (1                    | GMT+02:00,, GMT+13:00                                                                                                    | 000      |
| FXS Port Impedance           | Electrical impedance of the FXS port.                                                                                                    | 600      |
| FXS Port Input Gain          | Input Gain in dB. Valid values are 6.0 to – infinity. Up to 3 decimal places                                                                                                    | -3       |
| FXS Port Output Gain         | Similar to <fxs gain="" input="" port=""> but apply to</fxs>                                                                                                    | -3       |
|                              | the output signal                                                                                                    |          |
| DTMF Playback Level          | Local DTMF playback level in dBm (up to 1                                                                                                    | -10.0    |
|                              | decimal place)                                                                                                    |          |
| DTMF Playback Length         | Local DTMF playback duration in ms                                                                                                    | .1       |
| Detect ABCD                  | Enable local detection of DTMF ABCD                                                                                                    | Yes      |
| Playback ABCD                | Enable local playback of OOB DTMF ABCD                                                                                                    | Yes      |
| Caller ID Method             | <ul> <li>The following choices are available:</li> <li>Bellcore (N.Amer,China): CID, CIDCW, and VMWI. FSK sent after 1st ring (same as ETSI FSK sent after 1st ring) (no polarity reversal or DTAS)</li> <li>DTMF (Finland,Sweden): CID only. DTMF sent after polarity reversal (and no DTAS) and before 1st ring</li> <li>DTMF (Denmark): CID only. DTMF sent after polarity reversal (and no DTAS) and before 1st ring</li> <li>ETSI DTMF: CID only. DTMF sent after DTAS (and no polarity reversal) and before 1st ring</li> <li>ETSI DTMF With PR: CID only. DTMF sent after polarity reversal and DTAS and before 1st ring</li> <li>ETSI DTMF After Ring: CID only. DTMF sent after polarity reversal and DTAS and before 1st ring</li> <li>ETSI DTMF After Ring: CID only. DTMF sent after 1st ring (no polarity reversal or DTAS)</li> <li>ETSI FSK: CID, CIDCW, and VMWI. FSK sent after DTAS (but no polarity reversal) and before 1st ring. Will wait for ACK from CPE after DTAS for CIDCW.</li> <li>ETSI FSK With PR (UK): CID, CIDCW, and VMWI. FSK is sent after polarity reversal and DTAS and before 1st ring. Will wait for ACK from CPE after DTAS for CIDCW. Polarity reversal is applied only if equipment is on hook.</li> </ul> | Bellcore |
| FXS Port Power Limit         | Options: 1, 2, 3, 4, 5, 6, 7, 8                                                                                                    | 3        |
| Protect IVR Factory<br>Reset | -1, -, -, -, -, -, -, -,                                                                                                    | No       |

- 1. It should be noted that the choice of CID method will affect the following features:
- On Hook Caller ID Associated with Ringing This type of Caller ID is used for incoming calls when the attached phone is on hook. See figure below (a) (c). All CID methods can be applied for this type of caller-id
- On Hook Caller ID Not Associated with Ringing This feature is used for send VMWI signal to the phone to turn the message waiting light on and off (see Figure 1 (d) and (e)). This is available only for FSK-based caller-id methods: "Bellcore", "ETSI FSK", and "ETSI FSK With PR"

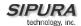

• Off Hook Caller ID – This is used to delivery caller-id on incoming calls when the attached phone is off hook. See figure below (f). This can be call waiting caller ID (CIDCW) or to notify the user that the far end party identity has changed or updated (such as due to a call transfer). This is only available if the caller-id method is one of "Bellcore", "ETSI FSK", or "ETSI FSK With PR".

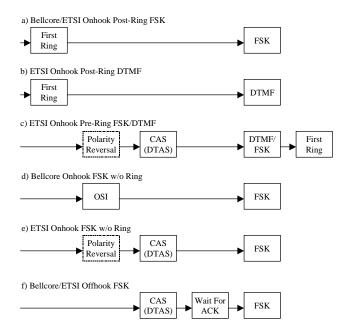

Figure: SPA Caller ID Delivery Architecture

## 3.5. Call Statistics Reporting

The following lists the statistics collected by the SPA during normal operation. These statistics are presented in the SPA web-page (under the "Info" tab). Line status is reported for each line (1 and 2). Each line maintains up to 2 calls: Call 1 and 2.

| System Status             |                                                                            |
|---------------------------|----------------------------------------------------------------------------|
| Current Time              | Current time and date. E.g., 10/3/2003 16:43:00                            |
| Elapsed Time              | Total time elapsed since last reboot. E.g., 25 days and 18:12:36           |
| Broadcast Pkts Sent       | Total number of broadcast packets sent                                     |
| Broadcast Pkts Recv       | Total number of broadcast packets received                                 |
| Broadcast Bytes Sent      | Total number of broadcast bytes sent                                       |
| Broadcast Bytes Recv      | Total number of broadcast bytes received and processed                     |
| Broadcast Packets Dropped | Total number of broadcast packets received but not processed               |
| Broadcast Bytes Dropped   | Total number of broadcast bytes received but not processed                 |
| RTP Packets Sent          | Total number of RTP packets sent (including redundant packets)             |
| RTP Packets Received      | Total number of RTP packets received (including redundant packets)         |
| RTP Bytes Sent            | Total number of RTP bytes sent                                             |
| RTP Bytes Received        | Total number of RTP bytes received                                         |
| SIP Messages Sent         | Total number of SIP messages sent (including retransmissions)              |
| SIP Messages Received     | Total number of SIP messages received (including retransmissions)          |
| SIP Bytes Sent            | Total number of bytes of SIP messages sent (including retransmissions)     |
| SIP Bytes Received        | Total number of bytes of SIP messages received (including retransmissions) |
| External IP               | External IP address used for NAT mapping                                   |
| Line 1/2 Status           |                                                                            |

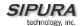

| Hook State Registration State | State of the hook switch: On or Off                                                                                       |
|-------------------------------|----------------------------------------------------------------------------------------------------|
| Registration State            | Designation state of the line. Net Designated Designated or Foiled                                                        |
| <u>_</u>                      | Registration state of the line: Not Registered, Registered or Failed                                                      |
| Last Registration At          | Local time of the last successful registration                                                                            |
| Next Registration In          | Number of seconds before the next registration renewal                                                                    |
| Message Waiting               | Indicate whether new voice mails available: Yes or No                                                                     |
| Call Back Active              | Indicate whether a call back request is in progress: Yes or No                                                            |
| Last Called Number            | The last number called                                                                                                    |
| Last Caller Number            | The number of the last caller                                                                                             |
| Mapped SIP Port               | NAT Mapped SIP Port                                                                                                    |
| Call 1/2 Status               |                                                                                                    |
| State                         | State of the call: Idle, Dialing, Calling, Proceeding, Ringing, Answering, Connected, Hold, Holding, Resuming, or Reorder |
| Tone                          | Tone playing for this call: Dial, 2 <sup>nd</sup> Dial, Outside Dial, Ring Back, Ring,                                    |
|                               | Busy, Reorder, SIT1-4, Call Waiting, Call Forward, Conference,                                                            |
|                               | Prompt, Confirmation, or Message-Waiting                                                                                  |
| Encoder                       | Encoder in use: G711u, G711a, G726-16/24/32/40, G729a, or G729ab                                                          |
| Decoder                       | Decoder in use: G711u, G711a, G726-16/24/32/40, G729a, or G729ab                                                          |
| FAX                           | Indicate whether FAX pass-through mode has been initiated: Yes or No                                                      |
| Type                          | Indicate the call type: Inbound or Outbound                                                                               |
| Remote Hold                   | Indicate whether the remote end has placed the call on hold: Yes or No                                                    |
| Call Back                     | Indicate whether the call is triggered by a call back request: Yes or No                                                  |
| Peer Name                     | Name of the peer                                                                                                    |
| Peer Phone                    | Phone number of the peer                                                                                                  |
| Duration                      | Duration of the call in hr/min/sec format                                                                                 |
| Packets Sent                  | Number of RTP packets sent                                                                                                |
| Packets Recv                  | Number of RTP packets received                                                                                            |
| Bytes Sent                    | Number of RTP bytes sent                                                                                                  |
| Bytes Recv                    | Number of RTP bytes received                                                                                              |
| Decode Latency                | Decoder latency in milliseconds                                                                                           |
| Jitter                        | Receiver jitter in milliseconds                                                                                           |
| Round Trip Delay              | Network round trip delay (ms); available if the peer supports RTCP                                                        |
| Packets Lost                  | Total number of packets lost                                                                                              |
| Packet Error                  | Number of RTP packets received that are invalid                                                                           |
| Mapped RTP Port               | NAT mapped RTP port                                                                                                    |

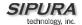

## 4. SPA-3000 Configuration

#### 4.1. Overview

The SPA-3000 has 1 FXS and 1 FXO port. Each port is a RJ11 connector – the FXS Port is labeled "PHONE" and the FXO Port "LINE."

A standard analog telephone can be connected to the FXS/PHONE port to provide VoIP services just as with the SPA-1000 and SPA-2000. The FXO/LINE port can be connected to a standard PSTN line or other phone service – including another VoIP service. With the FXO/LINE port, the SPA-3000 can bridge a PSTN and a VoIP service. This functionality is referred to as a *Gateway*. We refer to the VoIP-To-PSTN calling function as a *PSTN Gateway*, and PSTN-To-VoIP calling function as a *VoIP Gateway*. We also define:

- VoIP Caller one who calls the SPA-3000 via VoIP to obtain PSTN service.
- VoIP User a VoIP Caller which has a user account (user-id and password) on the SPA-3000
- PSTN Caller one who calls the SPA-3000 from the PSTN to obtain VoIP service.

Two VoIP services can be configured in the SPA-3000: one accessed from the FXS port and the other from the FXO port. In this document, the VoIP service that is accessed from the FXS/PHONE port is referred to as the **Line 1**, and the VoIP service that is accessed from the FXO/LINE port is referred to as the **PSTN Line**.

#### Notes:

- The term **PSTN line** (case sensitive), on the other hand, stands for the PSTN service connected to the FXO/LINE port.
- The notations [Line 1], [PSTN Line], etc., refer to the web page tabs appear on the SPA configuration web page. Each tab represents a logical group of configuration parameters.

The configuration of Line 1 is similar to Line 1 in the SPA-2000, with several additional options for PSTN-VoIP gateway configurations. Line 1 can be configured with a regular VoIP account and used in the same way as the Line 1 of the SPA-2000. A second VoIP account can be configured to support PSTN gateway calls exclusively. The options for controlling Line 1 and PSTN Line are configured under the [Line 1] and [PSTN Line] tabs on the SPA-3000 configuration web page respectively. Line 1 works almost independently of the PSTN Line. In fact, Line 1 can be disabled without affecting most of the operations on the PSTN Line. A different <SIP Port> parameter, however, should be assigned to Line 1 and PSTN Line. The same VoIP account may be used for both Line 1 and the PSTN Line as long as each line uses a different <SIP Port>.

The FXS/PHONE port can be electrically connected to either the FXO/LINE port or the SLIC inside the SPA-3000, by opening or closing an internal PHONE Port Relay (under the control of SPA firmware). Before power is applied to the unit, the relay is open and the phone is connected to the PSTN line.

After power is applied to the unit, the ACT LED will turn on and blink to indicate network activity (transmit or receive). The STATUS LED will also blink slowly to indicate DHCP discovery (if DHCP option is enabled in the SPA) and hardware initialization. If all goes well, the STATUS LED will turn off after 10-20s to indicate successful completion of hardware initialization. The ACT LED should remain mostly steady on with occasional blinks. Whenever you pick up the handset of the PHONE port phone, the STATUS LED should become steady on until the phone is off-hook again.

Following successful hardware initialization, the relay must be closed at some point for normal operation. However, there is a chance that the PHONE port phone may be using the PSTN line (via the FXO/LINE port) and closing the relay will therefore interrupt the call that is in progress (which

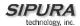

would be highly undesirable especially if the call is an emergency). The SPA-3000 uses the following algorithm to determine when to close the relay:

#### Notes:

- A mechanical click sound can be heard whenever the relay is open or closed.
- The STATUS light will be steady on if the FXO port or the FXS port is off-hook.
- Once the PHONE Port Relay is closed, it will not be open again until the power is removed.
- To be able to invoke the IVR (voice configuration menu), the PHONE Port Relay must be closed.

## 4.2. SPA-3000 Voice Configuration Organization

The SPA-3000 can be thought of as having 4 logical voice interfaces, namely,

- FXS Interface
- FXO Interface
- VoIP1 Interface
- VoIP2 Interface

Figure 4.1 shows a block diagram of the voice interfaces and the group of configuration parameters for controlling their operations. It also shows the possible voice paths with each segment labeled by a number in parenthesis. We shall refer to the voice path of a call as a connected list of the path labels, such as  $(1) \rightarrow (2) \rightarrow (3)$  and  $(5) \rightarrow (6) \rightarrow (7)$ . Please take a moment to familiarize yourself with this diagram. We will make reference to it very often as we describe the different configuration scenarios.

Like the SPA-2000, the SPA-3000 configuration parameters are organized into 8 groups, with each group accessed by clicking the corresponding tab on the top of the SPA web page. These 8 groups are:

- 1. System Network parameters, DNS, NTP, Syslog, and Debug Servers
- 2. Provisioning Profile rule, resync intervals and policy, and GPP
- 3. SIP SIP stack control parameters for both VoIP interfaces

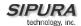

- Regional Call progress tones and cadences, ring cadences, \* codes, international control for the FXS Interface. The tone and cadence parameters also apply to the VoIP2 and FXO interfaces
- Line 1 Audio, NAT, SIP, Network, Gateway, Supplementary Services, Polarity parameters for VoIP1 and FXS
- 6. PSTN Line Audio, NAT, SIP, and Network parameters for VoIP2
- 7. User 1 User options for VoIP1 and FXS
- 8. PSTN User User options for VoIP2 and FXO

In addition, there is a 9<sup>th</sup> group under the Info tab which shows a number of read-only parameters and status information.

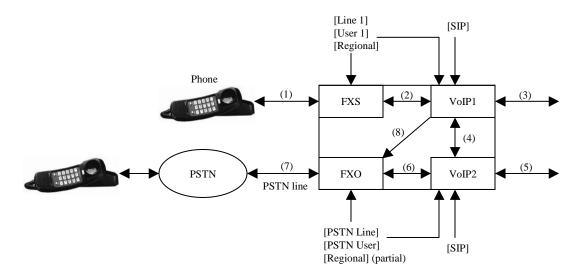

Figure 4.1: SPA-3000 Voice Paths and Configuration Architecture

### 4.2.1. FXS Interface

This is the interface to the FXS/PHONE Port through which the user accesses the Line 1 VoIP service. It controls how the SPA exchanges signals with the phone attached to FXS/PHONE port. It supplies power to the phone and senses its on/off hook state. This interface can be configured under the [Regiona], [Line 1], and [User 1] tabs.

Options that can be configured on the FXS Interface include:

- Polarity reversal signal generation
- CPC signal generation
- Ringer characteristics
- Call progress tones generation
- · Transmit and receive gains
- DTMF playback level and timing
- Caller-ID delivery signal format
- Voice-Mail messages waiting indication
- Impedance
- · On/off hook and hook flash detection timing
- FAX tones detection

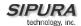

The FXS interface is the same as that in the SPA-2000. Please refer to the SPA-2000 section for more details on configuration of this interface.

#### 4.2.2. FXO Interface

This is the interface to the FXO/LINE port. It controls the exchange of signals between the SPA and the PSTN line attached to the FXO/LINE port. It draws power from the PSTN line and controls the on/off hook state. This interface can be configured under the [Regional] and [PSTN Line] tabs, with the following functions:

- Polarity reversal detection: SPA can detect polarity reversal of the tip-to-ring voltage as a PSTN disconnect signal (section 4.7)
- CPC signal detection: SPA can detect CPC or momentary removal of tip-to-ring voltage as a PSTN disconnect signal (section 4.7)
- Disconnect Tone detection: SPA can detect the occurrence of disconnect tone on the PSTN line; the characteristics of this tone is configurable (section 4.7)
- PSTN voice activity detection: SPA can monitor voice activity on the PSTN line and consider the call has ended if no activity for a long period (section 4.7)
- Ring detection: The characteristics of the ringing signal to detect can be finely adjusted with the following parameters:
  - <Ring Frequency Min> lower limit of the frequency of valid ring signal
  - o <Ring Frequency Max> upper limit of the frequency of valid ring signal
  - <Ring Validation Time> minimum duration of valid ring signal
  - o <Ring Threshold> minimum Vrms of a valid ring signal
  - o <Ring Timeout> delay in de-asserting a ring signal after it is removed from the PSTN line
  - o <Ring Indication Delay> delay in assert ing a ring signal after it is detected on the PSTN line
- DTMF detection: Detects DTMF digits on the PSTN line
- FAX Tones detection: Detects FAX CED and CNG tones on the PSTN line
- Parallel handset detection: SPA detects if the PSTN line is being used by another extension sharing the line, if the tip-to-ring voltage drops below the <Line-In-Use Voltage>
- <SPA to PSTN Gain>: Increase or decrease the signal level sent to the PSTN line. The valid range is from -15 dB to 12 dB in 1 dB increment. Note: Increasing this gain may increase the level of echo heard on the VoIP call leg, while decreasing it may reduce the level of the same echo
- <PSTN to SPA Gain>: Increase or decrease the signal level received from the PSTN line. The valid range is from -15 dB to 12 dB in 1 dB increment. Note: Increasing this gain may increase the level of the echo heard on the VoIP call leg, while decreasing it may reduce the level of the same echo
- Caller-ID detection and decoding: SPA can detect and decode Bellcore Type I Caller-ID (FSK) signal on the PSTN line after the first ring
- <FXO Port Impedance>: SPA supports 16 impedance settings
- Sends these signals to the PSTN Line: Tones, DTMF, On/Off Hook
- Miscellaneous parameters for international compliance control:
  - o <Tip/Ring Voltage Adjust> Adjust the Tip/Ring voltage on the PSTN line
  - Operational Loop Current Min> Adjust the minimum loop current at which the SPA can operate
  - Current Limiting Enable> If enabled, it limits the loop current to a maximum of 60mA per the TBR21 standard
  - <Ringer Impedance> Set the impedance of the ringer
  - <On-Hook Speed> Adjust the time for the loop current to drop to 0 after the SPA takes the FXO port on-hook

To get the most out of your SPA-3000, it is highly recommended to connect a PSTN service to the LINE port with Type I Caller-ID subscription. This will allow the following additional functionalities:

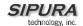

- Limit the use of the gateway by PSTN Caller-ID number
- Selectively forward PSTN callers to different VoIP destinations

#### Notes:

- The <Caller-ID Method> parameter under [Regional] tab only controls the Caller-ID signal format sent by the SPA to the Caller-ID device attached to the FXS/PHONE port; it does not apply to the caller-id signal format sent to the SPA by the PSTN switch via the FXO/LINE port. At present the SPA can only decode Bellcore FSK style Caller-ID signal sent by the PSTN switch.

#### 4.2.3. VoIP Interfaces

There are 2 VoIP interfaces in the SPA-3000. Each VoIP interface can be configured to register with a VoIP Service Provider (VSP), and to receive and make calls over the IP network. Depending on the functionality you have in mind, you can configure either or both interfaces. The VoIP1 and VoIP2 interfaces correspond to the Line 1 VoIP service, and the PSTN Line VoIP service, respectively.

The [SIP] parameter group and a portion of the [Regional] parameter group apply to both VoIP interfaces. The [Line 1] and the [User 1] parameter groups are dedicated to VoIP1, while the [PSTN Line] and the [PSTN User] parameter groups to VoIP2.

VoIP1 and VoIP2 interfaces can be configured independently with the same or different VSP. The same VSP account can be configured for both interfaces but the <SIP Port> parameter must be different for each interface in this case.

Most VSP require the following parameters configured on a VoIP interface:

- <Proxy>
- <User ID>
- <Password>
- <Register>
- <Register Expires>

Some VSP may also require the following parameters to be configured:

- <Outbound Proxy> (from VSP) and <Use Outbound Proxy> = yes
- <Auth ID> and <Use Auth ID> = yes

#### 4.2.4. Call Types

The type of calls supported by the SPA-3000 can be described in terms of the originating, intermediate, and terminating interfaces involved:

- 1. FXS to VoIP1
- 2. VoIP1 to FXS
- 3. FXO to VoIP2
- 4. VoIP2 to FXO
- VoIP1 to FXO
- 6. FXO to VoIP2 to VoIP1 to FXS
- 7. FXS to VoIP1 to VoIP2 to FXO

#1 and #2 are conventional VoIP calls. #3 lets a PSTN caller hop-on to use VoIP service. #4 lets a VoIP caller hop-off to use PSTN service. #5 is similar to #4 except the caller establishes the VoIP call leg by calling the VoIP1 interface instead of the VoIP2 interface. #6 allows the PSTN call to ring the FXS port phone; we called this "ringing thru". #7 allows you to call the PSTN from the phone.

#### Notes:

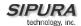

 VoIP1-to-VoIP2 and VoIP2-to-VoIP1 are internal SIP calls. Signaling and media packets are sent to the loop back address 127.0.0.1. Hence call types #6 and #7 are possible even if the Ethernet port is not connected

The following sections describe each type of calls in more details.

### 4.2.5. Determining the Availability of the PSTN line

SPA determines that the PSTN line is not available if the one of the following conditions is true:

- PSTN line is not connected (loop current is 0 or Tip/Ring RMS voltage is below 1V)
- PSTN line is being used by another extension. Tip/Ring RMS voltage lower than the threshold set in <Line-In-Use Voltage>
- PSTN line is ringing
- PSTN line is being used by the SPA to serve another VoIP caller

If the PSTN line is not available, the PSTN gateway function will be rejected; any VoIP caller requesting PSTN gateway functions will be turned down with a "Service Not Available" response.

## 4.3. Gateway Call Restriction by Dial Plan

Gateway calls can be restricted on a per caller basis using dial plans. Up to 8 dial plans can be configured to restrict gateway calls in either direction. The corresponding SPA parameters are:

[PSTN Line]<Dial Plan n>, n = 1 to 8

### Notes:

- The dial plan length limit for <Dial Plan 1> through <Dial Plan 8> is 511 characters. This is less than that for the <Dial Plan> under [Line 1], which is 2047 characters.
- "gw0" "gw4" syntaxes are not applicable to <Dial Plan 1> <Dial Plan 8> (section 4.8)
- While PSTN-To-VoIP calls must have dial plan (1 8) specified, the dial plan can be set to "none" for VoIP-To-PSTN calls. If the dial plan is "none", the SPA will take the FXO port off-hook and the VoIP caller will hear the PSTN dial tone directly from the PSTN switch immediately after successful authentication; the target number dialed by the VoIP caller will be directly interpreted by the PSTN company. On the other hand, if the dial plan is not "none", the VoIP caller will hear the "Outside Dial Tone" generated by the SPA, where the caller will dial the target PSTN number. This number will be received and processed by the SPA with the chosen dial plan (the FXO port is still on-hook while the caller is entering the target number). If the target number is valid, the SPA then takes the FXO port off-hook and automatically dials the final target number (according to the chosen dial plan) out to the PSTN line. The characteristics of the Outside Dial Tone can be changed by modifying the <Outside Dial Tone> parameter (under [Regional] tab).
- You can "forward" all VoIP callers of the PSTN Line to a certain PSTN number (with or without authentication) by setting a hotline rule in the dial plan, such as (S0<:14089991234>) which sends all callers to 14089991234 automatically once the SPA auto-answers and authenticates the VoIP call. To make this works more transparently to the caller, you may disable authentication or add the caller to the access list.

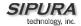

#### 4.4. Authentication Methods

VoIP Callers can be authenticated by one of the following methods by setting the <VoIP Caller Auth Method> parameter:

- 1. No Authentication: All callers will be accepted for service. The dial plan to be used for all VoIP callers for this case is the one selected in <VoIP Caller Default DP>.
- 2. PIN: Caller is prompted to enter a VoIP PIN right after the call is answered (i.e., after the SPA replies with a 200 response). Up to 8 PIN's, <VoIP Caller 1 PIN> to <VoIP Caller 8 PIN>, can be setup to access the PSTN gateway and each PIN can be assigned a different dial plan using the <VolP Caller 1 DP> to <VolP Caller 8 DP> parameters, respectively. The caller will hear a beepbeep-beep tone, known as the VoIP PIN Tone, as the prompt to enter the VoIP PIN. The tone will be played repeatedly until a PIN digit is received. After the first digit, the user by default will have 10s to enter each subsequent PIN digit. If no new PIN digit is entered for more than 10s, the SPA will terminate the call. This inter-PIN-digit timeout is set in the <VoIP PIN Digit Timeout> parameter. The PIN number entry must be ended by a pound (#) key. By default the caller will be given 3 chances to enter a valid PIN. If no valid PIN is received after 3 trials, the SPA will terminate the call. The number of VoIP PIN entry trials to allow can be changed by setting the <VoIP PIN Max Retry> parameter. If the last PIN entry is invalid, the VoIP PIN Tone will resume and the caller can re-enter the PIN again. The characteristics of the VoIP PIN Tone can be changed by setting <VoIP PIN Tone> ([Regional] tab). The VoIP PIN Tone should be set with a finite timeout (the default VoIP PIN tone has a timeout value of 10s). If no valid PIN is received after the maximum number of trials, the SPA will terminate the call.
- 3. HTTP Digest: SIP INVITE must contain a valid Authorization header that is computed based on an Auth ID and a password using MD5 digest algorithm. The Auth ID must be specified in the username parameter in the Authorization header. Up to 8 Auth ID/Passwords, <VoIP User 1 Auth ID>/<VoIP User 1 Password> to <VoIP User 8 Auth ID>/<VoIP User 8 Password>, can be setup to access the PSTN gateway. Each Auth ID/Password can be assigned a different dial plan using the <VoIP User 1 DP> to <VoIP User 8 DP> parameters, respectively. If the inbound INVITE to the PSTN Line does not have an Authorization header or the credentials it contains are invalid, the SPA will reply with a 401 response. If the username parameter in the Authorization header does not match any of the <VoIP User *n* Auth ID>, *n* = 1 to 8, the SPA will reply with a 403 response. If the INVITE request a target PSTN number (as in one-stage dialing) that is not allowed by the corresponding dial plan for that caller, the SPA will also reply with a 403 response.

VoIP callers can also be gated by a list of Caller-ID patterns before authentication rules are applied. These patterns are specified in <VoIP Caller ID Pattern> which is a comma separate list of Caller-ID patterns. The VoIP Caller-ID is extracted from the inbound INVITE request FROM header User-ID field. If the FROM header has "Anonymous" (case-insensitive) in the display-name field, however, the SPA treats the VoIP Caller-ID as "Anonymous". Each Caller-ID pattern is a case insensitive alphanumeric string with special wildcard characters '?' and '\*', which stands for "any single digit" and "0 or more of any digits" respectively. For example: 1408\*,15101234567,18??\*,anonymous,jsmith. It is recommended not to insert white spaces before and after the comma, although they are allowed. If <VoIP Caller ID Pattern> is blank, all VoIP callers will be processed by the SPA for authentication and subsequent gateway services upon successful authentication. If <VoIP Caller ID Pattern> is not blank, then the VoIP Caller ID must match one of the given patterns or else will be rejected by the SPA with a 403 response without further processing.

In addition, a VoIP Caller can be automatically accepted for PSTN gateway access without going through the authentication process if the source IP address of the inbound INVITE request matches one of the pattern specified in the <VoIP Access List>. This is a comma separated list of IP address patterns, also with special wildcard characters '?' and '\*'. For example:192.168.2.\*,66.12?.12?.4. If the list is not blank and the source IP address of the inbound INVITE matches any of the patterns in the list, the VoIP caller will be granted access to the PSTN gateway as if the Authentication Method is

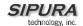

set to "none" (and so the <VoIP Caller Default DP> applies and 1-stage dialing is possible in this case).

#### Notes:

- One-stage dialing is possible only if <VoIP Caller Auth Method> is "none" or "HTTP Digest". Unless the caller number is in the <VoIP Access List >, the "PIN" method requires 2-stage dialing: Caller will need to dial the target PSTN number after entering a valid PIN. One-stage dialing can be globally disabled by setting <One Stage Dialing> to "no", for which case all VoIP callers (including Line 1) will be required to dial the PSTN target number upon successful authentication.
- If the VoIP Caller is calling from Line 1 of the same unit. Authentication is skipped regardless the setting of <VoIP Caller Auth Method>. The dial plan to use in this case in <Line 1 VoIP Caller DP> for normal operation, or <Line 1 Fallback DP> for Line-1-Fallback-To-PSTN operation (when network link is down or Line 1 registration fails).

PSTN Callers can be authenticated by one of the following methods by setting the <PSTN Caller Auth Method> parameter:

- 1. No Authentication: All Callers will be accepted for service. In this case the dial plan to be used for all PSTN callers is taken from <PSTN Caller Default DP>.
- 2. PIN: Caller is prompted to enter a PSTN PIN right after the call is auto-answered by the SPA (by taking the FXO port off-hook). Up to 8 PIN's, <PSTN Caller 1 PIN> to <PSTN Caller 8 PIN>, can be setup to access the VoIP gateway and each PIN can be assigned a different dial plan using the <PSTN Caller 1 DP> to <PSTN Caller 8 DP> parameters, respectively. The caller will hear a beep-beep-beep tone, known as the PSTN PIN Tone, as the prompt to enter the PSTN PIN. The tone will be played repeatedly until a PIN digit is received. After the first digit, the user by default will have 10s to enter each subsequent PIN digit. If no new PIN digit is entered for more than 10s, the SPA will play the Reorder Tone and then terminate the call by taking the FXO port on-hook. This inter-PIN-digit timeout is set in the <PSTN PIN Digit Timeout> parameter. The PIN number entry must be ended by a pound (#) key. By default the caller will be given 3 chances to enter a valid PIN. If no valid PIN is received after 3 trials, the SPA will terminate the call. The number of PSTN PIN entry trials to allow can be changed by setting the <PSTN PIN Max Retry> parameter. If the last PIN entry is invalid, the PSTN PIN Tone will resume and the caller can re-enter the PIN again. The characteristics of the PSTN PIN Tone can be changed by modifying <PSTN PIN Tone> ([Regional] tab). The PSTN PIN Tone should be set with a finite timeout (the default PSTN PIN tone has a timeout value of 10s). If no valid PIN is received after the maximum number of trials, the SPA will play reorder tone and then terminate the call.

PSTN callers can also be gated by a list of Caller-ID patterns before authentication rules are applied. These patterns are specified in <PSTN Caller ID Pattern>, a comma separate list of Caller-ID patterns. The PSTN Caller-ID is decoded from the signal delivered by the PSTN switch. It is highly recommended that the PSTN line connected to the SPA comes with the caller-id delivery service. If Caller-ID signal is not present or the Caller-ID number is blocked, the SPA treats the PSTN Caller-ID as "Anonymous". Each Caller-ID number is a case-insensitive alphanumeric string with special wildcard characters '?' and '\*', which stands for "any single digit" and "0 or more of any digits" respectively. For example: 1408\*,15101234567,18??\*,anonymous. It is recommended not to insert white spaces before and after the comma, although they are allowed. If <PSTN Caller ID Pattern> is blank, all PSTN callers will be processed by the SPA for authentication and subsequent gateway services upon successful authentication. If <PSTN Caller ID Pattern> is not blank, then the PSTN Caller ID must match one of the given patterns or else the SPA will not answer the call.

In addition, a PSTN caller can be automatically accepted for VoIP gateway access without going through the authentication process if the Caller-ID number matches one of the patterns specified in the <PSTN Access List>. This is a comma separated list of Caller-ID patterns, also with special

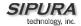

wildcard characters '?' and '\*' (same syntax as <PSTN Caller ID Pattern>). If the list is not blank and the Caller-ID number matches any of the patterns in the list, that PSTN caller will be granted access to the VoIP gateway as if the Authentication Method is set to "none" (and so the <PSTN Caller Default DP> applies in this case).

#### Notes:

Only 2-stage dialing is possible with PSTN-To-VoIP gateway calls

The configuration parameters mentioned in this section are:

- [PSTN Line]<One Stage Dialing>
- [PSTN Line]<VolP Auth Method>
- [PSTN Line]<VolP Caller ID Pattern>
- [PSTN Line]<VolP Access List>
- [PSTN Line]<VolP PIN Max Retry>
- [PSTN Line]<VoIP PIN Digit Timeout>
- [Regional]<VolP PIN Tone>
- [PSTN Line]<VolP Caller Default DP>
- [PSTN Line]<VoIP Caller n PIN>, n = 1 to 8
- [PSTN Line]<VolP Caller n DP>, n = 1 to 8
- [PSTN Line]<VoIP User n Auth ID>, n = 1 to 8
- [PSTN Line]<VolP User n Password>, n = 1 to 8
- [PSTN Line]<VolP User n DP>, n = 1 to 8
- [PSTN Line]<Line 1 VoIP Caller DP>
- [PSTN Line]<Line 1 Fallback DP>
- [PSTN Line]<PSTN Auth Method>
- [PSTN Line]<PSTN Caller ID Pattern>
- [PSTN Line]<PSTN Access List>
- [PSTN Line]<PSTN PIN Max Retry>
- [PSTN Line]<PSTN PIN Digit Timeout>
- [Regional]<PSTN PIN Tone>
- [PSTN Line]<PSTN Caller Default DP>
- [PSTN Line]<PSTN Caller n DP>, n = 1 to 8

### 4.5. VoIP-To-PSTN Calls (Call Type #4)

In order to obtain PSTN services via VoIP, the VoIP caller must establish connection with the SPA-3000 by way of a standard SIP INVITE request addressed to the SIP account configured under the [PSTN Line] tab. The PSTN gateway can be configured to support 1-stage and 2-stage dialing as described below. This is call type #4 and the voice path for this type of calls is  $(5) \rightarrow (6) \rightarrow (7)$ 

#### 4.5.1. One-Stage Dialing

One-stage dialing is possible if <One Stage Dialing> is "yes", <VoIP Authentication Method> is "none" or "HTTP Digest" or if the source IP of the inbound INVITE matches one of the patterns specified in <VoIP Access List>. To perform one-stage dialing, the Request-URI of the INVITE to the PSTN Line should have the form *dialed-number@SPA-Address*, where *dialed-number* is the target PSTN number as "dialed" by the VoIP caller, and *SPA-Address* is a valid address of the SPA, such as 10.0.0.100:5061.

If the PSTN line is currently not available, the SPA replies to the INVITE with a 503 response. Otherwise, it compares the *dialed-number* with the <User ID> configured for the PSTN Line. If the

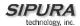

dialed-number is not specified or is the same as <User ID>, the SPA interprets this as a request for 2-stage dialing (see next section). Otherwise, the SPA processes the dialed-number by a corresponding dial plan. If the dial plan processing fails, the SPA replies with a 403 response. Otherwise, it replies with a 200 response and at the same time takes the FXO port off hook and dials the final number returned from the dial plan to the PSTN switch.

### 4.5.2. Two-Stage Dialing

In 2-stage dialing, the VoIP caller will need to dial the target PSTN number upon successful authentication. If the dial plan configured for this VoIP caller is "none", SPA will take the FXO port off-hook but will not dial any digits automatically after accepting the caller for gateway service. Hence the caller will hear the dial tone directly provided by the PSTN switch, which will interpret the target number dialed by the VoIP caller. If the dial plan is not "none", the SPA will play the Outside Dial Tone to direct the VoIP caller to dial the PSTN number; the FXO port will stay on-hook while the SPA collects a complete PSTN target number from the caller according to the selected dial plan. If the dialed number is valid, the SPA takes the FXO port off-hook and dials the final target number returned from the dial plan to the PSTN switch accordingly. If the dialed number is invalid, the SPA terminates the call immediately.

To invoke 2-stage dialing, the VoIP caller can form a SIP INVITE request to send the PSTN Line without a user-id field in the Request-URI or with a user-id that matches exactly the <User ID> of the PSTN Line. Other user-id in the Request-URI will be treated as a request for 1-stage dialing (Section 4.5.1) if 1-stage dialing is enabled, or dropped by the SPA (as if no user-id is given) if 1-stage dialing is disabled.

The VoIP PIN digits and target number digits must be sent to the SPA out-of-band using the RFC2833 protocol (a.k.a. AVT Tone). The SPA does not accept any DTMF digits sent to it in-band over VoIP.

#### Notes:

- VoIP-To-PSTN Gateway function can be globally disabled by setting <VoIP-To-PSTN Gateway Enable> to "no"; SPA will reply with a 503 response to inbound INVITE sent to the PSTN Line
- If the PSTN line is not connected, or is in use by another extension or another VoIP caller, the SPA will reply with a 503 response to inbound INVITE sent to the PSTN Line
- The <User ID> of the PSTN Line can be blank. In that case Registration should be disabled for the PSTN Line
- When the SPA decides to accept an incoming INVITE, it immediately sends a 180 response to the VoIP caller, and eventually a 200 response to "answer" the call. You can set the desired delay before the SPA sends out the 200 response after the 180 response in the <VoIP Answer Delay parameter. This delay can be 0.
- You can insert a small amount of delay before the SPA starts auto-dialing the final target number to the PSTN line after the SPA takes the FXO port off-hook. This delay is specified in the <PSTN Dialing Delay> parameter. This delay is used to make sure the PSTN switch is ready to receive DTMF before the SPA starts dialing.

Below is the pseudo code for accepting a VoIP caller for PSTN gateway service.

```
If (VoIP Caller-ID Pattern Blank or VoIP Caller-ID Matches a VoIP Caller-ID Pattern) {
    If (VoIP Caller in VoIP Access-List or Authentication Disabled) {
        Reply 200
        Start PSTN Gateway Service
    }
    Else {
```

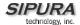

```
If (Authentication Method is HTTP) {
      If (Authorization Invalid) {
         Reply 401
      Else {
        If (Target Number Valid) {
           Reply 200
           Start PSTN Gateway Service
        Else {
           Reply 403
      }
    }
    Else {
      Reply 200
      Get VoIP PIN from Caller
      If (Valid PIN) {
        Start PSTN Gateway Service
      Else {
        Send BYE
Else {
  Reply 403
```

The configuration parameters mentioned in this section are:

- [PSTN Line]<One Stage Dialing>
- [PSTN Line]<VolP Caller Auth Method>
- [PSTN Line]<VolP Access List>
- [PSTN Line]<VolP Caller ID Pattern>
- [PSTN Line]<VolP Caller *n* PIN>, *n* = 1 to 8
- [PSTN Line]<VoIP User n Auth ID>, n = 1 to 8
- [PSTN Line]<VolP User n Password>, n = 1 to 8
- [PSTN Line]<VolP Caller n DP>, n = 1 to 8
- [PSTN Line]<VolP User n DP>, n = 1 to 8
- [PSTN Line]<User ID>
- [PSTN Line]<VolP-To-PSTN Gateway Enable>
- [PSTN Line]<VolP Answer Delay>
- [PSTN Line]<PSTN Dialing Delay>

## 4.6. PSTN-To-VoIP Calls (Call Type #3)

This is call type #3 with the voice path  $(7)\rightarrow(6)\rightarrow(5)$ . PSTN-To-VoIP Calls can be made with 2-stage dialing only. The only authentication method available is the PIN method. The SPA auto-answers (i.e., takes the FXO port off-hook) after the PSTN line rings for a certain number of seconds. This auto-answer delay is configured in the <PSTN Answer Delay> parameter, and should be set to a larger enough value to allow enough time for the SPA to decode the Caller-ID signal sent by the

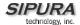

switch (for US telcos, this value should be at least 3-4s). If <PSTN Caller Auth Method> is "PIN", the SPA then prompts the caller to enter the PIN number. If the given PIN matches one of <PSTN Caller n PIN> values, the SPA plays the Dial Tone to the FXO port and is ready to accept digits of the VoIP target number from the PSTN caller. The collected digits will be processed by the dial plan associated with the PIN number. If <PSTN Caller Auth Method> is "none", the SPA plays the Dial Tone immediately right after it auto-answers the PSTN call; the <PSTN Caller Default DP> is used for all PSTN Callers for this case. Note that the chosen dial plan for any PSTN caller cannot be "none".

If the caller enters a valid PSTN number according to the chosen dial plan, the PSTN generates an INVITE to establish the VoIP call leg via the VoIP2 interface configured under the [PSTN Line] tab. The From header of the INVITE will be the VoIP2 account, or substituted with the PSTN Caller-ID name and number if they are sent by the PSTN switch and decoded successfully by the SPA and <PSTN CID For VoIP CID> is set to "yes". Furthermore, the SPA will prepend the PSTN Caller-ID name and number with the prefixes configured in <PSTN CID Name Perfix> and <PSTN CID Number Prefix> respectively.

#### Notes:

- PSTN-To-VoIP Gateway service can be globally disabled by setting <PSTN-To-VoIP Gateway Enable> to "no". In that case, the SPA will not auto-answer any PSTN calls
- If the <Line Enable> ([PSTN Line] tab) is "no", or VoIP2 is not successfully registered and <Make Call Without Reg> ([PSTN Line] tab) is "no", or the Ethernet link is down, the SPA will not auto-answer the PSTN call as if <PSTN-To-VoIP Gateway Enable> is set to "no".
- Speed dial is allowed by the PSTN caller; 8 speed dials can be configured under [PSTN User] tab
- You can "forward" PSTN callers unconditionally with a hotline or warmline rule in the chosen dial plan, after the caller is successfully authenticated
- SPA supports selective call forwarding or blocking of PSTN callers such that a PSTN caller is either "forwarded" to a fixed VoIP number or "barred" from accessing the VoIP gateway (the call will not be answered by the SPA in the latter case). Selective call forwarding and blocking functions are configured under [PSTN User]. SPA does not authenticate the PSTN caller if he is configured to be forwarded.

Below is the pseudo code for accepting a PSTN caller for VoIP gateway service.

```
If (PSTN Caller ID Pattern Blank or PSTN Caller-ID Matches a PSTN Caller-ID Pattern) {
  Auto Answer (Off-Hook FXO Port)
  If (PSTN Caller-ID in PSTN Access-List or Authentication Disabled) {
start_service:
    Play Dial Tone
    Collect VoIP Target Number Digits from Caller
    If (Target Number Valid) {
      Start VolP Call
    Else {
      Play Reorder Tone
      Hang Up
    }
 }
  Else {
    Get PSTN PIN from Caller
    If (Valid PIN) {
      Goto start_service
    Else {
      Play Reorder Tone
      Hang Up
```

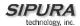

```
}
```

The configuration parameters mentioned in this section are:

- [PSTN Line]<PSTN-To-VoIP Gateway Enable>
- [PSTN Line]<Line Enable>
- [PSTN Line]<Make Call Without Reg>
- [PSTN Line]<PSTN Caller ID Pattern>
- [PSTN Line]<PSTN Access List>
- [PSTN Line]<PSTN Answer Delay>
- [PSTN Line]<PSTN CID For VolP CID>
- [PSTN Line]<PSTN CID Number Prefix>
- [PSTN Line]<PSTN CID Name Prefix>
- [PSTN Line]<PSTN Caller Auth Method>
- [PSTN Line]<PSTN Caller n PIN>, n = 1 to 8
- [PSTN User] < Speed Dial n>, n = 2 to 9
- [PSTN User]<Cfwd Seln Caller>, n = 1 to 8
- [PSTN User]<Cfwd Seln Dest>, n = 1 to 8

## 4.7. Terminating Gateway Calls

A gateway call has two call legs: the PSTN call leg and the VoIP call leg. A gateway call is terminated when either call leg is ended. It is very important that the SPA takes the FXO port on-hook when the call terminates or else the PSTN line cannot be used again. The SPA detects that the PSTN call leg is ended when one of the following conditions occur during a call:

- 1. The PSTN line tip-to-ring voltage drops to a very low value (< 1V) for a finite duration of time. This can happen if the PSTN line is disconnected from the FXO port, or when the PSTN switch sends a CPC signal to indicate that the call has been disconnected. The duration of this very low voltage must last for at least the length as specified in <Min CPC Duration>. The detection of CPC signal can be turned off by setting <Detect CPC> to "no".
- 2. A polarity reversal is detected at the FXO port. The polarity reversal must last for at least 100ms or it will be ignored by the SPA. The detection of polarity reversal signal can be turned off by setting <Detect Polarity Reversal> to "no"
- 3. Disconnect Tone detected on the FXO port. The characteristics of the Disconnect Tone can be changed by modifying the <Disconnect Tone> parameter. The detection of Disconnect Tone can be turned off by setting <Detect Disconnect Tone> to "no"
- 4. When there is no voice activity detected from the PSTN line for a continuous period of time. The condition must last in continuation for at least the length of time specified in the <PSTN Long Silence Duration> parameter. The sensitivity of the detection can be adjusted by setting <PSTN Silence Threshold>; the higher the threshold, the easier the SPA will detect voice activity. The detection of this condition can be turned off by setting <Detect PSTN Long Silence> to "no".

The SPA determines that the VoIP connection is ended (or broken) if:

- 1. SPA receives a SIP BYE request from the VoIP peer
- 2. No RTP packets received from the VoIP Peer for a continuous period of time larger than <VoIP Long Silence Duration> seconds. The detection of this condition can be turned off by setting <Detect VoIP Long Silence> to "no"
- 3. VoIP peer fails to respond to a periodic dialog refresh request from the SPA. The interval between periodic refresh messages is set in the <VoIP DLG Refresh Intvl>. The refresh message

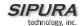

is a SIP Re-INVITE request which the VoIP peer must reply with a 200 class response. The sending of dialog refresh messages can be disabled by setting <VoIP DLG Refresh Intvl> to 0.

When any of the above occurs, the SPA takes the FXO port on hook and sends the proper SIP signaling messages to end the VoIP call leg. In addition, you can limit the total duration of a VoIP gateway call and of a PSTN gateway call by setting the <PSTN-To-VoIP Call Max Dur> and <VoIP-To-PSTN Call Max Dur> parameters, respectively (setting either of these parameters to 0 imply the total duration of the gateway call is unlimited).

Finally, the VoIP or PSTN caller can enter \* \* # before hanging up to force the SPA to hang up the FXO port and tear down the VoIP call leg. This command can only be sent by the calling party; the SPA will not act on the command if sent by the called party. This command is especially useful if none of the PSTN disconnect signals can be detected reliably by the SPA.

The configuration parameters mentioned in this section are:

- [PSTN Line]<Detect CPC>
- [PSTN Line]<Min CPC Duration>
- [PSTN Line]<Detect PSTN Long Silence>
- [PSTN Line]<PSTN Long Silence Duration>
- [PSTN Line]<Detect VoIP Long Silence>
- [PSTN Line]<VolP Long Silence Duration>
- [PSTN Line]<Disconnect Tone>
- [PSTN Line]<Detect Polarity Reversal>
- [PSTN Line]<Detect Disconnect Tone>
- [PSTN Line]<PSTN Silence Threshold>
- [PSTN Line]<VoIP DLG Refresh Intvl>
- [PSTN Line]<PSTN-To-VoIP Call Max Dur>
- [PSTN Line]<VoIP-To-PSTN Call Max Dur>

## 4.8. Line 1 VoIP Outbound Call Routing (Call Type #7)

The voice path for this call type is  $(1) \rightarrow (2) \rightarrow (4) \rightarrow (6) \rightarrow (7)$ . Calls made from Line 1 are routed through the configured Line 1 service provider by default. This behavior can be overridden by IP dialing where the calls can be routed to any IP address entered by the user. SPA-3000 allows more flexible call routing with the addition of 4 sets of gateway parameters and new dial plan parameters:

- [Line 1]<Gateway n>, n = 1 to 4
- [Line 1]<GWn NAT Mapping Enable>, n = 1 to 4
- [Line 1]<GWn Auth ID>, n = 1 to 4
- [Line 1]<GWn Password>, n = 1 to 4

Gateways 1 to 4 are specified in a dial plan with the special identifiers "gw1", ... "gw4". In addition, the identifier "gw0" represents the internal PSTN gateway via the FXO port. One can specify in the dial plan to use gwn (n = 0,1,2,3,4) when making certain calls. If more gateways are needed, one can specify any gateway address in the dial plan. There are 3 dial plan parameters that can be used with call routing: "usr", "pwd", and "nat" which are, respectively, the user-id (or authentication-id) and password to be used for authentication with the given gateway, and whether to enable NAT mapping when routing calls through that gateway. Below are some examples

| Examples        | Description                                               |  |  |
|-----------------|-----------------------------------------------------------|--|--|
| <9,:>xx.<:@gw1> | User dials 9 to start Outside Dial Tone, followed by 1 or |  |  |
|                 | more digits, and the SPA routes the call to Gateway 1.    |  |  |
| [93]11<:@gw0>   | Route 911 and 311 calls to the local PSTN gateway         |  |  |

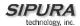

| <8,:1408>xxxxxxxx<:@pstn.sipura.com:5<br>061;usr=joe;pwd=joe_pwd;nat> | User dials 8 to start Outside Dial Tone. When user dials a 7-digit number, SPA prepends it with 1408 and routes the call to pstn.sipura.com:5061, with user-id = joe, and pwd = bell_pwd, and NAT mapping enabled            |
|-----------------------------------------------------------------------|----------------------------------------------------------------------------------------------------|
| <8,:1408>xxxxxxxx<:@gw2:5061;usr="Alex Bell";pwd="anything";nat=no>   | User dials 8 to start Outside Dial Tone. When user dials a 7-digit number, SPA prepends it with 1408 and routes the call to Gateway 2, but to port 5061 with user-id = "Alex Bell", pwd = bell_pwd, and NAT mapping disabled |

With the call-routing capability, one can use the same phone to make outbound calls to Line 1 VoIP or the PSTN line attached to the FXO port. In fact, the SPA can bridge a 3-way conference with one VoIP leg and one PSTN call leg. One can also setup multiple PSTN gateways at different locations and configured Line 1 to use different gateway when dialing certain numbers.

#### Notes:

- gw0 gw4 identifiers can only be used in [Line 1]<Dial Plan>. They are not allowed in [PSTN Line]<Dial Plan n>, n = 1 to 8
- The "usr", "pwd", and "nat" parameters, on the other hand, are allowed in all dial plans
- The PSTN gateway will apply the <Line 1 VoIP Caller DP> to further limit the calls that can be made by the Line 1 caller to the PSTN; this dial plan may be set to "none". In general calls routed from Line 1 to the PSTN are processed by 2 dial plans.
- The SPA does not support call transferring the VoIP peer to the PSTN peer, or vice versa, in a 3-way call or 3-way conference that involves one VoIP call leg and one PSTN call leg.

### 4.9. Line 1 VoIP Fallback to PSTN

When power is removed from the SPA-3000, the FXS port will be connected to the FXO port. In this case, the telephone attached to the FXS port is electrically connected to the PSTN service via the FXO port. When power is applied to the SPA, the FXS port will be disconnected from the FXO port. However, if the PSTN line is in use when the power is applied to the SPA, the relay will not be flipped until the PSTN line is released. This is done so that the SPA will not interrupt any call in progress on the PSTN line.

When Line 1 VoIP service is down (due to registration failure or loss of Ethernet link), SPA can be configured to automatically route all outbound calls to the internal gateway if <Auto PSTN Fallback> ([Line 1] tab) is set to "yes". The PSTN gateway applies the <Line 1 Fallback DP> to further limit the calls that can be made by the Line 1 caller during the fallback operation; this dial plan may be set to "none". This case also belongs to call type #7 and the voice path is  $(1) \rightarrow (2) \rightarrow (4) \rightarrow (6) \rightarrow (7)$ .

### 4.10. VoIP-To-PSTN Calls Via VoIP1 Interface (Call Type #5)

All PSTN gateway calls can be routed from the VoIP2 interface if the user can dedicated one VoIP account for the PSTN Line. Line 1 and the PSTN Line can also be configured with the same VoIP account if they use different <SIP Port>. If the service provider allows multiple REGISTER contacts and simultaneous ringing, both VoIP interfaces can register periodically with the service provider. In this case, both VoIP interfaces will receive inbound calls to this shared account. The PSTN Line should be configured with a sufficiently long <VoIP Answer Delay> before the call is automatically answered to provide PSTN gateway function.

If the service provider does not allow more than one REGISTER contacts, then the PSTN Line should not register. In this case, only Line 1 will ring on the inbound call to this VoIP account (since it is the only line registered with the service provider). Line 1 can have the call "forwarded" to the PSTN line after a configurable delay using the Call-Forward-On-No-Answer feature with "gw0" as the forward

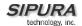

destination. This is Call Type #5 and the voice path is  $(3) \rightarrow (8) \rightarrow (7)$ . Similarly, Line 1 can apply Call-Forward-All, Call-Forward-On-Busy, and Call-Forward-Selective features and send the caller to use the PSTN gateway.

Only the PIN Authentication method is allowed when a VoIP caller is forwarded to access the PSTN gateway from Line 1. If <VoIP Caller Auth Method> is "HTTP Digest", the SPA treats it as if VoIP caller authentication is disabled. Line 1 call forward destinations are configured under the [User 1] tab.

An extension to the Forward-To-GW0 feature is to forward the caller to a specific PSTN number, using the syntax *PSTN-number@gw0* in the call forward destination in [User 1]. When using this with Call-Forward-Selective for instance, one can come up with some very interesting applications. For example, you can forward all callers with 408 area code to 14081234567, or all callers with 800 area code to 18005558355. When this syntax is used, authentication is not skipped regardless the settings of <VoIP Caller Auth Method> and the target PSTN number will be automatically dialed by the SPA once the caller is forwarded to the gw0.

## 4.11. PSTN Call Ring Thru Line 1 (Call Type #6)

The voice path is  $(7) \rightarrow (6) \rightarrow (4) \rightarrow (2) \rightarrow (1)$ . This feature is enabled by setting <PSTN Ring Thru Line 1> to "yes". If enabled, all incoming PSTN calls will ring the Line 1 phone regardless the VoIP gateway function is enabled on the SPA or not. Hence the same phone can be used to receive calls from Line 1 VoIP and from the PSTN. If Line 1 is already engaged in another VoIP call at the moment the PSTN line rings, the SPA presents the PSTN call alert signal to the user by playing a call-waiting tone, and the user can then switch between the PSTN call and the VoIP call by hook-flashing (as she normally would with 2 VoIP calls).

SPA implements the ring-thru feature by making an internal VoIP call from the VoIP2 interface to the VoIP1 interface. A by-product of this approach is that the call forwarding and distinctive ringing settings on Line 1 also apply to the PSTN call ringing thru Line 1. Ring thru stops as soon as the VoIP gateway auto-answers the PSTN call, or the VoIP1 interface returns a busy signal to VoIP2.

If Caller-ID is available with the PSTN call, SPA will present it in the FROM header of the internal SIP INVITE message sent from the VoIP2 to the VoIP1 interface, which then passes it on to the phone attached to the FXS port as Type I or Type II Caller-ID. For this to happen, the SPA must be allowed sufficient time to completely decode the PSTN Caller-ID signal before it can relay the decoded callerid information to the phone. For US Type I Caller-ID, the CID signal starts shortly after the first ring and ends before the second ring. The first ring usually lasts for about 2s, the interval between the first and second ring is about 4s, and a typical Caller-ID signal lasts for about 1s. If the first ring that SPA sends to the phone is of the same length as the first ring sent by the PSTN switch to the SPA, the SPA should be configured to ring thru Line 1 at least 1s after it detects that the PSTN line is ringing, such that by the time the SPA sends the Type I Caller-ID signal to the phone, it would have completely decoded the PSTN Caller-ID signal. This ring thru delay is configured in <PSTN Ring Thru Delay>. In a call-waiting scenario, the SPA needs to send Type II Caller-ID to the phone. In that case the delay should include the length of the PSTN first ring, which is usually much longer than the length of the first burst of call-waiting tone generated by the SPA. In this example, the delay should be about 3s and it can be configured in <PSTN Ring Thru CWT Delay>. In both cases, the <PSTN Answer Delay> should be set large enough for the complete Caller-ID signal to be sent to the phone before the SPA auto-answers the call. If PSTN Caller-ID is not available or the SPA has not completely decoded the PSTN Caller-ID signal by the time it sends Caller-ID signal to the phone, the signal it sends will be encoded with the VoIP account information configured for the [PSTN Line] instead of the PSTN Caller-ID name and number. Note that <PSTN CID For VoIP CID> does not apply when ringing thru Line 1.

When the PSTN call rings thru Line 1, you can assign a different <Default Ring> under the <PSTN User] tab so that it will sound differently from normal VoIP calls to Line 1. The <Default Ring> value

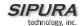

affects both ringing signal and call-waiting tone. Unlike the <Default Ring> setting under the [User 1] tab, the <Default Ring> parameter under the [PSTN User] tab has the extra choice of "Follow Line 1", which means to follow the Line 1 ringer settings (including distinctive ringing rules) instead of forcing it to use a particular ring cadence.

When the SPA inserts the decoded PSTN caller-id name and number into the SIP INVITE message sent to the VoIP1 interface, it also prepends the name and number by the prefixes configured in <PSTN CID Number Perfix> and <PSTN CID Name Prefix> respectively.

If the PSTN caller hangs up before Line 1 or the VoIP gateway answers the call, the Line 1 phone may continue to ring a little longer since it takes a few seconds for the SPA to realize that the PSTN line has indeed stopped ringing. This delay can be modified by setting the <PSTN Ring Timeout> value (default is 5s).

The configuration parameters mentioned in this section are:

- [PSTN Line]<PSTN Ring Thru Line 1>
- [PSTN Line]<PSTN Ring Thru Delay>
- [PSTN Line]<PSTN Ring Thru CWT Delay>
- [PSTN Line]<PSTN Ring Timeout>
- [PSTN Line]<PSTN Answer Delay>
- [PSTN Line]<PSTN CID For VoIP CID>
- [PSTN Line]<PSTN CID Name Prefix>
- [PSTN Line]<PSTN CID Number Prefix>
- [PSTN Line]<PSTN Ring Timeout>
- [PSTN User]<Default Ring>

## 4.12. Symmetric RTP

In a normal VoIP connection, the SPA sends RTP packets to the destination as specified in the SDP sent by the VoIP peer. When <Symmetric RTP> is set to "yes", however, SPA will change the destination to send RTP packets to the source IP address and port of the inbound RTP packet last received by the SPA. This setup can facilitate symmetric NAT traversal at the remote end. The parameter is available under both [Line 1] and [PSTN Line] tabs.

- [Line 1] <Symmetric RTP>
- [PSTN Line] <Symmetric RTP>

### 4.13. Configuration Examples and Call Scenarios

In this section we walk through some typical scenarios where the SPA-3000 can be applied.

### 4.13.1. Setup VoIP1 and VoIP2 With Separate VoIP Accounts

You have 2 FWD (Free World Dialup) accounts A and B, where A is for regular VoIP service and B dedicated for gateway functions.

a) Without Using STUN or NAT Mapping

[SIP]<STUN Enable> = no

[SIP]<Substitute VIA Addr> = no

[Line 1]<Line Enable> = yes

[Line 1]<SIP Port> = 5060

[Line 1]<NAT Mapping Enable] = no

[Line 1]<NAT Keep Alive Enable] = no

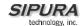

[Line 1]<Proxy> = fwd.pulver.com

```
[Line 1]<Outbound Proxy> = fwdnat.pulver.com:5082
[Line 1]<Use Outbound Proxy> = ves
[Line 1]<Use OB Proxy in Dlg> = yes
[Line 1]<User ID> = userid_A
[Line 1]<Password> = password A
[Line 1]<Register> = yes
[Line 1]<Register Expires> = 3600
[PSTN Line]<Line Enable> = yes
[PSTN Line]<SIP Port> = 5061
[PSTN Line]<NAT Mapping Enable] = no
[PSTN Line]<NAT Keep Alive Enable] = no
[PSTN Line]<Proxy> = fwd.pulver.com
[PSTN Line]<Outbound Proxy> = fwdnat.pulver.com:5082
[PSTN Line]<Use Outbound Proxy> = yes
[PSTN Line]<Use OB Proxy in Dlg> = yes
[PSTN Line]<User ID> = userid B
[PSTN Line]<Password> = password_B
[PSTN Line]<Register> = yes
[PSTN Line]<Register Expires> = 3600
b) With STUN and NAT Mapping
Similar to (a) with the following changes:
[SIP]<STUN Enable> = yes
[SIP]<NAT Keep Alive Intvl] = 15
[SIP]<Substitute VIA Addr> = ves
[SIP]<STUN Server> = stun.fwdnet.net
[Line 1]<NAT Mapping Enable] = yes
[Line 1]<NAT Keep Alive Enable] = yes
```

## 4.13.2. Setup VoIP1 and VoIP2 with Same VoIP Account

You have only one VoIP account and your service provider does not allow multiple registration. Setup the subscriber and proxy information as in the last section (with A = B) and make the following changes:

```
[PSTN Line]<Register> = no
[PSTN Line]<Make Call Without Reg> = yes
[PSTN Line]<Ans Call Without Reg> = yes
```

[Line 1]<NAT Keep Alive Msg] = (blank)
[Line 1]<NAT Keep Alive Dest> = \$PROXY
[Line 1]<Use Outbound Proxy> = no
[PSTN Line]<NAT Mapping Enable> = yes
[PSTN Line]<NAT Keep Alive Enable] = yes
[PSTN Line]<NAT Keep Alive Msg] = (blank)
[PSTN Line]<NAT Keep Alive Dest> = \$PROXY
[PSTN Line]<Use Outbound Proxy> = no

### 4.13.3. PSTN-To-VoIP Call Without Ringing Thru Line 1

Assume the VoIP2 interface is properly configured and successfully registered, and

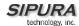

```
[PSTN Line]<PSTN Ring Thru Line> = no
[PSTN Line]<PSTN Answer Delay> = 14
[PSTN Line]<PSTN Caller 1 PIN> = 1234
[PSTN Line]<PSTN Caller n PIN> = (blank), n = 2 to 8
[PSTN Line]<PSTN Caller 1 DP> = 1
[PSTN Line]<Dial Plan 1> = (1408xxxxxxx|408xxxxxxx|xxxxxxx|1800xxxxxxx|800xxxxxxx)
[PSTN Line]<PSTN Caller Auth Method> = PIN
[PSTN Line]<PSTN PIN Max Retry> = 2
[PSTN Line]<PSTN CID For VoIP CID> = no
[Regional]<PSTN PIN Tone> = (default)
[Regional]<Reorder Tone> = (default)
```

When a user calls the PSTN line connected to the FXO port, the SPA VoIP gateway answers the call after 3 rings (about 14s). The SPA then prompts the caller to enter a PIN number by playing a beep-beep-beep tone. The user enters 1 and the tone goes again. The user continues to enter 234#. The SPA then plays a regular dial tone to prompt the user to enter a VoIP target number. The caller in this case is limited by the chosen dial plan to call 7-digit numbers, and 408 and 800 numbers with 10 or 11 digit dialing. The VoIP target will see the Caller-ID of the VoIP2 interface instead of the name and number of the PSTN caller.

When the call is done, either side can hang up. Alternatively, the caller can enter \* \* # to force the SPA to take the FXO port on-hook, or enter \* \* 1 to start a new VoIP gateway call (without the need for authentication again). For the latter case, the caller will hear regular dial tone again.

Should the caller enter a wrong PIN the first time, he will have a second chance to re-enter the valid PIN. If the caller enters a wrong PIN the second time, the SPA will play Reorder Tone for 10s and then hang up.

#### 4.13.4. PSTN Call Answered By Line 1

The setup is similar to the last example except for the following changes

- [PSTN Line]<PSTN Ring Thru Line> = yes
- [PSTN Line]<PSTN Ring Thru Delay> = 1
- [PSTN Line]<PSTN Ring Thru CWT Delay> = 3
- [PSTN Line]<PSTN CID Name Prefix> = +
- [PSTN Line]<PSTN CID Number Prefix> = 990
- [PSTN User]<Default Ring> = 2
- [User 1]<Default Ring> = 1
- [Regional]<Ring n Cadence> = (default), n = 1 to 8

Assume the PSTN line has Type I Caller-ID service and the caller's name is "Joe Smith" and the caller's number is 14089991234.

#### a) Line 1 idle at the time the PSTN rings

When the PSTN line rings, Line 1 rings also. If Line 1 is picked up before the VoIP gateway auto-answers, it will be connected to the PSTN call. Once the call is answered by Line 1, the VoIP gateway will not be activated. The Line 1 phone rings differently with <Ring 2 Cadence> as compared to the other inbound calls received from the VoIP1 interface. The Caller-ID shown on the Line 1 phone should be "+Joe Smith, 99014089991234", with the prepending of the configured name and number prefixes.

#### b) Line 1 busy at the time the PSTN rings

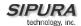

If Line 1 is busy when the PSTN line rings, the SPA will not attempt to ring through, even if Line 1 later becomes idle while the PSTN is still ringing.

c) Line 1 connected on a VoIP call (via the VoIP1 interface) at the time the PSTN rings

When the PSTN line rings, the SPA plays Call Waiting Tone to alert the Line 1 user and shows call-waiting Caller-ID to the Line 1 phone. The user can switch between the VoIP call and the PSTN call by hook-flashing the phone.

#### 4.13.5. VoIP-to-PSTN Call via VoIP2 Interface With PIN Authentication

Assume the PSTN Line has a dedicated VoIP account separated from Line 1, and setup

- [PSTN Line]<VolP Caller ID Pattern> = (blank)
- [PSTN Line]<VolP Access List> = (blank)
- [PSTN Line]<VoIP Answer Delay> = 0
- [PSTN Line]<VoIP Caller Auth Metho> = PIN
- [PSTN Line]<VolP Caller 1 PIN> = 4321
- [PSTN Line]<VolP Caller n PIN> = (blank), n = 2 to 8
- [PSTN Line]<VolP Caller 1 DP> = none
- [Regional]<VoIP PIN Tone> = (default)

#### a) PSTN line available at the time of the call

When the VoIP2 interface is called, the SPA auto-answers immediately (by replying a 200 response to the inbound INVITE). The SPA then prompts VoIP caller for a PIN with a beep-beep-beep tone. There is only 1 PIN (4321) configured on the SPA, so the caller must enter 4321#. When a valid PIN is received, the SPA immediately takes the FXO port off-hook since no dial plan is set for this PIN. If the PSTN line is in service, the user shall hear PSTN dial tone at this point. The caller can now dial any target PSTN number.

Now you want to limit the VoIP caller to call only 408 area code and 7-digit numbers by making the following changes:

- [PSTN Line]<VolP Caller 1 DP> = 2
- [PSTN Line]<PSTN Dialing Delay> = 3

With these new settings in place, the SPA plays the Outside Dial Tone after receiving the valid PIN, while leaving the FXO Port on-hook. The caller then enters the digits of the target PSTN number which will be received and analyzed by the SPA. If the target number is valid according to the dial plan, the SPA takes the FXO port off-hook, wait for 3s, and then dials the final number returned from the dial plan. The caller will also hear the PSTN dial tone for about 3s after the FXO port is taken off-hook.

### b) PSTN line not available at the time of the call

In this case the SPA will reply to the inbound INVITE with a 503 response. Note that the SPA does not detect Dial Tone on the PSTN line. So if the PSTN line is out of service, the caller will get dead air after the SPA takes the FXO port off-hook.

#### 4.13.6. VolP-to-PSTN Call via VolP2 Interface With HTTP Digest Authentication:

Assume the PSTN line is available and in service and the VoIP2 interfaces are properly configured. Setup:

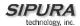

- [PSTN Line]<VolP Caller Auth Method> = HTTP Digest
- [PSTN Line]<VoIP User 1 Auth ID> = jdole
- [PSTN Line]<VolP User n Auth ID> = (blank), n = 2 to 8
- [PSTN Line]<VolP User 1 Password> = silicon-valley
- [PSTN Line]<VolP User 1 DP> = 3
- [PSTN Line]<Dial Plan 3> = (1408xxxxxxxx|1510xxxxxxxx|<:1408>xxxxxxxxx)
- [PSTN Line]<One Stage Dialing> = yes
- [PSTN Line]<User ID> = 8899
- [PSTN Line]<PSTN Dialing Delay> = 2
- [PSTN Line]<VolP Answer Delay> = 6

### a) One-Stage Dialing

The caller device sends a SIP INVITE request to the VoIP2 interface with the User-ID 1112233 in the Request-URI. The SPA challenges the INVITE request with a 401 response. The caller device then retries the INVITE request with the proper credentials computed with the authentication ID "jdole" and the password "silicon-valley" using the MD5 digest algorithm, and embedded them in the Authorization header. The Authorization header must have the username parameter set to "jdole", the authentication ID, or else the SPA will reply with a 403 response. If the credentials are incorrect, the SPA will challenge the INVITE again. Otherwise, the SPA takes the user-id 1112233 from the Request-URI and processed it by the corresponding dial plan. If the target number is invalid according to the dial plan, the SPA also replies 403 to the INVITE. In the current example, the target number is valid and the final number returned from the dial plan is 14081112233. The SPA immediately replies a 180 response and waits for about 6s. Then the SPA sends a 200 response, takes the FXO port off-hook, and waits for another 2s before dialing the final number to the PSTN line.

### b) Two-Stage Dialing

Same as (a) but the INVITE does not specify a User-ID in the Request-URI or the User-ID is equal to "8899", same as the User-ID of the VoIP2 interface. The initial handling of the call is the same as (a) up to the point where the SPA sends out a 200 response. Then, instead of taking the FXO port off-hook, the SPA plays the Outside Dial Tone and collects digits from the caller and processed them by the dial plan. Once a complete valid number is received, the SPA takes FXO off-hook and dials the final number to the PSTN line.

#### 4.13.7. Line 1 Forward-On-No-Answer to PSTN Gateway

Assume the PSTN line is available and the VoIP1 interface is properly configured and successfully registered, and

- [User 1]<Cfwd No Ans Dest> = gw0
- [User 1]<Cfwd No Ans Delay> = 20

When the caller sends an INVITE request to the VoIP1 interface, the Line 1 phone starts ringing. If no one picks up the phone for about 20s, the call will be automatically answered by the SPA by replying to the INVITE from the VoIP1 interface with a 200 response. The Line 1 phone stops ringing and the PSTN gateway is ready to serve the VoIP caller. From then on the call is handled like a VoIP-To-PSTN gateway call.

#### Notes:

- Note that in this case HTTP authentication is not allowed since the VoIP1interface does not authenticate inbound INVITE requests. If you must authenticate VoIP callers via VoIP1, you have to set <VoIP Caller Auth Method> to PIN. Otherwise caller authentication is disabled.
- If the PSTN line is not available the moment the SPA attempts to forward the call to gw0, the SPA will not answer the VoIP call. The call forward rule is ignored and Line 1 will continue to ring.

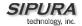

- The <VoIP Caller ID Pattern> and <VoIP Access List> parameters still apply to the VoIP callers when they access the PSTN gateway via the VoIP1 interface. If the caller is not allowed by the <VoIP Caller ID Pattern> the SPA will not answer the call. If the caller belongs to the <VoIP Access List>, authentication is not required.

## 4.13.8. Line 1 Forward-All to PSTN Gateway

Assume PSTN line is available and VoIP1 is properly configured and successfully registered, and

- [User 1]<Cfwd All Dest> = gw0

This is the same as the Forward-On-No-Answer case, except that the PSTN gateway auto-answers the VoIP call to Line 1 immediately after the inbound INVITE is received by the VoIP1 interface. If the PSTN line is not available at the moment, the SPA will not answer the call.

#### 4.13.9. Line 1 Forward-On-No-Answer to a Particular PSTN Number

Assume PSTN line is available, and VoIP1 is properly configured and successfully registered, and

- [User 1]<Cfwd No Ans Dest> = target-PSTN-number@gw0
- [User 1]<Cfwd No Ans Delay> = 20

This is very similar to the Forward-On-No-Answer-To-PSTN case, except that the SPA will automatically dial the given *target-PSTN-number* on the PSTN line right after it answers the VoIP call leg. This is a special case of 1-stage dialing where the target number is hard-wired in the configuration. The caller will not be authenticated in this case regardless the setting of <VoIP Caller Auth Method>. However the caller is still limited by <VoIP Caller ID Pattern>.

### 4.13.10. Line 1 Forward-Selective to PSTN Gateway or Number

This case is similar as the above cases of call forwarding to gw0, but applies only when VoIP caller's number matches a specific Caller-ID pattern. For example:

- [User 1]<Cfwd Sel1 Dest> = gw0
- [User 1]<Cfwd Sel1 Caller> = 1408\*
- [User 1]<Cfwd Sel2 Dest> = 14154455666@gw0
- [User 1]<Cfwd Sel2 Caller> = 1510\*

With this setup any VoIP caller in the 408 area code will be connected to the PSTN gateway for service, while any VoIP caller in the 510 area code will be forwarded to the PSTN number 1415445566.

## 4.13.11. From Line 1 Dials 9 to Access PSTN-Gateway for Local Calls

Insert the rule "<9,:1408>xxxxxxx<:@gw0>" to [Line 1]<Dial Plan>, and set

- [PSTN Line]<Line 1 VoIP Caller DP> = none

When the user picks up the Line 1 phone to make a call, he can dial 9 to invoke the Outside Dial, followed by a 7-digit number. The SPA then prepends the 7-digit number with 1408 and dials the final 11-digit number to the PSTN line. The Line 1 caller will not be authenticated.

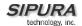

## 4.13.12. From Line 1 Route 311 and 911 Calls to PSTN-Gateway

Insert the rule "[39]11<:@gw0>" to [Line 1]<Dial Plan>, and set

- [PSTN Line]<Line 1 VoIP Caller DP> = none

When the user picks up the Line 1 phone and dials 311 or 911, the call is routed to the PSTN gateway.

## 4.14. Summary of SPA-3000 Configuration Parameters

This section summarizes the parameters that are specific to the SPA-3000 only. Other parameters not included here are similarly defined as in SPA-2000; please consult the SPA administration guide for details for those common parameters.

### 4.14.1. PSTN Line - Dial Plans

| Parameter     | Description                                                                                                    | Default |
|---------------|----------------------------------------------------------------------------------------------------|---------|
| Dial Plan 1   | The first of 8 dial plans in the dial plan pool to be associated with a VoIP Caller or a PSTN Caller. Each dial plan in the pool is referenced by a index 1 to 8 corresponding to Dial Plan 1 to 8. The dial plan syntax is the same as that used for Line 1 (except that the identifiers gw0 – gw4 are not supported here) | (xx.)   |
| Dial Plan 2–8 | Same as above with '1' replaced by '2' – '8'                                                                                                    | (xx.)   |

## 4.14.2. PSTN Line – VoIP-To-PSTN Gateway Setup

| Parameter                         | Description                                                                                                    | Default |
|-----------------------------------|----------------------------------------------------------------------------------------------------|---------|
| VoIP-To-PSTN<br>Gateway Enable    | Enable/Disable VoIP-To-PSTN Gateway functionality                                                                                                    | yes     |
| VoIP Caller Authentication Method | Method to be used to authenticate a VoIP Caller before granting access th PSTN gateway. Choose from {none, PIN, HTTP Digest}                                                                                                    | none    |
| VoIP PIN Max<br>Retry             | Number of trials to allow VoIP caller to enter a PIN number (used only if authentication method is set to PIN)                                                                                                    | 3       |
| One Stage Dialing                 | Enable one-stage dialing (applicable if authentication method is none, or HTTP Digest, or caller is in the Access List)                                                                                                    | yes     |
| Line 1 VoIP Caller<br>DP          | Index of the dial plan in the dial plan pool to be used when the VoIP Caller is calling from Line 1 of the same SPA-3000 unit during normal operation (ie, not due to fallback to PSTN service when Line 1 VoIP service is down). Choose from {none, 1, 2, 3, 4, 5, 6, 7, 8} Note: Authentication is skipped for Line 1 VoIP caller | 1       |
| VoIP Caller Default DP            | Index of the dial plan in the dial plan pool to be used when the VoIP Caller is not authenticated. Choose from {none, 1, 2, 3, 4, 5, 6, 7, 8}                                                                                                    | 1       |
| Line 1 Fallback DP                | Index of the dial plan in the dial plan pool to be used when the VoIP Caller is calling from Line 1 of the same SPA-3000 unit due to fallback to PSTN service when Line 1 VoIP service is down or no Ethernet                                                                                                    | 1       |

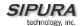

|                           | link. Choose from {none, 1, 2, 3, 4, 5, 6, 7, 8}.  Note: Authentication is skipped for Line 1 VoIP caller                                                                                                    |         |
|---------------------------|----------------------------------------------------------------------------------------------------|---------|
| VoIP Caller ID<br>Pattern | A comma separated list of caller number templates such that callers with numbers not matching any of these templates will be rejected for PSTN gateway service regardless of the setting of the authentication method. The comparison is applied before access list is applied. If this parameter is blank (not specified), all callers will be considered for PSTN gateway service.  For example: 1408*, 1512???1234.  Note: '?' matches any single digit; '*' matches any number of digits | [blank] |
| VoIP Access List          | A comma separated list of IP address templates, such that callers with source IP address matching any of the templates will be accepted for PSTN gateway service without further authentication. For example: 192.168.*.*, 66.43.12.1??                                                                                                    | [blank] |
| VoIP Caller 1 PIN         | The first of 8 PIN numbers that can be specified to control access to the PSTN gateway by a VoIP Caller, when the <voip authentication="" caller="" method=""> is set to "PIN".</voip>                                                                                                    | [blank] |
| VoIP Caller 2–8<br>PIN    | Same as above with "1" replaced by "2"-"8"                                                                                                    | [blank] |
| VoIP Caller 1 DP          | Index of the dial plan in the dial plan pool to be associated with the VoIP caller who enters the PIN that matches <voip 1="" caller="" pin="">.</voip>                                                                                                    | 1       |
| VoIP Caller 2–8<br>DP     | Same as above with "1" replaced by "2"-"8"                                                                                                    | 1       |

# 4.14.3. PSTN Line - VoIP Users and Passwords (HTTP Authentication)

| Parameter                | Description                                                                                                    | Default |
|--------------------------|----------------------------------------------------------------------------------------------------|---------|
| VoIP User 1 Auth<br>ID   | The first of 8 user-id's that a VoIP Caller can use to authenticate itself to the SPA using the HTTP Digest method (ie, by embedding an Authorization header in the SIP INVITE message sent to the SPA. If the credentials are missing or incorrect, the SPA will challenge the caller with a 401 response). The VoIP caller whose authentication user-id equals to this ID is referred to VoIP User 1 of this SPA. | [blank] |
| VoIP User 2–8<br>Auth ID | Same as above with '1' replaced by '2' – '8'.  Note: If the caller specifies an authentication user-id that does not match any of the VoIP User Auth ID's, the INVITE will be rejected with a 403 response.                                                                                                    | [blank] |
| VoIP User 1 DP           | Index of the dial plan in the dial plan pool to be used with VoIP User 1.                                                                                                    | 1       |
| VoIP User 2-8 DP         | Same as above with '1' replaced by '2' - '8'                                                                                                    | 1       |
| VoIP User 1<br>Password  | The password to be used with VoIP User 1. The user assumes the identity of VoIP User 1 must therefore                                                                                                    | [blank] |

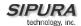

|                           | compute the credentials using this password, or the INVITE will be challenged with a 401 response |         |
|---------------------------|---------------------------------------------------------------------------------------------------|---------|
| VoIP User 2–8<br>Password | Same as above with '1' replaced by '2' - '8'                                                      | [blank] |

# 4.14.4. PSTN Line – PSTN-To-VoIP Gateway Setup

| Parameter                      | Description                                                                                                    | Default |
|--------------------------------|----------------------------------------------------------------------------------------------------|---------|
| PSTN-To-VoIP<br>Gateway Enable | Enable or disable PSTN-To-VoIP Gateway functionality. If set to "no", gateway is disabled but PSTN calls still ring through Line 1 (if <pstn 1="" line="" ring="" thru=""> is enabled)</pstn>                                                                                                    | yes     |
| PSTN CID For<br>VoIP CID       | If set to "yes", the outbound VoIP call will assume the caller-id of the PSTN caller, if PSTN caller ID is available. Otherwise, the PSTN Line's VoIP account information is used. The PSTN Caller ID is after the application of <pstn cid="" name="" prefix=""> and <pstn cid="" number="" prefix=""></pstn></pstn>                                                                                                    | yes     |
| PSTN CID Number<br>Prefix      | A prefix to prepend to the PSTN caller ID number when ringing through Line 1 or used in outbound VoIP call.  Note that most caller-id devices can only display 0-9 for the caller number field.                                                                                                    | [blank] |
| PSTN CID Name<br>Prefix        | A prefix to prepend to the PSTN caller ID name when ringing through Line 1 or used in outbound VoIP call.                                                                                                    | [blank] |
| PSTN Caller Auth<br>Method     | Method to be used to authenticate a PSTN Caller for VoIP gateway services. Choose from {none, PIN}                                                                                                    | none    |
| PST PIN Max<br>Retry           | Number of trials to allow a PSTN Caller to enter a valid PIN number.                                                                                                    | 3       |
| PSTN Ring Thru<br>Line 1       | If enabled, incoming calls will also ring Line 1 (after a delay as specified in <pstn delay="" ring="" thru="">). Hence the Line 1 user can accept call waiting from the PSTN side. The caller-id from the PSTN service, if available, will be passed onto Line 1 also when ringing through (For this to work, the ring through delay must be set long enough such that PSTN caller-id is completely decoded before the SPA sends caller-id signal to the FXS port).</pstn>                                                                                           | yes     |
| PSTN Caller<br>Default DP      | Index of the dial plan in the dial plan pool to be used for<br>the PSTN caller who does not require authentication<br>(when authentication method is none, or when the<br>caller's number is in the access list). Choose from {1, 2,<br>3, 4, 5, 6, 7, 8}                                                                                                    | 1       |
| PSTN Caller ID<br>Pattern      | A comma separated list of caller number templates such that PSTN callers with numbers not matching any of these templates will be rejected for VoIP gateway service regardless of the setting of the authentication method. The comparison is applied before access list is applied. If this parameter is blank (not specified), all callers will be considered for VoIP gateway service. The PSTN service must include Type I Caller-ID Delivery Service for this feature to work properly. If caller-id is blocked or not available, the caller-id is assumed to be | [blank] |

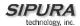

|                        | "Anonymous".  For example: 1408*, 1512???1234, Anonymous                                                                                                    |         |
|------------------------|----------------------------------------------------------------------------------------------------|---------|
| PSTN Access List       | A comma separated list of caller number templates such that PSTN callers with numbers matching any of these templates will be accepted for VoIP gateway service without authentication. | [blank] |
| PSTN Caller 1 PIN      | The first of 8 PIN numbers for authenticating PSTN callers to obtain VoIP gateway services. The PSTN Caller entering a PIN same as this PIN is referred as PSTN Caller 1                | [blank] |
| PSTN Caller 2–8<br>PIN | Same as above with '1' replaced by '2' – '8'.                                                                                                    | [blank] |
| PSTN Caller 1 DP       | Index of the dial plan in the dial plan pool to be used with PSTN Caller 1. Choose from {1, 2, 3, 4, 5, 6, 7, 8}                                                                        | 1       |

# 4.14.5. PSTN Line – FXO Timer Values – In seconds

| Parameter                    | Description                                                                                                    | Default |
|------------------------------|----------------------------------------------------------------------------------------------------|---------|
| VoIP Answer Delay            | Delay in seconds before auto-answering inbound VoIP calls for the FXO account                                                                                                    | 3       |
| PSTN Answer                  | Delay in seconds before auto-answering inbound                                                                                                    | 16      |
| Delay                        | PSTN calls after the PSTN starts ringing                                                                                                    | 10      |
| VoIP PIN Digit Timeout       | Timeout to wait for the 1 <sup>st</sup> or subsequent PIN digits from a VoIP caller                                                                                                    | 10      |
| PSTN PIN Digit<br>Timeout    | Timeout to wait for the 1 <sup>st</sup> or subsequent PIN digits from a PSTN caller                                                                                                    | 10      |
| VoIP DLG Refresh<br>Intvl    | Interval between (SIP) Dialog refresh messages sent by the SPA to detect if the VoIP call-leg is still up. If value is set to 0, SPA will not send refresh messages and VoIP call-leg status is not checked by the SPA. The refresh message is a SIP ReINVITE and the VoIP peer must response with a 2xx response. If VoIP peer does not reply or response is not greater than 2xx, the SPA will disconnect both PSTN and VoIP call legs automatically. | 30      |
| PSTN Ring Thru<br>Delay      | Delay in seconds before starting to ring thru Line 1 after the PSTN starts ringing. In order for Line 1 to have the caller-id information, the delay should be set to larger than the delay required to complete the PSTN caller-id delivery.                                                                                                    | 1       |
| PSTN Ring Thru<br>CWT Delay  | Similar to <pstn delay="" ring="" thru=""> but applies when Line 1 is already on a call (where the SPA alerts the Line 1 user of the PSTN call by playing a call-waiting tone instead of ringing).</pstn>                                                                                                    | 3       |
| PSTN-To-VoIP<br>Call Max Dur | Limit on the duration of a PSTN-To-VoIP Gateway Call. Unit is in seconds. 0 means unlimited.                                                                                                    | 0       |
| VoIP-To-PSTN Call Max Dur    | Limit on the duration of a VoIP-To-PSTN Gateway Call. Unit is in seconds. 0 means unlimited                                                                                                    | 0       |
| PSTN Dialing<br>Delay        | Delay after hook before the SPA dials a PSTN number                                                                                                    | 1       |

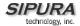

| PSTN Ring | Delay after a ring burst before the SPA decides that | 5 |
|-----------|------------------------------------------------------|---|
| Timeout   | PSTN ring has ceased                                 |   |

## 4.14.6. PSTN Line - PSTN Disconnect Detection

| Detect CPC  CPC is a brief removal of Tip-and-ring voltage. If enabled, the SPA will disconnect both call legs when this the signal is detected during a gateway call.  Detect Polarity Reversal  If enabled, SPA will disconnect both call legs when this signal is detected during a gateway call. If it is a PSTN gateway call, the 1st polarity reversal is ignored and the 2"d one triggers the disconnection. For VoIP gateway call, the 1st polarity reversal is ignored and the 2"d one triggers the disconnection.  Detect PSTN Long Silence  If enabled, SPA will disconnect both call legs when the PSTN side has no voice activity for a duration longer than the length specified in <pstn <voip="" a="" are="" auding="" both="" call="" detect="" disconnect="" duration="" enabled,="" for="" from="" gateway="" if="" in="" legs="" length="" long="" longer="" no="" packets="" peer="" received="" rtp="" silence="" spa="" specified="" than="" the="" voip="" when="" will="">  Detect Disconnect  If enabled, SPA will disconnect both call legs when it detects the disconnect tone from the PSTN side during a gateway call. Disconnect tone is specified in the <disconnect tone=""> parameter, which depends on the PSTN service.  PSTN Long Silence Duration  VoIP Long Silence Duration  VoIP Long Silence Duration  VoIP Long Silence Duration  This is minimum length of PSTN silence (or inactivity) in seconds to trigger a gateway call disconnection if <detect long="" silence=""> is "yes"  This parameter adjusts the sensitivity of PSTN silence detection. Choose from {very low, low, medium, high, very high}. The lower the setting, the easier to detect silence and hence easier to trigger a disconnection.  Disconnect Tone  This is the tone script which describes to the SPA the tone to detect as a disconnect tone. The syntax follows a standard Tone Script which describes to the SPA the tone to detect as a disconnect tone. The syntax follows a standard Tone Script which describes to the SPA the tone to detect as a disconnect tone. The syntax follows a standard Tone Script which describes to the SPA</detect></disconnect></pstn> | Parameter         | Description                                               | Default |
|----------------------------------------------------------------------------------------------------|-------------------|-----------------------------------------------------------|---------|
| Detect Polarity Reversal  Detect Polarity Reversal  If enabled, SPA will disconnect both call legs when this signal is detected during a gateway call. If it is a PSTN gateway call, the 1st polarity reversal is ignored and the 2nd one triggers the disconnection. For VoIP gateway call, the 1st polarity reversal is ignored and the 2nd one triggers the disconnection. For VoIP gateway call, the 1st polarity reversal triggers the disconnection.  Detect PSTN Long Silence  Detect VoIP Long Silence  Detect VoIP Long Silence  Detect Disconnect Tone  Detect Disconnect Tone  Detect Disconnect Tone  Detect Disconnect Tone  This is minimum length of PSTN silence (or inactivity) in seconds to trigger a gateway call disconnection if <detect long="" silence=""> is "yes"  PSTN Silence This parameter adjusts the sensitivity of PSTN silence detection. Choose from {very low, low, medium, high, very high}. The lower the sesting, the easier to detect standard Tone Script which describes to the SPA the tone to detect as a disconnect tone. The syntax follows a standard Tone Script with some restrictions. Default value is standard US reorder (fast busy) tone, for 4 seconds.  Restrictions:  1. 2 frequency components must be given. If single</detect>                                                                                                    | Detect CPC        |                                                           | yes     |
| Detect Polarity Reversal    Reversal   Signal is detected during a gateway call. If it is a PSTN gateway call, the 1st polarity reversal is ignored and the 2nd one triggers the disconnection. For VoIP gateway call, the 1st polarity reversal is ignored and the 2nd one triggers the disconnection. For VoIP gateway call, the 1st polarity reversal triggers the disconnection.    Detect PSTN Long   If enabled, SPA will disconnect both call legs when the PSTN side has no voice activity for a duration longer than the length specified in <pstn duration="" long="" silence=""> during a gateway call    Detect VoIP Long   If enabled, SPA will disconnect both call legs when no RTP packets are received from the VoIP peer for a duration longer than the length specified in <voip duration="" long="" silence=""> during a gateway call   yes    </voip></pstn>                                                                                                    |                   |                                                           |         |
| signal is detected during a gateway call. If it is a PSTN gateway call, the 1st polarity reversal is ignored and the 2nd one triggers the disconnection. For VoIP gateway call, the 1st polarity reversal triggers the disconnection.  Detect PSTN Long Silence  If enabled, SPA will disconnect both call legs when the PSTN side has no voice activity for a duration longer than the length specified in <pstn duration="" long="" silence=""> during a gateway call  Detect VoIP Long Silence Duration&gt; during a gateway call  Detect Disconnect Tone  Detect Disconnect If enabled, SPA will disconnect both call legs when no RTP packets are received from the VoIP peer for a duration longer than the length specified in <voip duration="" long="" silence=""> during a gateway call  Detect Disconnect If enabled, SPA will disconnect both call legs when it detects the disconnect tone from the PSTN side during a gateway call. Disconnect tone is specified in the <disconnect tone=""> parameter, which depends on the PSTN service.  PSTN Long Silence Duration  VoIP Long Silence  This is minimum length of PSTN silence (or inactivity) in seconds to trigger a gateway call disconnection if <detect long="" silence=""> is "yes"  PSTN Silence This parameter adjusts the sensitivity of PSTN silence detection. Choose from {very low, low, medium, high, very high}. The lower the setting, the easier to detect silence and hence easier to trigger a disconnection.  Disconnect Tone  Disconnect Tone to detect as a disconnect tone. The syntax follows a standard Tone Script with some restrictions. Default value is standard US reorder (fast busy) tone, for 4 seconds.  Restrictions:  1. 2 frequency components must be given. If single</detect></disconnect></voip></pstn>                                                                                                    |                   |                                                           |         |
| gateway call, the 1st polarity reversal is ignored and the 2"d one triggers the disconnection. For VoIP gateway call, the 1st polarity reversal triggers the disconnection.  Detect PSTN Long If enabled, SPA will disconnect both call legs when the PSTN side has no voice activity for a duration longer than the length specified in <pstn duration="" long="" silence=""> during a gateway call  Detect VoIP Long Silence Duration&gt; during a gateway call  Detect Disconnect Tone This is minimum length of PSTN silence (i.e., NO-RTP-PACKETS) in seconds to trigger a gateway call disconnection if <detect "yes"="" (fast="" (i.e.,="" 1.="" 2="" 4="" <detect="" a="" adjusts="" and="" as="" be="" busy)="" call="" choose="" components="" default="" describes="" detect="" detection.="" disconnect="" disconnection="" disconnection.="" duration="" easier="" follows="" for="" frequency="" from="" gateway="" given.="" hence="" high,="" high}.="" if="" in="" is="" length="" long="" low,="" lower="" medium,="" minimum="" must="" no-rtp-packets)="" of="" parameter="" pstn="" reorder="" restrictions.="" restrictions:="" script="" seconds="" seconds.="" sensitivity="" setting,="" silence="" single<="" some="" spa="" standard="" syntax="" td="" the="" this="" to="" tone="" tone,="" tone.="" trigger="" us="" value="" very="" voip="" which="" with="" {very=""><td>_</td><td></td><td>yes</td></detect></pstn>                                                                                                    | _                 |                                                           | yes     |
| Detect PSTN Long Silence  Detect VoIP Long Silence  Detect VoIP Long Silence  Detect VoIP Long Silence  Detect VoIP Long Silence  Detect VoIP Long Silence  Detect VoIP Long Silence  Detect VoIP Long Silence  Detect VoIP Long Silence  Detect VoIP Long Silence  Detect VoIP Long Silence  Detect VoIP Long Silence  Detect VoIP Long Silence  Detect Disconnect Tone  Detect Disconnect  Tone  Detect Disconnect  Detect Disconnect  Tone  Disconnect  Tone  Disconnect  Tone  Disconnect  Tone  Disconnect  Tone  Disconnect  Tone  Disconnect  Tone  Disconnect  Tone  Disconnect  Tone  Tone                                                                         | Reversal          |                                                           |         |
| call, the 1st polarity reversal triggers the disconnection.  Detect PSTN Long Silence  If enabled, SPA will disconnect both call legs when the PSTN side has no voice activity for a duration longer than the length specified in <pstn duration="" long="" silence=""> during a gateway call  Detect VoIP Long Silence  If enabled, SPA will disconnect both call legs when no RTP packets are received from the VoIP peer for a duration longer than the length specified in <voip duration="" long="" silence=""> during a gateway call  Detect Disconnect Tone  If enabled, SPA will disconnect both call legs when it detects the disconnect tone from the PSTN side during a gateway call. Disconnect tone from the PSTN side during a gateway call. Disconnect tone is specified in the <disconnect tone=""> parameter, which depends on the PSTN service.  PSTN Long Silence Duration Silence Duration  This is minimum length of PSTN silence (or inactivity) in seconds to trigger a gateway call disconnection if <detect long="" silence=""> is "yes"  VoIP Long Silence Duration  This parameter adjusts the sensitivity of PSTN silence detection. Choose from {very low, low, medium, high, very high}. The lower the setting, the easier to detect silence and hence easier to trigger a disconnection.  Disconnect Tone  This is the tone script which describes to the SPA the tone to detect as a disconnect tone. The syntax follows a standard Tone Script with some restrictions. Default value is standard US reorder (fast busy) tone, for 4 seconds.  Restrictions:  1. 2 frequency components must be given. If single</detect></disconnect></voip></pstn>                                                                                                    |                   |                                                           |         |
| Detect PSTN Long Silence  If enabled, SPA will disconnect both call legs when the PSTN side has no voice activity for a duration longer than the length specified in <pstn duration="" long="" silence=""> during a gateway call  Detect VoIP Long Silence  If enabled, SPA will disconnect both call legs when no RTP packets are received from the VoIP peer for a duration longer than the length specified in <voip duration="" long="" silence=""> during a gateway call  Detect Disconnect Tone  If enabled, SPA will disconnect both call legs when it detects the disconnect tone from the PSTN side during a gateway call. Disconnect tone is specified in the <disconnect tone=""> parameter, which depends on the PSTN service.  PSTN Long Silence Duration  This is minimum length of PSTN silence (or inactivity) in seconds to trigger a gateway call disconnection if <detect long="" silence=""> is "yes"  VoIP Long Silence Duration  This is minimum length of VoIP silence (i.e., NO-RTP-PACKETS) in seconds to trigger a gateway call disconnection if <detect long="" silence="" voip=""> is "yes"  PSTN Silence Threshold  This parameter adjusts the sensitivity of PSTN silence detection. Choose from {very low, low, medium, high, very high}. The lower the setting, the easier to detect silence and hence easier to trigger a disconnection.  Disconnect Tone  This is the tone script which describes to the SPA the tone to detect as a disconnect tone. The syntax follows a standard Tone Script with some restrictions. Default value is standard US reorder (fast busy) tone, for 4 seconds.  Restrictions:  1. 2 frequency components must be given. If single</detect></detect></disconnect></voip></pstn>                                                                                                    |                   |                                                           |         |
| Silence PSTN side has no voice activity for a duration longer than the length specified in <pstn duration="" long="" silence=""> during a gateway call  Detect VoIP Long If enabled, SPA will disconnect both call legs when no RTP packets are received from the VoIP peer for a duration longer than the length specified in <voip duration="" long="" silence=""> during a gateway call  Detect Disconnect Tone If enabled, SPA will disconnect both call legs when it detects the disconnect tone from the PSTN side during a gateway call. Disconnect tone from the PSTN side during a gateway call. Disconnect tone is specified in the <disconnect tone=""> parameter, which depends on the PSTN service.  PSTN Long Silence Duration This is minimum length of PSTN silence (or inactivity) in seconds to trigger a gateway call disconnection if <detect long="" silence=""> is "yes"  VoIP Long Silence This is minimum length of VoIP silence (i.e., NO-RTP-PACKETS) in seconds to trigger a gateway call disconnection if <detect long="" silence="" voip=""> is "yes"  PSTN Silence This parameter adjusts the sensitivity of PSTN silence detection. Choose from {very low, low, medium, high, very high}. The lower the setting, the easier to detect silence and hence easier to trigger a disconnection.  Disconnect Tone This is the tone script which describes to the SPA the tone to detect as a disconnect tone. The syntax follows a standard Tone Script with some restrictions. Default value is standard US reorder (fast busy) tone, for 4 seconds.  Restrictions:  1. 2 frequency components must be given. If single</detect></detect></disconnect></voip></pstn>                                                                                                    | Dotoct DSTN Long  |                                                           | 1/06    |
| than the length specified in <pśtn duration="" long="" silence=""> during a gateway call  If enabled, SPA will disconnect both call legs when no RTP packets are received from the VoIP peer for a duration longer than the length specified in <voip duration="" long="" silence=""> during a gateway call  Detect Disconnect Tone  If enabled, SPA will disconnect both call legs when it detects the disconnect tone from the PSTN side during a gateway call. Disconnect tone is specified in the <disconnect tone=""> parameter, which depends on the PSTN service.  PSTN Long Silence Duration Silence Duration  VoIP Long Silence Duration  This is minimum length of PSTN silence (or inactivity) in seconds to trigger a gateway call disconnection if <detect long="" silence=""> is "yes"  This is minimum length of VoIP silence (i.e., NO-RTP-PACKETS) in seconds to trigger a gateway call disconnection if <detect long="" silence="" voip=""> is "yes"  PSTN Silence Threshold  This parameter adjusts the sensitivity of PSTN silence detection. Choose from {very low, low, medium, high, very high}. The lower the setting, the easier to detect silence and hence easier to trigger a disconnection.  Disconnect Tone  Disconnect Tone  This is the tone script which describes to the SPA the tone to detect as a disconnect tone. The syntax follows a standard Tone Script with some restrictions. Default value is standard US reorder (fast busy) tone, for 4 seconds.  Restrictions:  1. 2 frequency components must be given. If single</detect></detect></disconnect></voip></pśtn>                                                                                                    |                   |                                                           | yes     |
| Detect VoIP Long Silence  If enabled, SPA will disconnect both call legs when no RTP packets are received from the VoIP peer for a duration longer than the length specified in <voip duration="" long="" silence=""> during a gateway call  Detect Disconnect Tone  Detect Disconnect Tone  If enabled, SPA will disconnect both call legs when it detects the disconnect tone from the PSTN side during a gateway call. Disconnect tone is specified in the <disconnect tone=""> parameter, which depends on the PSTN service.  PSTN Long Silence Duration Silence Duration  VoIP Long Silence Duration  This is minimum length of PSTN silence (or inactivity) in seconds to trigger a gateway call disconnection if <detect long="" silence=""> is "yes"  PACKETS) in seconds to trigger a gateway call disconnection if <detect long="" silence="" voip=""> is "yes"  PSTN Silence This parameter adjusts the sensitivity of PSTN silence detection. Choose from {very low, low, medium, high, very high}. The lower the setting, the easier to detect silence and hence easier to trigger a disconnection.  Disconnect Tone  Disconnect Tone  Disconnect Tone  This is the tone script which describes to the SPA the tone to detect as a disconnect tone. The syntax follows a standard Tone Script with some restrictions. Default value is standard US reorder (fast busy) tone, for 4 seconds.  Restrictions:  1. 2 frequency components must be given. If single</detect></detect></disconnect></voip>                                                                                                    | Silerice          |                                                           |         |
| Detect VoIP Long Silence  If enabled, SPA will disconnect both call legs when no RTP packets are received from the VoIP peer for a duration longer than the length specified in <voip duration="" long="" silence=""> during a gateway call  If enabled, SPA will disconnect both call legs when it detects the disconnect tone from the PSTN side during a gateway call. Disconnect tone is specified in the <disconnect tone=""> parameter, which depends on the PSTN service.  PSTN Long Silence Duration Silence Duration  VoIP Long Silence Duration  VoIP Long Silence Duration  This is minimum length of VoIP silence (i.e., NO-RTP- PACKETS) in seconds to trigger a gateway call disconnection if <detect long="" silence="" voip=""> is "yes"  PSTN Silence Threshold  This parameter adjusts the sensitivity of PSTN silence detection. Choose from {very low, low, medium, high, very high}. The lower the setting, the easier to detect silence and hence easier to trigger a disconnection.  Disconnect Tone  Disconnect Tone  This is the tone script which describes to the SPA the tone to detect as a disconnect tone. The syntax follows a standard Tone Script with some restrictions. Default value is standard US reorder (fast busy) tone, for 4 seconds.  Restrictions:  1. 2 frequency components must be given. If single</detect></disconnect></voip>                                                                                                    |                   |                                                           |         |
| Silence  RTP packets are received from the VoIP peer for a duration longer than the length specified in <voip duration="" long="" silence=""> during a gateway call  If enabled, SPA will disconnect both call legs when it detects the disconnect tone from the PSTN side during a gateway call. Disconnect tone is specified in the <disconnect tone=""> parameter, which depends on the PSTN service.  PSTN Long Silence Duration  Silence Duration  VoIP Long Silence Duration  This is minimum length of PSTN silence (or inactivity) in seconds to trigger a gateway call disconnection if <detect long="" silence=""> is "yes"  VoIP Long Silence Duration  This is minimum length of VoIP silence (i.e., NO-RTP-PACKETS) in seconds to trigger a gateway call disconnection if <detect long="" silence="" voip=""> is "yes"  PSTN Silence This parameter adjusts the sensitivity of PSTN silence detection. Choose from {very low, low, medium, high, very high}. The lower the setting, the easier to detect silence and hence easier to trigger a disconnection.  Disconnect Tone  Disconnect Tone  This is the tone script which describes to the SPA the tone to detect as a disconnect tone. The syntax follows a standard Tone Script with some restrictions. Default value is standard US reorder (fast busy) tone, for 4 seconds.  Restrictions:  1. 2 frequency components must be given. If single</detect></detect></disconnect></voip>                                                                                                    | Detect VoIP Long  |                                                           | ves     |
| duration longer than the length specified in <voip duration="" long="" silence=""> during a gateway call  Detect Disconnect Tone  If enabled, SPA will disconnect both call legs when it detects the disconnect tone from the PSTN side during a gateway call. Disconnect tone is specified in the <disconnect tone=""> parameter, which depends on the PSTN service.  PSTN Long Silence Duration  Silence Duration  VoIP Long Silence Duration  This is minimum length of PSTN silence (or inactivity) in seconds to trigger a gateway call disconnection if <detect long="" silence=""> is "yes"  This is minimum length of VoIP silence (i.e., NO-RTP- PACKETS) in seconds to trigger a gateway call disconnection if <detect long="" silence="" voip=""> is "yes"  PSTN Silence Threshold  This parameter adjusts the sensitivity of PSTN silence detection. Choose from {very low, low, medium, high, very high}. The lower the setting, the easier to detect silence and hence easier to trigger a disconnection.  Disconnect Tone  This is the tone script which describes to the SPA the tone to detect as a disconnect tone. The syntax follows a standard Tone Script with some restrictions. Default value is standard US reorder (fast busy) tone, for 4 seconds.  Restrictions:  1. 2 frequency components must be given. If single</detect></detect></disconnect></voip>                                                                                                    |                   |                                                           | ,       |
| Silence Duration> during a gateway call  Detect Disconnect Tone  If enabled, SPA will disconnect both call legs when it detects the disconnect tone from the PSTN side during a gateway call. Disconnect tone is specified in the<br>                                                                                                    |                   |                                                           |         |
| detects the disconnect tone from the PSTN side during a gateway call. Disconnect tone is specified in the < Disconnect Tone> parameter, which depends on the PSTN service.  PSTN Long Silence Duration  VolP Long Silence Duration  This is minimum length of PSTN silence (or inactivity) in seconds to trigger a gateway call disconnection if < Detect Long Silence> is "yes"  This is minimum length of VolP silence (i.e., NO-RTP-PACKETS) in seconds to trigger a gateway call disconnection if < Detect VolP Long Silence> is "yes"  PSTN Silence Threshold  This parameter adjusts the sensitivity of PSTN silence detection. Choose from {very low, low, medium, high, very high}. The lower the setting, the easier to detect silence and hence easier to trigger a disconnection.  Disconnect Tone  Disconnect Tone  This is the tone script which describes to the SPA the tone to detect as a disconnect tone. The syntax follows a standard Tone Script with some restrictions. Default value is standard US reorder (fast busy) tone, for 4 seconds.  Restrictions:  1. 2 frequency components must be given. If single                                                                                                    |                   |                                                           |         |
| gateway call. Disconnect tone is specified in the                                                                                                    | Detect Disconnect | If enabled, SPA will disconnect both call legs when it    | yes     |
| <ul> <li>Disconnect Tone&gt; parameter, which depends on the PSTN service.</li> <li>PSTN Long Silence Duration</li> <li>VolP Long Silence Duration</li> <li>This is minimum length of PSTN silence (or inactivity) in seconds to trigger a gateway call disconnection if <detect long="" silence=""> is "yes"</detect></li> <li>This is minimum length of VolP silence (i.e., NO-RTP-PACKETS) in seconds to trigger a gateway call disconnection if <detect long="" silence="" volp=""> is "yes"</detect></li> <li>PSTN Silence Threshold</li> <li>This parameter adjusts the sensitivity of PSTN silence detection. Choose from {very low, low, medium, high, very high}. The lower the setting, the easier to detect silence and hence easier to trigger a disconnection.</li> <li>Disconnect Tone</li> <li>This is the tone script which describes to the SPA the tone to detect as a disconnect tone. The syntax follows a standard Tone Script with some restrictions. Default value is standard US reorder (fast busy) tone, for 4 seconds.</li> <li>Restrictions:         <ul> <li>1. 2 frequency components must be given. If single</li> </ul> </li> </ul>                                                                                                    | Tone              | detects the disconnect tone from the PSTN side during a   |         |
| PSTN service.  PSTN Long Silence Duration  Silence Duration  VolP Long Silence Duration  This is minimum length of PSTN silence (or inactivity) in seconds to trigger a gateway call disconnection if <detect long="" silence=""> is "yes"  This is minimum length of VolP silence (i.e., NO-RTP-PACKETS) in seconds to trigger a gateway call disconnection if <detect long="" silence="" volp=""> is "yes"  PSTN Silence Threshold  This parameter adjusts the sensitivity of PSTN silence detection. Choose from {very low, low, medium, high, very high}. The lower the setting, the easier to detect silence and hence easier to trigger a disconnection.  Disconnect Tone  This is the tone script which describes to the SPA the tone to detect as a disconnect tone. The syntax follows a standard Tone Script with some restrictions. Default value is standard US reorder (fast busy) tone, for 4  seconds.  Restrictions:  1. 2 frequency components must be given. If single</detect></detect>                                                                                                    |                   |                                                           |         |
| PSTN Long Silence Duration Silence Duration  This is minimum length of PSTN silence (or inactivity) in seconds to trigger a gateway call disconnection if <detect long="" silence=""> is "yes"  This is minimum length of VoIP silence (i.e., NO-RTP-PACKETS) in seconds to trigger a gateway call disconnection if <detect long="" silence="" voip=""> is "yes"  PSTN Silence Threshold  This parameter adjusts the sensitivity of PSTN silence detection. Choose from {very low, low, medium, high, very high}. The lower the setting, the easier to detect silence and hence easier to trigger a disconnection.  Disconnect Tone  This is the tone script which describes to the SPA the tone to detect as a disconnect tone. The syntax follows a standard Tone Script with some restrictions. Default value is standard US reorder (fast busy) tone, for 4  Restrictions:  1. 2 frequency components must be given. If single</detect></detect>                                                                                                    |                   |                                                           |         |
| Silence Duration  seconds to trigger a gateway call disconnection if <detect long="" silence=""> is "yes"  This is minimum length of VoIP silence (i.e., NO-RTP-PACKETS) in seconds to trigger a gateway call disconnection if <detect long="" silence="" voip=""> is "yes"  PSTN Silence Threshold  This parameter adjusts the sensitivity of PSTN silence detection. Choose from {very low, low, medium, high, very high}. The lower the setting, the easier to detect silence and hence easier to trigger a disconnection.  Disconnect Tone  This is the tone script which describes to the SPA the tone to detect as a disconnect tone. The syntax follows a standard Tone Script with some restrictions. Default value is standard US reorder (fast busy) tone, for 4 seconds.  Restrictions:  1. 2 frequency components must be given. If single</detect></detect>                                                                                                    |                   |                                                           |         |
| VoIP Long Silence Duration  This is minimum length of VoIP silence (i.e., NO-RTP-PACKETS) in seconds to trigger a gateway call disconnection if <detect long="" silence="" voip=""> is "yes"  PSTN Silence Threshold  This parameter adjusts the sensitivity of PSTN silence detection. Choose from {very low, low, medium, high, very high}. The lower the setting, the easier to detect silence and hence easier to trigger a disconnection.  Disconnect Tone  This is the tone script which describes to the SPA the tone to detect as a disconnect tone. The syntax follows a standard Tone Script with some restrictions. Default value is standard US reorder (fast busy) tone, for 4  seconds.  Restrictions:  1. 2 frequency components must be given. If single</detect>                                                                                                    |                   |                                                           | 30      |
| VoIP Long Silence Duration  This is minimum length of VoIP silence (i.e., NO-RTP-PACKETS) in seconds to trigger a gateway call disconnection if <detect long="" silence="" voip=""> is "yes"  PSTN Silence Threshold  This parameter adjusts the sensitivity of PSTN silence detection. Choose from {very low, low, medium, high, very high}. The lower the setting, the easier to detect silence and hence easier to trigger a disconnection.  Disconnect Tone  This is the tone script which describes to the SPA the tone to detect as a disconnect tone. The syntax follows a standard Tone Script with some restrictions. Default value is standard US reorder (fast busy) tone, for 4  seconds.  Restrictions:  1. 2 frequency components must be given. If single</detect>                                                                                                    | Silence Duration  | ,                                                         |         |
| Duration  PACKETS) in seconds to trigger a gateway call disconnection if <detect long="" silence="" voip=""> is "yes"  This parameter adjusts the sensitivity of PSTN silence detection. Choose from {very low, low, medium, high, very high}. The lower the setting, the easier to detect silence and hence easier to trigger a disconnection.  Disconnect Tone  This is the tone script which describes to the SPA the tone to detect as a disconnect tone. The syntax follows a standard Tone Script with some restrictions. Default value is standard US reorder (fast busy) tone, for 4  Restrictions:  1. 2 frequency components must be given. If single</detect>                                                                                                    | ValD Long Silongo |                                                           | 20      |
| disconnection if <detect long="" silence="" voip=""> is "yes"  This parameter adjusts the sensitivity of PSTN silence detection. Choose from {very low, low, medium, high, very high}. The lower the setting, the easier to detect silence and hence easier to trigger a disconnection.  Disconnect Tone  This is the tone script which describes to the SPA the tone to detect as a disconnect tone. The syntax follows a standard Tone Script with some restrictions. Default value is standard US reorder (fast busy) tone, for 4  Seconds.  Restrictions:  1. 2 frequency components must be given. If single</detect>                                                                                                    |                   |                                                           | 30      |
| PSTN Silence Threshold This parameter adjusts the sensitivity of PSTN silence detection. Choose from {very low, low, medium, high, very high}. The lower the setting, the easier to detect silence and hence easier to trigger a disconnection.  Disconnect Tone This is the tone script which describes to the SPA the tone to detect as a disconnect tone. The syntax follows a standard Tone Script with some restrictions. Default value is standard US reorder (fast busy) tone, for 4 seconds.  Restrictions:  1. 2 frequency components must be given. If single                                                                                                    | Duration          |                                                           |         |
| Threshold  detection. Choose from {very low, low, medium, high, very high}. The lower the setting, the easier to detect silence and hence easier to trigger a disconnection.  Disconnect Tone  This is the tone script which describes to the SPA the tone to detect as a disconnect tone. The syntax follows a standard Tone Script with some restrictions. Default value is standard US reorder (fast busy) tone, for 4  seconds.  Restrictions:  1. 2 frequency components must be given. If single                                                                                                    | PSTN Silence      |                                                           | medium  |
| very high}. The lower the setting, the easier to detect silence and hence easier to trigger a disconnection.  Disconnect Tone  This is the tone script which describes to the SPA the tone to detect as a disconnect tone. The syntax follows a standard Tone Script with some restrictions. Default value is standard US reorder (fast busy) tone, for 4 seconds.  Restrictions:  1. 2 frequency components must be given. If single                                                                                                    |                   |                                                           | modiam  |
| silence and hence easier to trigger a disconnection.  Disconnect Tone  This is the tone script which describes to the SPA the tone to detect as a disconnect tone. The syntax follows a standard Tone Script with some restrictions. Default value is standard US reorder (fast busy) tone, for 4 seconds.  Restrictions:  1. 2 frequency components must be given. If single                                                                                                    |                   |                                                           |         |
| tone to detect as a disconnect tone. The syntax follows a standard Tone Script with some restrictions. Default value is standard US reorder (fast busy) tone, for 4 seconds.  Restrictions:  1. 2 frequency components must be given. If single                                                                                                    |                   |                                                           |         |
| standard Tone Script with some restrictions. Default value is standard US reorder (fast busy) tone, for 4 5/1+2) seconds.  Restrictions:  1. 2 frequency components must be given. If single                                                                                                    | Disconnect Tone   |                                                           | 480@-   |
| value is standard US reorder (fast busy) tone, for 4 seconds.  Restrictions:  1. 2 frequency components must be given. If single                                                                                                    |                   | tone to detect as a disconnect tone. The syntax follows a |         |
| seconds.  Restrictions:  1. 2 frequency components must be given. If single                                                                                                    |                   |                                                           |         |
| Restrictions:  1. 2 frequency components must be given. If single                                                                                                    |                   | ` · · · · · · · · · · · · · · · · · · ·                   | 5/1+2)  |
| 2 frequency components must be given. If single                                                                                                    |                   | seconds.                                                  |         |
| 2 frequency components must be given. If single                                                                                                    |                   | Doctrictions                                              |         |
|                                                                                                    |                   |                                                           |         |
| TEGUETICA 19 DESILEO THE SQUIE HEODERICA 19 DSECT                                                                                                    |                   |                                                           |         |
| for both                                                                                                    |                   |                                                           |         |
| 2. The tone level value is not used. –30 (dBm)                                                                                                    |                   |                                                           |         |
| should be used for now.                                                                                                    |                   |                                                           |         |
| 3. Only 1 segment set is allowed                                                                                                    |                   |                                                           |         |
| Total duration of the segment set is interpreted                                                                                                    |                   |                                                           |         |
| as the minimum duration of the tone to trigger                                                                                                    |                   |                                                           |         |

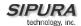

|                  | detection 5. 6 segments of on/off time (seconds) can be specified. A 10% margin is used to validated cadence characteristics of the tone |     |
|------------------|----------------------------------------------------------------------------------------------------|-----|
| Min CPC Duration | Minimum duration (in seconds) of a low tip-and-ring voltage (below 1V) for the SPA to recognize as a CPC signal or PSTN line removal.    | 0.2 |

## 4.14.7. PSTN Line – International Control

| Parameter               | Description                                                                         | Default   |
|-------------------------|-------------------------------------------------------------------------------------|-----------|
| FXO Port                | Desired impedance of the FXO Port. Choose from {                                    | 600       |
| Impedance               | 600,                                                                                |           |
|                         | 900,                                                                                |           |
|                         | 270+750  150nF,                                                                     |           |
|                         | 220+820  120nF,                                                                     |           |
|                         | 370+620  310nF,                                                                     |           |
|                         | 320+1050  230nF,                                                                    |           |
|                         | 370+820  110nF,                                                                     |           |
|                         | 275+780  115nF,                                                                     |           |
|                         | 120+820  110nF,<br>  350+1000  210nF,                                               |           |
|                         | 0+900  30nF,                                                                        |           |
|                         | 600+2.16uF,                                                                         |           |
|                         | 900+1uF,                                                                            |           |
|                         | 900+2.16uF,                                                                         |           |
|                         | 600+1uF,                                                                            |           |
|                         | Global}                                                                             |           |
| SPA To PSTN             | dB of digital gain (or attenuation if negative) to be                               | 0         |
| Gain                    | applied to the signal sent from the SPA to the PSTN                                 |           |
|                         | side.                                                                               |           |
| PSTN To SPA             | dB of digital gain (or attenuation if negative) to be                               | 0         |
| Gain                    | applied to the signal sent from the PSTN side to the                                |           |
|                         | SPA.                                                                                |           |
| Tip/Ring Voltage        | Adjust the Tip/Ring voltage on the PSTN line.                                       | 3.5       |
| Adjust                  | Choose from {3.1V, 3.2V, 3.35V, 3.5V}                                               |           |
| Operational Loop        | Adjust the minimum loop current at which the SPA                                    | 10        |
| Current Min             | can operate. Chose from {10mA, 12mA, 14mA,                                          |           |
|                         | 16mA}                                                                               |           |
| On-Hook Speed           | Adjust the time for the loop current to drop to 0 after                             | Less than |
|                         | the SPA takes the FXO port on-hook. Choose from                                     | 0.5ms     |
| Course at Lineities     | {Less than 0.5ms, 3ms (ETSI), 26ms (Australia)}                                     |           |
| Current Limiting Enable | If enabled, it limits the loop current to a maximum of                              | no        |
| Ring Frequency          | 60mA per the TBR21 standard  Lower limit of ring frequency to detect ringing signal | 10        |
| Min Frequency           | Lower limit of fing frequency to detect finging signal                              | 10        |
| Ring Frequency          | Upper limit of ring frequency to detect ringing signal                              | 100       |
| Max                     |                                                                                     |           |
| Ring Validation         | Minimum duration of the ringing signal to be qualified                              | 256ms     |
| Time                    | as a ringing signal by the SPA. Choose from {100,                                   |           |
|                         | 150, 200, 256, 384, 512, 640, 1024} (ms)                                            |           |
| Ring Indication         | Delay in asserting a ringing signal after detecting it                              | 512ms     |

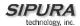

| Delay            | on the PSTN line. Choose from {0, 512, 768, 1024, 1280, 1536, 1792} (ms)                                                                                                    |           |
|------------------|----------------------------------------------------------------------------------------------------|-----------|
| Ring Timeout     | Delay in de-asserting a ringing signal after detecting that it has been removed from the PSTN line. Choose from {0, 128, 256, 384, 512, 640, 768, 896, 1024, 1152, 1280, 1408, 1536, 1664, 1792, 1920} (ms) | 640ms     |
| Ring Threshold   | Minimum Vrms threshold to detect ringing. Choose                                                                                                    | 13.5-16.5 |
|                  | from {13.5–16.5, 19.35–2.65, 40.5–49.5} (Vrms)                                                                                                    | Vrms      |
| Ringer Impedance | Set the impedance of the ringer. Choose from {High,                                                                                                    | High      |
|                  | Synthesized(Poland, S.Africa, Slovenia)}                                                                                                    |           |
| Line-In-Use      | This is the absolute tip-to-ring voltage threshold                                                                                                    | 30        |
| Voltage          | below which the SPA will consider the PSTN line as                                                                                                    |           |
|                  | being used by another extension and will therefore                                                                                                    |           |
|                  | not permit PSTN gateway service.                                                                                                    |           |

# 4.14.8. Line 1 and PSTN Line – Audio Configuration

| Parameter     | Description                                                                                                    | Default |
|---------------|----------------------------------------------------------------------------------------------------|---------|
| Symmetric RTP | If enabled, the SPA will stream RTP packets to the source IP address and port of the last received RTP packet. If not enabled or before the 1 <sup>st</sup> RTP packet arrives, SPA will stream RTP packets according to the information extracted from the SDP sent by the peer. | yes     |

# 4.14.9. Line 1 – Gateway Accounts

| Parameter                   | Description                                                                                                    | Default |
|-----------------------------|----------------------------------------------------------------------------------------------------|---------|
| Gateway 1                   | The first of 4 gateways that can be specified to be used in the <dial plan=""> to facilitate call routing specification (that overrides the given proxy information). This gateway is represented by "gw1" in the <dial plan="">. For example, the rule "1408xxxxxxx&lt;:@gw1&gt; can be added to the dial plan such that when the user dials 1408+7digits, the call will be routed to Gateway 1. Without the &lt;:@gw1&gt; syntax, all calls are routed to the given proxy by default (except IP dialing)</dial></dial> | [blank] |
| Gateway 2-4                 | Same as above with '1' replaced by '1' - '4'                                                                                                    | [blank] |
| GW1 NAT Mapping Enable      | If enabled, the SPA will use NAT mapping when contacting Gateway 1                                                                                                    | no      |
| GW1-4 NAT<br>Mapping Enable | Same as above with '1' replaced by '1' - '4'                                                                                                    | no      |
| GW1 Auth ID                 | This is the authentication user-id to be used by the SPA to authenticate itself to Gateway 1                                                                                                    | [blank] |
| GW1-4 Auth ID               | Same as above with '1' replaced by '1' - '4'                                                                                                    | [blank] |
| GW1 Password                | This is the password to be used by the SPA to authenticate itself to Gateway 1                                                                                                    | [blank] |
| GW1-4 Password              | Same as above with '1' replaced by '1' - '4'                                                                                                    | [blank] |

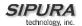

## 4.14.10. Line 1 - VoIP Fallback To PSTN

| Parameter         | Description                                               | Default |
|-------------------|-----------------------------------------------------------|---------|
| Auto PSTN Fallbak | If enabled, the SPA will automatically route all calls to | yes     |
|                   | the PSTN gateway when the Line 1 proxy is down            |         |
|                   | (registration failure or network link down).              |         |

## 4.14.11. Line 1 - Dial Plan

| Parameter Description                                                                                                    |                                                                                                    | Default |
|----------------------------------------------------------------------------------------------------|----------------------------------------------------------------------------------------------------|---------|
| The dial plan syntax is expanded allow the specification of 3 parar certain gateway:  1. uid – the authentication 2. pwd – the authentication 3. nat – if this parameter is mapping Each parameter is separated by  Furthermore, it recognizes "gw0" the locally configured gateways, the local PSTN gateway in the sate in the separate of the separate of th | neters to be used with a user-id, a password, and present, use NAT a semi-colon (;).  7, "gw1",, "gw4" as where "gw0" represents ame SPA-3000 unit.  com:5082;uid=jsmith;p | [blank] |

## 4.14.12. User1 - Call Forward Settings

| Parameter        | Description                                                                                                    | Default |
|------------------|----------------------------------------------------------------------------------------------------|---------|
| Cfwd All Dest    | In addition to normal call forward destination as used in the SPA-1000 and SPA-2000, one can specify in the SPA-3000:  1. gw0 – forward the caller to use the PSTN gateway  2. PSTN-number@gw0 – forward to caller to the PSTN number (dialed automatically by the SPA through the PSTN gateway) | [blank] |
| Cfwd Busy Dest   | Same as above                                                                                                    | [blank] |
| Cfwd No Ans Dest | Same as above                                                                                                    | [blank] |

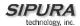

## 4.14.13. User1 - Selective Call Forward Settings

| Parameter        | Description           | Default |
|------------------|-----------------------|---------|
| Cfwd Sel1 Dest   | Same as Cfwd All Dest | [blank] |
| Cfwd Sel2-8 Dest | Same as Cfwd All Dest | [blank] |
| Cfwd Last Dest   | Same as Cfwd All Dest | [blank] |

## 4.14.14. Regional – Call Progress Tones

| Parameter     | Description                                                                                                    | Default                                              |
|---------------|----------------------------------------------------------------------------------------------------|------------------------------------------------------|
| VoIP PIN Tone | Specification of the tone played to prompt a VoIP caller for a PIN number (if PIN authentication is selected and the caller requires authentication to use the PSTN gateway) | 600@-<br>10;*(0/1/1,<br>.1/.1/1,.1/.<br>1/1,.1/.5/1  |
| PSTN PIN Tone | Specification of the tone played to prompt a PSTN caller for a PIN number (if PIN authentication is selected and the caller requires authentication to use the VoIP gatway)  | 600@-<br>10;*(0/.7/1<br>,.2/.1/1,.2/.<br>1/1,.2/.5/1 |

## 4.14.15. PSTN User – PSTN-To-VoIP Selective Call Forward Settings

| Parameter          | Description                                                                                                    | Default |
|--------------------|----------------------------------------------------------------------------------------------------|---------|
| Cfwd Sel1 Caller   | First of 8 PSTN Caller Number Patterns to be blocked for VoIP gateway services or forwarded to a certain VoIP number. If the caller is blocked, the SPA will not auto-answers the call. If the caller is forwarded, SPA will skip authentication |         |
| Cfwd Sel2-8 Caller | Same as above with 1 replaced with '2' – '8'                                                                                                    |         |
| Cfwd Sel1 Dest     | VoIP destination to forward a PSTN caller matching<br><cfwd caller="" sel1="">. If this entry is [blank], the PSTN caller is blocked for VoIP service.</cfwd>                                                                                    |         |
| Cfwd Sel2-8 Dest   | Same as above with 1 replaced with '2' – '8'                                                                                                    |         |

## 4.14.16. PSTN User – PSTN-To-VoIP Speed Dial Settings

| Parameter      | Description                                          | Default |
|----------------|------------------------------------------------------|---------|
| Speed Dial 2   | The VoIP number to call when the PSTN caller dials a |         |
|                | single digit '2'                                     |         |
| Speed Dial 3-9 | Same as above with '2' replaced with '3' – '9'       |         |

## 4.14.17. PSTN User – PSTN Ring Thru Line 1 Distinctive Ring Settings

| Parameter      | Description                                                                                                    | Default |
|----------------|----------------------------------------------------------------------------------------------------|---------|
| Ring1 Caller   | First of 8 PSTN Caller Number Patterns such that the corresponding ring will be used to ring through Line 1 if the PSTN caller matches this pattern. |         |
| Ring2-8 Caller | Same as above with '1' replaced with '2' - '8'                                                                                                    |         |

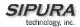

# 4.14.18. PSTN User – PSTN Ring Thru Line 1 Ring Settings

| Parameter    | Description                                                                                                    | Default |
|--------------|----------------------------------------------------------------------------------------------------|---------|
| Default Ring | The default ring to be used to ring through Line 1. Choose from {1,2,3,4,5,6,7,8,Follow Line 1}. If "Follow Line 1" is selected, the ring to be used is determined by Line 1's distinctive ring settings. | 1       |

## 4.14.19. Info - PSTN Line Status

| State Parameters               | Description                                                                                                    |  |
|--------------------------------|----------------------------------------------------------------------------------------------------|--|
| Hook State                     | Hook state of the FXO port. Either On or Off                                                                                                    |  |
| Line Voltage                   | Tip-to-Ring Voltage at the FXO port                                                                                                    |  |
| Loop Current                   | Loop current to the FXO port                                                                                                    |  |
| Last Called VoIP Number        | The last VoIP number called from the PSTN Line                                                                                                    |  |
| Last VoIP Caller               | The last VoIP caller to the PSTN Line                                                                                                    |  |
| Last PSTN Disconnect<br>Reason | Reason for SPA hanging up the FXO port. Can be one of the following:  PSTN Disconnect Tone PSTN Activity Timeout CPC Signal Polarity Reversal VoIP Call Failed VoIP Call Ended Invalid VoIP Destination Invalid PIN PIN Digit Timeout VoIP Dialing Timeout PSTN Gateway Call Timeout VoIP Activity Timeout                                                                                                    |  |
| Last Called PSTN Number        | The PSTN number dialed by the SPA (logged only if a non-trivial dial plan is used)                                                                                                    |  |
| Last PSTN Caller               | Name and number of the last PSTN caller                                                                                                    |  |
| PSTN Activity Timer            | Shows the time (ms) before the SPA disconnects the current gateway unless the PSTN side has some audio activity.                                                                                                    |  |
| Call Type                      | May take one of the following values: PSTN Gateway Call = VoIP-To-PSTN Call (#4) VoIP Gateway Call = PSTN-To-VoIP Call (#3) PSTN To Line 1 = PSTN call ring through and answered by Line 1 (#6) Line 1 Forward to PSTN Gateway = VoIP calls Line 1 then forwarded to PSTN GW (#5) Line 1 Forward to PSTN Number = VoIP calls Line 1 then forwarded to PSTN number (#5) Line 1 To PSTN Gateway (#7) Line 1 Fallback To PSTN Gateway (#7) |  |
| PSTN State                     | May take one of the following values: - Idle - Collecting PSTN PIN - Invalid PSTN PIN                                                                                                    |  |

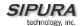

|                            | PSTN Caller Accepted     Connected to PSTN                                      |
|----------------------------|---------------------------------------------------------------------------------|
|                            | - PSTN Offhook/VoIP Ended                                                       |
| PSTN Tone                  | Indicate what tone is being played to the PSTN call leg                         |
| PSTN Peer Name             | Name of the party at the PSTN call leg                                          |
| PSTN Peer Number           | Phone number of the party at the PSTN call leg                                  |
| VoIP State                 | Same as Line 1 Call 1                                                           |
| Mapped SIP Port            | Same as Line 1                                                                  |
| Registration State         | Same as Line 1                                                                  |
| Last Registration At       | Same as Line 1                                                                  |
| Next Registration In       | Same as Line 1                                                                  |
| VoIP Tone                  | Same as Line 1 Call 1 (Indicate what tone is being played to the VoIP call leg) |
| VoIP Peer Name             | Same as Line 1 Call 1 (Name of the party at the VoIP call leg)                  |
| VoIP Peer Number           | Same as Line 1 Cal 1 (Phone number of the party at the VoIP call leg)           |
| VoIP Call Encoder          | Same as Line 1 Call 1 (Audio encoder being used for the VoIP call leg)          |
| VoIP Call Decoder          | Same as Line 1 Call 1 (Audio decoder being used for the VoIP call leg)          |
| VoIP Call FAX              | Same as Line 1 Call 1                                                           |
| VoIP Call Remote Hold      | Same as Line 1 Call 1                                                           |
| VoIP Call Duration         | Same as Line 1 Call 1                                                           |
| VoIP Call Packets Sent     | Same as Line 1 Call 1                                                           |
| VoIP Call Packets Recv     | Same as Line 1 Call 1                                                           |
| VoIP Call Bytes Sent       | Same as Line 1 Call 1                                                           |
| VoIP Call Bytes Recv       | Same as Line 1 Call 1                                                           |
| VoIP Call Decode Latency   | Same as Line 1 Call 1                                                           |
| VoIP Call Jitter           | Same as Line 1 Call 1                                                           |
| VoIP Call Round Trip Delay | Same as Line 1 Call 1                                                           |
| VoIP Call Packets Lost     | Same as Line 1 Call 1                                                           |
| VoIP Call Packet Error     | Same as Line 1 Call 1                                                           |
| VoIP Call Mapped RTP Port  | Same as Line 1 Call 1                                                           |

## 4.14.20. PSTN/VoIP Caller Commands via DTMF

| Command | Description                                                   |  |
|---------|---------------------------------------------------------------|--|
| **#     | Disconnect the PSTN line (SPA will take the FXO port on-hook) |  |
| **1     | End the current call and restarts dial tone                   |  |

## 5. User Guidelines

The SPA can be configured to the custom requirements of the service provider, so that from the subscriber's point of view, the service behaves exactly as the service provider wishes – with varying degrees of control left with the end user. This means that a service provider can leverage the programmability of the SPA to offer sometimes subtle yet continually valuable and differentiated services optimized for the network environment or target market(s).

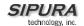

This section of the Administration Guide, describes how some of the supported basic and enhanced, or supplementary services could be implemented. The implementations described below by no means are the only way to achieve the desired service behavior.

To understand the specific implementation options of the below features, including parameters, requirements and contingencies please refer the section Configuration Parameters, section 0.

## 5.1. Basic Services

## 5.1.1. Originating a Phone Call

| Service Description                       | Placing telephone a call to another telephone or telephony system (IVR, conference bridge, etc.). This is the most basic service.                                                                                                    |
|-------------------------------------------|----------------------------------------------------------------------------------------------------|
| User Action Required to Activate or Use   | When the user picks up the handset, the SPA provides dial tone and is ready to collect dialing information via DTMF digits from the telephone Touchtone key pad.                                                                                                    |
| Expected Call and Network Behavior        | While it is possible to support overlapped dialing within the context of SIP, the SPA collects a complete phone number and sends the full number in a SIP INVITE message to the proxy server for further call processing. In order to minimize dialing delay, the SPA maintains a dial plan and matches it against the cumulative number entered by the user. The SPA also detects invalid phone numbers not compatible with the dial plan and alerts the user via a configurable tone (Reorder) or announcement. |
| User Action Required to Deactivate or End | Hang-up the telephone.                                                                                                    |

## 5.1.2. Receiving a Phone Call

| Service Description                       | The SPA can receive calls from the PSTN or other IP Telephony subscribers                                                                                                    |
|-------------------------------------------|----------------------------------------------------------------------------------------------------|
| User Action Required to Activate or Use   | When the telephone rings, pick up the handset and begin talking.                                                                                                    |
| Expected Call and Network Behavior        | Each subscriber is assigned an E.164 ID (phone number) so that they may be reached from wired or wireless callers on the PSTN or IP network. The SPA supplies ring voltage to the attached telephone set to alert the user of incoming calls. |
| User Action Required to Deactivate or End | Hang-up the telephone.                                                                                                    |

## 5.2. Enhanced Services

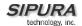

## 5.2.1. Caller ID

| Service Description                       | If available, the SPA supports the generation and pass through of Caller ID information.                                   |
|-------------------------------------------|----------------------------------------------------------------------------------------------------|
| User Action Required to Activate or Use   | No user action required. The user's telephone equipment must support Caller ID to display the caller's name and/or number. |
| Expected Call and Network Behavior        | In between ringing bursts, the SPA can generate a Caller-ID signal to the attached phone when the phone is on-hook.        |
|                                           | As part of the INVITE message, the SPA sends the caller's name and number as it is configured in the profile.              |
| User Action Required to Deactivate or End | No user action required. See CLIP and CLIR.                                                                                |

## 5.2.2. Calling Line Identification Presentation (CLIP)

|                                           | <del>,</del>                                                                                                    |
|-------------------------------------------|----------------------------------------------------------------------------------------------------|
| Service Description                       | Some users will elect to block their Caller ID information for all outgoing calls. However, there may be circumstances where sending Caller ID information for a call is desired, i.e. trying to reach a party that does not accept Caller ID blocked calls. |
| User Action Required to Activate or Use   | Lift the receiver Listen for dial tone Press * Listen for dial tone Dial the telephone number you are calling                                                                                                    |
| Expected Call and Network Behavior        | Caller ID will be sent to the distant party for this call only. Users must repeat this process at the start of each call.                                                                                                    |
| User Action Required to Deactivate or End | No action required. This service is only in effect for the duration of the current call.                                                                                                    |

## 5.2.3. Calling Line Identification Restriction (CLIR) – Caller ID Blocking

|  | Service Description | This feature allows the user to block the delivery of their Caller ID to the number they are calling. This feature must be activated prior to dialing each call and is only in effect for the duration of each call. |
|--|---------------------|----------------------------------------------------------------------------------------------------|
|--|---------------------|----------------------------------------------------------------------------------------------------|

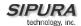

| User Action Required to Activate or Use   | Lift the receiver                                                                        |
|-------------------------------------------|------------------------------------------------------------------------------------------|
|                                           | Listen for dial tone                                                                     |
|                                           | Press *                                                                                  |
|                                           | Listen for dial tone                                                                     |
|                                           | Dial the telephone number you are calling                                                |
|                                           | You must repeat this process at the start of each call                                   |
| Expected Call and Network Behavior        | The user activates this service to hide his Caller ID when making an outgoing call.      |
| User Action Required to Deactivate or End | No action required. This service is only in effect for the duration of the current call. |

# 5.2.4. Call Waiting

|                                           | T                                                                                                    |
|-------------------------------------------|----------------------------------------------------------------------------------------------------|
| Service Description                       | The user can accept a call from a 3rd party while engaging in an active call. The SPA shall alert the subscriber of the 2nd incoming call by playing a call waiting tone.    |
| User Action Required to Activate or Use   | If the you choose to answer the second call either:                                                                                                    |
|                                           | Press and release your phone's switch hook (the button you release when you take your phone off the hook) or                                                                 |
|                                           | Press the flash button (if your phone has one).                                                                                                    |
|                                           | This puts your first call on hold and automatically connects you to your second call.                                                                                        |
|                                           | To put your second caller back on hold and return to your first caller, press the switch hook or flash button again. (You can alternate between calls as often as you like.) |
| Expected Call and Network Behavior        | If the user is on a call when another call comes in they will hear a series of beeps / tones alerting them to the second call. The person calling will hear normal ringing.  |
| User Action Required to Deactivate or End | See Cancel Call Waiting.                                                                                                    |

# 5.2.5. Disable or Cancel Call Waiting

| Service Description | The SPA supports disabling of call waiting |
|---------------------|--------------------------------------------|
|                     | permanently or on a per call basis.        |

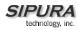

|                                           | 1                                                                                                    |
|-------------------------------------------|----------------------------------------------------------------------------------------------------|
| User Action Required to Activate or Use   | To temporarily disable Call Waiting (for the length of one call):                                                                                                    |
|                                           | Before placing a call:                                                                                                    |
|                                           | Lift Receiver                                                                                                    |
|                                           | Press *                                                                                                    |
|                                           | Listen for dial tone then dial the number you want to call.                                                                                                    |
|                                           | Call Waiting is now disabled for the duration of this call only.                                                                                                    |
|                                           | To deactivate Call Waiting while on a call:                                                                                                    |
|                                           | Press the switch hook or flash button briefly. This puts the first call on hold.                                                                                                    |
|                                           | Listen for three short tones and then a dial tone.                                                                                                    |
|                                           | Press *                                                                                                    |
|                                           | Listen for dial tone then return to your call by pressing the switch hook or flash button. Call Waiting is now disabled for the duration of this call.                                                                                                    |
|                                           | To deactivate Call Waiting while on a permanent basis (until cancelled):                                                                                                    |
|                                           | Lift the receiver                                                                                                    |
|                                           | Listen for dial tone                                                                                                    |
|                                           | Press *                                                                                                    |
|                                           | You will hear a confirmation tone signaling your request to cancel Call Waiting has been accepted.                                                                                                    |
| Expected Call and Network Behavior        | Callers who dial your number will receive a busy signal or, if available, the caller will be forwarded to voice mail or another predetermined forwarding number.                                                                                                    |
| User Action Required to Deactivate or End | If you have cancelled Call Waiting temporarily, no user action is required.                                                                                                    |
|                                           | If you deactivated call waiting and wish to reinstate the service, do the following:                                                                                                    |
|                                           | Lift the receiver                                                                                                    |
|                                           | Listen for dial tone                                                                                                    |
|                                           | Press *                                                                                                    |
|                                           | You will hear a confirmation tone signaling your request to cancel Call Waiting has been accepted.                                                                                                    |
| ,                                         | busy signal or, if available, the caller will be forwarded to voice mail or another predetermined forwarding number.  If you have cancelled Call Waiting temporarily no user action is required.  If you deactivated call waiting and wish to reinstate the service, do the following:  Lift the receiver  Listen for dial tone  Press *  You will hear a confirmation tone signaling your request to cancel Call Waiting has been |

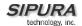

# 5.2.6. Call-Waiting with Caller ID

| Service Description                       | When the user is on the phone and has Call Waiting active, the new caller's Caller ID information will be displayed on the users phone display screen at the same time the user is hearing the Call Waiting beeps / tones. |
|-------------------------------------------|----------------------------------------------------------------------------------------------------|
| User Action Required to Activate or Use   | The telephone equipment connected to the SPA must support Call-Waiting with Caller ID.                                                                                                    |
| Expected Call and Network Behavior        | In between call waiting tone bursts, the SPA can generate a Caller-ID signal to the attached phone when it is off hook.                                                                                                    |
| User Action Required to Deactivate or End | Not applicable.                                                                                                    |

### 5.2.7. Voice Mail

| Service Description                       | Service Providers may provide voice mail service to their subscribers. Users have the ability to retrieve voice mail via the telephone connected to the SPA.                                                                                                    |
|-------------------------------------------|----------------------------------------------------------------------------------------------------|
| User Action Required to Activate or Use   | The SPA indicates that a message is waiting by, playing stuttered dial tone when the user picks up the handset.                                                                                                    |
|                                           | To retrieve messages:                                                                                                    |
|                                           | Lift the receiver                                                                                                    |
|                                           | Listen for dial tone                                                                                                    |
|                                           | Dial the phone number assigned to the SPA                                                                                                    |
|                                           | You will be connected to the voice mail server and prompted by a voice response system with instructions to listen to your messages.                                                                                                    |
| Expected Call and Network Behavior        | When voice mail is available for a subscriber, a notification message will be sent from the Voice Mail server to the SPA. When the user dials their own phone number, the SPA connects the subscriber their voice mail system which can then connect them to their individual voice mail box. |
| User Action Required to Deactivate or End | Follow instructions of the voice mail system or simply hang-up the telephone.                                                                                                    |

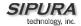

## 5.2.8. Attendant Call Transfer

| Service Description                       | Attendant Call Transfer lets a customer use their Touchtone phone to send a call to any other phone, inside or outside their business, including a wireless phones.                                                                                                    |
|-------------------------------------------|----------------------------------------------------------------------------------------------------|
| User Action Required to Activate or Use   | While in a call with the party to be transferred:  Press the switch hook or flash button on the                                                                                                    |
|                                           | phone to place the party on hold                                                                                                    |
|                                           | Listen for three short tones followed by dial tone                                                                                                    |
|                                           | Dial the number to which you will transfer the caller                                                                                                    |
|                                           | Stay on the line until the called number answers                                                                                                    |
|                                           | Announce the call                                                                                                    |
|                                           | Press the switch hook or flash button adding the held party to the call                                                                                                    |
|                                           | Hang up to connect the two parties and transfer the call                                                                                                    |
|                                           | Note: You can hook flash while the 3 <sup>rd</sup> party is ringing to start an early conference. Then hang up to complete the transfer without waiting for the 3 <sup>rd</sup> party to answer first.                                                                                                    |
| Expected Call and Network Behavior        | When the user presses the switch hook or flash button, the transferee is placed on hold. When the user successfully dials the transfer number and the party answers the transferee can be added to the call by pressing the switch hook or flash button creating a three-way conference. When the user hangs up the phone the transferee and the called party remain in a call. |
| User Action Required to Deactivate or End | Not applicable.                                                                                                    |

## 5.2.9. Unattended or "Blind" Call Transfer

| Service Description                     | Unattended or "Blind" Call Transfer lets a customer use their Touchtone phone to send a call to any other phone, inside or outside their business, including a wireless phones. |
|-----------------------------------------|----------------------------------------------------------------------------------------------------|
| User Action Required to Activate or Use | While in a call with the party to be transferred:  Press the switch hook or flash button on the                                                                                 |

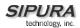

|                                           | phone to place the party on hold                                                                                                    |
|-------------------------------------------|----------------------------------------------------------------------------------------------------|
|                                           | Enter *                                                                                                    |
|                                           | Dial the number to which you will transfer the caller                                                                                                    |
|                                           | The call is transferred when a complete number is entered. You will hear a short confirmation tone, followed by regular dial tone                                                                        |
| Expected Call and Network Behavior        | When the user presses the switch hook or flash button, the transferee is placed on hold. When the user successfully dials the transfer number, the transferee will automatically call the dialed number. |
| User Action Required to Deactivate or End | No applicable.                                                                                                    |

### 5.2.10. Call Hold

| Service Description                       | Call Hold lets you put a caller on hold for an unlimited period of time. It is especially useful on phones without the hold button. Unlike a hold button, this feature provides access to a dial tone while the call is being held.                                                 |
|-------------------------------------------|----------------------------------------------------------------------------------------------------|
| User Action Required to Activate or Use   | Press the switch hook or flash button on the phone to place the first party on hold. You will hear a dial tone.  To make another call:  Enter the new number  To return to call on hold:  Hang up and the phone set will ring with the first call on the line (or Hook Flash again) |
| Expected Call and Network Behavior        |                                                                                                    |
| User Action Required to Deactivate or End | Hang-up the telephone.                                                                                                    |

# 5.2.11. Three-Way Calling

| Service Description                     | The user can originate a call to a 3rd party while engaging in an active call.      |
|-----------------------------------------|-------------------------------------------------------------------------------------|
| User Action Required to Activate or Use | Press the switch hook or flash button on the phone to place the first party on hold |
|                                         | Listen for three short tones followed by dial tone                                  |

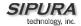

|                                           | Dial the number of the 3 <sup>rd</sup> party.                                                                                            |
|-------------------------------------------|----------------------------------------------------------------------------------------------------|
|                                           | When the 3 <sup>rd</sup> party answers you may have a conversation with them while the other party is on hold.                           |
|                                           | To hold a conference with the party on hold and the 3 <sup>rd</sup> party, simply press the switch hook or flash button                  |
| Expected Call and Network Behavior        | The SPA supports up to two calls per line. The SPA can conference two calls by bridging the 2 <sup>nd</sup> and 3 <sup>rd</sup> parties. |
| User Action Required to Deactivate or End | Hang-up the telephone.                                                                                                    |

# 5.2.12. Three-Way Ad-Hoc Conference Calling

| Service Description                       | This feature allows the user to conference up to two other numbers on the same line to create a three-way call.                           |
|-------------------------------------------|----------------------------------------------------------------------------------------------------|
| User Action Required to Activate or Use   | If you are already on a call and wish to add a third party:                                                                               |
|                                           | Press the switch hook or flash button                                                                                                    |
|                                           | Listen for dial tone                                                                                                    |
|                                           | Dial the third party normally                                                                                                    |
|                                           | When the third party number starts to ring press the switch hook or flash button again                                                    |
|                                           | You now have the original caller and the third party together with you on the same call.                                                  |
|                                           | If you want to initiate a new Three Way Call:                                                                                             |
|                                           | Call the first party in the normal manner                                                                                                 |
|                                           | Follow the directions for adding a third party (see instructions above)                                                                   |
| Expected Call and Network Behavior        | The SPA can host a 3-way conference and perform 3-way audio mixing (without the need of an external conference bridge device or service). |
|                                           | If you also have Call Transfer you can also hang up at any time to transfer the original caller to the third party                        |
| User Action Required to Deactivate or End |                                                                                                    |

### 5.2.13. Call Return

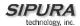

| Service Description                       | The SPA supports a service that allows the SPA to automatically dial the last caller's number.                 |
|-------------------------------------------|----------------------------------------------------------------------------------------------------|
| User Action Required to Activate or Use   | Pick up the receiver Listen for dial tone Press * to dial back the last caller that tried to reach you.        |
| Expected Call and Network Behavior        | This service gives the user the convenience of recalling the last incoming call to their number automatically. |
| User Action Required to Deactivate or End | No user action required                                                                                        |

## 5.2.14. Automatic Call Back

| Service Description                       | This feature allows the user to place a call to the last number they tried to reach whether the call was answered, unanswered or busy by dialing an activation code.                                                                                                    |
|-------------------------------------------|----------------------------------------------------------------------------------------------------|
| User Action Required to Activate or Use   | Pick up the receiver Listen for dial tone Press *                                                                                                    |
| Expected Call and Network Behavior        | If the number called is idle the call will ring through and complete normally. If the called number is busy the user will hear a special announcement and the feature will monitor the called number for up to 30 minutes. When both lines are idle, the user hears a special ring. |
|                                           | During the monitoring process the user can continue to originate and receive calls without affecting the Call Return on Busy request. Call Return on Busy requests can be canceled by dialing the deactivation code.                                                                |
| User Action Required to Deactivate or End | Lift the receiver Listen for dial tone Press *                                                                                                    |

### 5.2.15. Call FWD - Unconditional

| Service Description | All calls are immediately forwarded to the |
|---------------------|--------------------------------------------|
|                     | designated forwarding number. The SPA will |

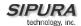

|                                           | not ring or provide call waiting when Call FWD – Unconditional is activated.                                                                                                    |
|-------------------------------------------|----------------------------------------------------------------------------------------------------|
| User Action Required to Activate or Use   | Lift the receiver Listen for dial tone                                                                                                    |
|                                           | Press *                                                                                                    |
|                                           | Listen for dial tone and enter the telephone number you are forwarding your call to.                                                                                                    |
|                                           | Activation will be confirmed with three short bursts of tone and your forwarding will be activated.                                                                                                    |
|                                           | Alternatively, the user can activate this feature from a web browser interface.                                                                                                    |
| Expected Call and Network Behavior        | This feature allows a user the option to divert (forward) all calls to their telephone number to any number using the touchtone keypad of their telephone or web browser interface. This service is activated or deactivated from the phone being forwarded or the web browser interface. |
| User Action Required to Deactivate or End | Lift the receiver                                                                                                    |
|                                           | Listen for dial tone  Press *                                                                                                    |
|                                           | You will hear a confirmation tone signaling your                                                                                                    |
|                                           | change has been accepted.                                                                                                    |
|                                           | Alternatively, the user can deactivate this feature from a web browser interface.                                                                                                    |

# 5.2.16. Call FWD – Busy

| Service Description                     | Calls are forwarded to the designated forwarding number if the subscriber's line is busy because of the following; Primary line already in a call, primary and secondary line in a call or conference. |
|-----------------------------------------|----------------------------------------------------------------------------------------------------|
| User Action Required to Activate or Use | Lift the receiver Listen for dial tone Press *                                                                                                    |
|                                         | Listen for dial tone and enter the telephone number you are forwarding your call to.                                                                                                    |
|                                         | Activation will be confirmed with three short bursts of tone and your forwarding will be                                                                                                    |

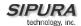

|                                           | activated.  Alternatively, the user can activate this feature                                                                                                    |
|-------------------------------------------|----------------------------------------------------------------------------------------------------|
|                                           | from a web browser interface.                                                                                                    |
| Expected Call and Network Behavior        | This feature allows a user the option to divert (forward) calls to their telephone number to any number when their phone is busy or in conference by using the touchtone keypad of their telephone or web browser interface. This service is activated or deactivated from the phone being forwarded or the web browser interface. |
| User Action Required to Deactivate or End | Lift the receiver                                                                                                    |
|                                           | Listen for dial tone                                                                                                    |
|                                           | Press *                                                                                                    |
|                                           | You will hear a confirmation tone signaling your change has been accepted.                                                                                                    |
|                                           | Alternatively, the user can deactivate this feature from a web browser interface.                                                                                                    |

## 5.2.17. Call FWD - No Answer

| Service Description                     | Calls are forwarded to the designated forwarding number after a configurable time period elapses while the SPA is ringing and does not answer.                                                                                          |
|-----------------------------------------|----------------------------------------------------------------------------------------------------|
| User Action Required to Activate or Use | Lift the receiver Listen for dial tone Press * Listen for dial tone and enter the telephone number you are forwarding your call to.                                                                                                    |
|                                         | Activation will be confirmed with three short bursts of tone and your forwarding will be activated.                                                                                                    |
|                                         | Alternatively, the user can activate this feature from a web browser interface.                                                                                                    |
|                                         | Note: The forward delay is entered from the web interface. Default is 20s                                                                                                    |
| Expected Call and Network Behavior      | This feature allows a user the option to divert (forward) calls to their telephone number to any other dialable number when their phone is not answered by using the touchtone keypad of their telephone or web browser interface. This |

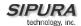

|                                           | service is activated or deactivated from the phone being forwarded or the web browser interface. |
|-------------------------------------------|--------------------------------------------------------------------------------------------------|
| User Action Required to Deactivate or End | Lift the receiver Listen for dial tone                                                           |
|                                           | Press *                                                                                          |
|                                           | You will hear a confirmation tone signaling your change has been accepted.                       |
|                                           | Alternatively, the user can deactivate this feature from a web browser interface.                |

# 5.2.18. Anonymous Call Blocking

| Service Description                       | By setting the corresponding configuration parameter on the SPA, the subscriber has the option to block incoming calls that do not reveal the caller's Caller ID. |
|-------------------------------------------|----------------------------------------------------------------------------------------------------|
| User Action Required to Activate or Use   | Pick up the receiver Listen for dial tone To Activate Press *                                                                                                    |
| Expected Call and Network Behavior        | When activated by the user, callers will hear (busy) tone.                                                                                                    |
| User Action Required to Deactivate or End | To De-activate Press *                                                                                                    |

# 5.2.19. Distinctive / Priority Ringing and Call Waiting Tone

| Service Description                     | The SPA supports a number of ringing and call waiting tone patterns to be played when incoming calls arrive. The choice of alerting pattern to use is carried in the incoming SIP INVITE message inserted by the SIP Proxy Server (or other intermediate application server in the Service Provider's domain). |
|-----------------------------------------|----------------------------------------------------------------------------------------------------|
| User Action Required to Activate or Use | Pick up the receiver Listen for dial tone Press *                                                                                                    |
| Expected Call and Network Behavior      | With this service, incoming calls from up to telephone numbers can be automatically identified by distinctive ringing. A distinctive ringing pattern (i.e. short-long-short)                                                                                                    |

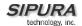

|                                           | accompanies incoming calls from the designated telephone numbers.                                                                                                    |
|-------------------------------------------|----------------------------------------------------------------------------------------------------|
|                                           | If the user is engaged in conversation and a call from one of the designated numbers arrives, a distinctive call waiting tone (i.e. shortlong-short) accompanies the incoming call. Calls from other telephone numbers ring normally. |
| User Action Required to Deactivate or End |                                                                                                    |

## 5.2.20. Speed Calling – Up to Eight (8) Numbers or IP Addresses

| Service Description                       | The SPA supports user programming of up to 8 long distance, local, international or emergency numbers and/or IP addresses for fast and easy access. |
|-------------------------------------------|----------------------------------------------------------------------------------------------------|
| User Action Required to Activate or Use   | Pick up the receiver Listen for dial tone                                                                                                    |
|                                           | Press *                                                                                                    |
|                                           | Dial the single digit code under which the number is to be stored (2-9)                                                                             |
|                                           | Dial the complete number to be stored just as if you were going to dial it yourself                                                                 |
|                                           | Listen for Confirmation tone (two short beeps)                                                                                                    |
|                                           | Hang up or repeat the sequence                                                                                                    |
|                                           | Note: To enter IP addresses, a graphical user interface like a web browser must be used.                                                            |
| Expected Call and Network Behavior        | Pick up the receiver                                                                                                    |
|                                           | Listen for dial tone                                                                                                    |
|                                           | Press single digit code assigned to the stored number (2-9)                                                                                         |
|                                           | Press # to signal dialing complete                                                                                                    |
|                                           | The number is automatically dialed normally.                                                                                                    |
| User Action Required to Deactivate or End | None                                                                                                    |

# 6. Appendix I: Dial Plan

The SPA allows each line to be configured with a distinct dial plan. The dial plan specifies how to interpret digit sequences dialed by the user, and how to convert those sequences into an outbound dial string.

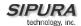

The SPA syntax for the dial plan closely resembles the corresponding syntax specified by MGCP and MEGACO. Some extensions are added that are useful in an end-point.

The dial plan functionality is regulated by the following configurable parameters:

- Interdigit\_Long\_Timer
- Interdigit Short Timer
- Dial\_Plan ([1] and [2])

Other timers are configurable via parameters, but do not directly pertain to the dial plan itself. They are discussed elsewhere in this document.

### **Interdigit Long Timer:**

```
ParName: Interdigit_Long_Timer

Default: 10
```

The Interdigit\_Long\_Timer specifies the default maximum time (in seconds) allowed between dialed digits, when no candidate digit sequence is as yet complete (see discussion of Dial\_Plan parameter for an explanation of candidate digit sequences).

### **Interdigit Short Timer:**

```
ParName: Interdigit_Short_Timer

Default: 3
```

The Interdigit\_Short\_Timer specifies the default maximum time (in seconds) allowed between dialed digits, when at least one candidate digit sequence is complete as dialed (see discussion of Dial\_Plan parameter for an explanation of candidate digit sequences).

### Dial Plan[1] and Dial Plan[2]:

```
ParName: Dial_Plan[1] and Dial_Plan[2]

Default: ( *xx | [3469]11 | 0 | 00 | <:1408>[2-9]xxxxxx | 1[2-9]xx[2-9]xxxxxx | 011x. )
```

The Dial\_Plan parameters contain the actual dial plan scripts for each of lines 1 and 2.

### **Dial Plan Digit Sequences:**

The plans contain a series of digit sequences, separated by the '|' character. The collection of sequences is enclosed in parentheses, '(' and ')'.

When a user dials a series of digits, each sequence in the dial plan is tested as a possible match. The matching sequences form a set of candidate digit sequences. As more digits are entered by the user, the set of candidates diminishes until only one or none are valid.

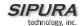

Any one of a set of terminating events triggers the SPA to either accept the user-dialed sequence, and transmit it to initiate a call, or else reject it as invalid. The terminating events are:

- No candidate sequences remain: the number is rejected.
- Only one candidate sequence remains, and it has been matched completely: the number is accepted and transmitted after any transformations indicated by the dial plan, unless the sequence is barred by the dial plan (barring is discussed later), in which case the number is rejected.
- A timeout occurs: the digit sequence is accepted and transmitted as dialed if incomplete, or transformed as per the dial plan if complete.
- An explicit 'send' (user presses the '#' key): the digit sequence is accepted and transmitted as dialed if incomplete, or transformed as per the dial plan if complete.

The timeout duration depends on the matching state. If no candidate sequences are as yet complete (as dialed), the Interdigit\_Long\_Timeout applies. If a candidate sequence is complete, but there exists one or more incomplete candidates, then the Interdigit\_Short\_Timeout applies.

White space is ignored, and may be used for readability.

### Digit Sequence Syntax:

Each digit sequence within the dial plan consists of a series of elements, which are individually matched to the keys pressed by the user. Elements can be one of the following:

- Individual keys '0', '1', '2' . . . '9', '\*', '#'.
- The letter 'x' matches any one numeric digit ('0' .. '9')
- A subset of keys within brackets (allows ranges): '[' set ']' (e.g. [389] means '3' or '8' or '9')
  - Numeric ranges are allowed within the brackets: digit '-' digit (e.g. [2-9] means '2' or '3' or ... or '9')
  - o Ranges can be combined with other keys: e.g. [235-8\*] means '2' or '3' or '5' or '6' or '7' or '8' or '\*'.

### Element repetition:

Any element can be repeated zero or more times by appending a period ('.' character) to the element. Hence, "01." matches "0", "01", "011", "0111", ... etc.

### Subsequence Substitution:

A subsequence of keys (possibly empty) can be automatically replaced with a different subsequence using an angle bracket notation: '<' dialed-subsequence ':' transmitted-subsequence '>'. So, for example, "<8:1650>xxxxxxxx" would match "85551212" and transmit "16505551212".

### Intersequence Tones:

An "outside line" dial tone can be generated within a sequence by appending a ',' character between digits. Thus, the sequence "9, 1xxxxxxxxxx" sounds an "outside line" dial tone after the user presses '9', until the '1' is pressed.

### Number Barring:

A sequence can be barred (rejected) by placing a '!' character at the end of the sequence. Thus, "1900xxxxxxx!" automatically rejects all 900 area code numbers from being dialed.

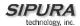

### Interdigit Timer Master Override:

The long and short interdigit timers can be changed in the dial plan (affecting a specific line) by preceding the entire plan with the following syntax:

- Long interdigit timer: 'L' ':' delay-value ','
  Short interdigit timer: 'S' ':' delay-value ','
- , ,

Thus, "L=8,(...)" would set the interdigit long timeout to 8 seconds for the line associated with this dial plan. And, "L:8,S:4,(...)" would override both the long and the short timeout values.

#### Local Timer Overrides:

The long and short timeout values can be changed for a particular sequence starting at a particular point in the sequence. The syntax for long timer override is: 'L' delay-value ''. Note the terminating space character. The specified delay-value is measured in seconds. Similarly, to change the short timer override, use: 'S' delay-value <space>.

#### Pause:

A sequence may require an explicit pause of some duration before continuing to dial digits, in order for the sequence to match. The syntax for this is similar to the timer override syntax: 'P' delay-value <space>. The delay-value is measured in seconds.

This syntax allows for the implementation of Hot-Line and Warm-Line services. To achieve this, one sequence in the plan must start with a pause, with a 0 delay for a Hot Line, and a non-zero delay for a Warm Line.

#### Implicit sequences:

The SPA implicitly appends the vertical code sequences entered in the Regional parameter settings to the end of the dial plan for both line 1 and line 2. Likewise, if Enable\_IP\_Dialing is enabled, then ip dialing is also accepted on the associated line.

#### Examples:

The following dial plan accepts only US-style 1 + area-code + local-number, with no restrictions on the area code and number.

```
( 1 xxx xxxxxxx )
```

The following also allows 7-digit US-style dialing, and automatically inserts a 1 + 212 (local area code) in the transmitted number.

```
( 1 xxx xxxxxxx | <:1212> xxxxxxxx )
```

For an office environment, the following plan requires a user to dial 8 as a prefix for local calls and 9 as a prefix for long distance. In either case, an "outside line" tone is played after the initial 8 or 9, and neither prefix is transmitted when initiating the call.

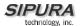

```
( <9,:> 1 xxx xxxxxxx | <8,:1212> xxxxxxxx )
```

The following allows only placing international calls (011 call), with an arbitrary number of digits past a required 5 digit minimum, and also allows calling an international call operator (00). In addition, it lengthens the default short interdigit timeout to 4 seconds.

```
S:4, ( 00 | 011 xxxxx x. )
```

The following allows only US-style 1 + area-code + local-number, but disallows area codes and local numbers starting with 0 or 1. It also allows 411, 911, and operator calls (0).

```
( 0 | [49]11 | 1 [2-9]xx [2-9]xxxxxx )
```

The following allows US-style long distance, but blocks 9xx area codes.

```
( 1 [2-8]xx [2-9]xxxxxx )
```

The following allows arbitrary long distance dialing, but explicitly blocks the 947 area code.

```
( 1 947 xxxxxxx ! | 1 xxx xxxxxxx )
```

The following implements a Hot Line phone, which automatically calls 1 212 5551234.

```
( S0 <:12125551234> )
```

The following provides a Warm Line to a local office operator (1000) after 5 seconds, unless a 4 digit extension is dialed by the user.

```
( P5 <:1000> | xxxx )
```